Technische Universität GRAZ

# **Der Einsatz der Computergraphik zur Darstellung verfallender Bauwerke am Beispiel des Mayazentrums Santa Rosa Xtampak**

Diplomarbeit

Durchgeführt an der Abteilung für Fernerkundung, Bildverarbeitung und Kartographie

> von Erwin Heine

Graz,im Mai 1992

## **Zusammenfassung**

Im Sommer 1989 wurde auf Anregung von Seiten der Maya-Architekturforschung eine geodätisch photogrammetrische Bestandsaufnahme des "Palastes" von Santa Rosa Xtampak (Campeche, Mexico) durchgeführt, mit der Absicht einer vollständigen und exakten graphischen Präsentation dieses verfallenden Bauwerkes in digitaler Form. Die Bearbeitung erfolgte einerseits in Form einer zweidimensionalen Präsentation (Normalriß- und Schnittdarstellung), andererseits durch 3D-Präsentationsformen, wobei insbesondere die Möglichkeit einer Erstellung eines dreidimensionalen, digitalen "Architekturmodells" untersucht wurde.

Die hybride Beschaffenheit der Flächen verfallender Bauwerke (bestehendes Mauerwerk neben eingestürzten Bauwerksteilen) erfordert ein digitales Modell, das sich aus Ebenen und Netzflächen zusammensetzt. Anhand der durchgeführten Modellbildung von Teilen des "Palastes" läßt sich sehr gut die Anwendbarkeit aber auch die Problematik der räumlichen Bearbeitung mit handelsüblichen CAD-Programmen auf Personalcomputern erkennen. .

Insbesondere bei der Ableitung graphischer 2D-Darstellungen aus dem 3D-"Draht-"Modell oder der Berechnung von Netzflächen zur Darstellung eingestürzter Bauwerksteile zeigten sich die Schwächen des Systems. Dies führte zur Anwendung eines digitalen Geländemodellsystems zur Präsentation der eingestürzten Außenfront des "Palastes", die sich zwar durch eine einfache Datenerfassung und Modellbildung auszeichnet, aber auf die Beschreibung von Oberflächen beschränkt bleibt.

Wie sich bei der Bearbeitung gezeigt hat, ist die 3D-Präsentation mit CAD im Gegensatz zur digitalen 2D-Präsentation mit einem großen Mehraufwand in der Datenerfassung und Modellbildung verbunden, und ist somit nur für komplexe Strukturen, deren räumlicharchitektonischer Zusammenhang von besonderer Bedeutung ist, sinnvoll anwendbar.

## **Resumen**

En el verano de 1989, por medios geodésicos y fotogramétricos, se hizo un levantamiento de lo existente del "palacio" de Santa Rosa Xtampak por iniciativa de la investigación arquitectónica maya, con el propósito de una presentación exacta y completa en forma gráfico- digital de esta edificación decaida.

El estudio se efectuó en primer lugar en forma de una presentación bidimensional ( planos simples y descripción sectorial ó en cortes) en segundo lugar en forma tridimensional, en especial se investigó la forma de llevar a cabo un modelo arquitectónico tridimensional digital.

El estado híbrido de las superficies del edificio (muros levantados junto a elementos en ruinas) requeria un modelo digital compuesto por elementos (superficies) planos y reticulados. Así, mediante la construcción del modelo en partes del edificio, dar a conocer la aplicación y problemática del tratado espacial con programas CAD (disenos con ayuda de ordenador) en ordenadores personales. Especialmente en la derivación de gráficos bidimensionales del modelo lineal tridimensional y en el cálculo de las superficies reticuladas para la descripción de los elementos en ruinas, se acusaron los inconvenientes del sistema elegido. Aplicandose entonces un sistema específico de "modelo digital de terreno" (DTM) para la presentación de fachadas caidas del "palacio". El uso de este sistema se caracteriza por facilitar el registro de datos y la costrucción del modelo, pero está limitado en la descripción de superficies.

Como se deduce a través de este estudio, la presentación tridimensional con CAD, al contrario que la presentación bidimensional digital, se acopla con más despliegue en el registro de datos y en la construcción del modelo. Por ello se aplica este sistema razonablemente en estructuras complejas, formadas por conjuntos arquitectónicos tridimensionales de especial importancia.

# **Inhaltsangabe**

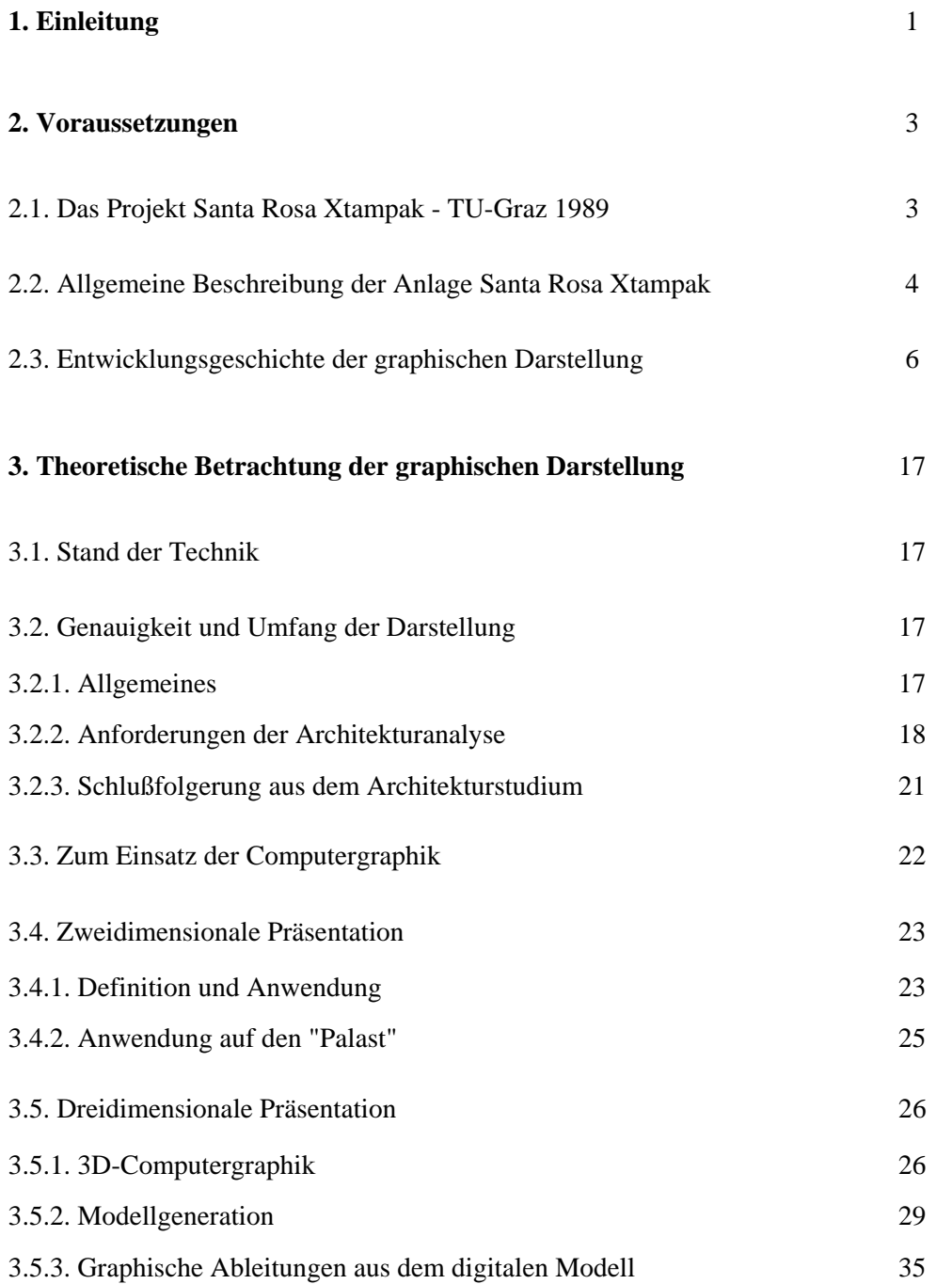

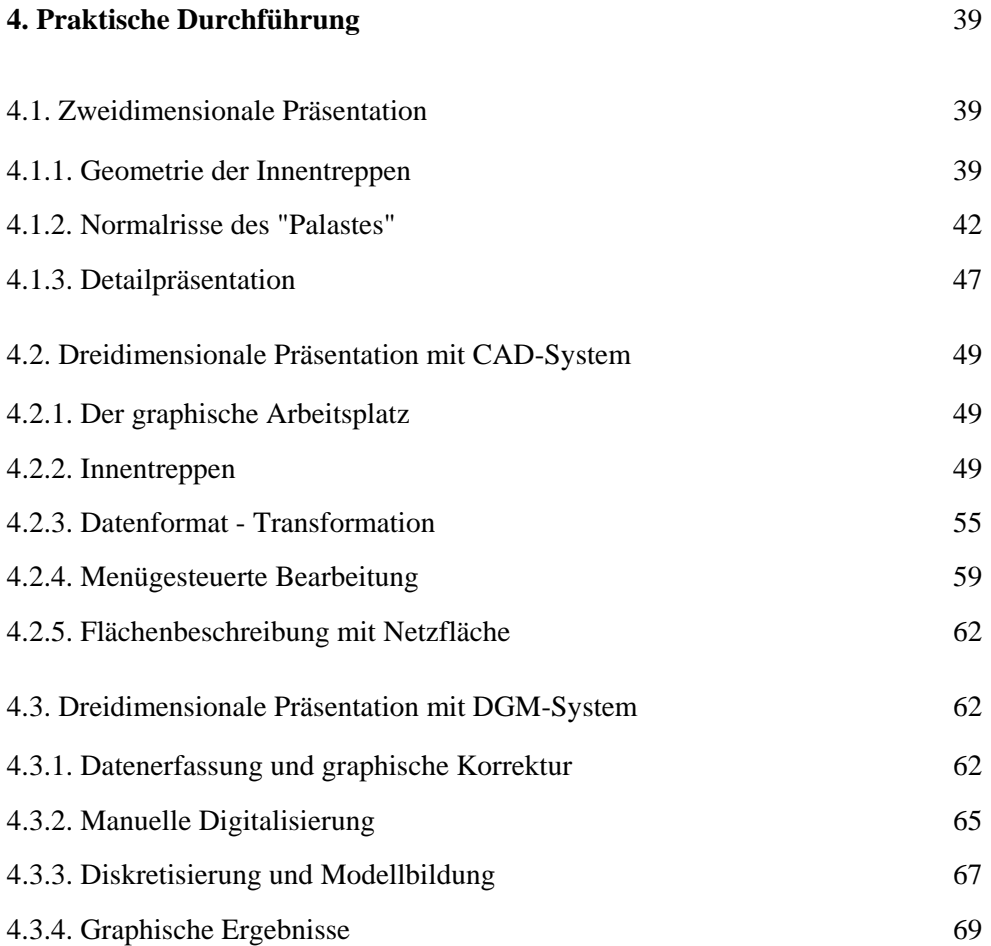

Literaturverzeichnis

Nachsatz

Anhang

#### **1. EINLEITUNG**

Das 500-Jahr-Jubiläum der Entdeckung der westlichen Welt durch Cristoforo Colombo war Anlaß für unzählige Studien, die damalige aber auch die präkolumbische Kultur betreffend. Dabei wird versucht eine isolierte, nur einzelne Kulturelemente wie Sprache oder soziale Struktur betreffende Betrachtungsweise zu vermeiden, und mehr Wissen über die Kultur im Allgemeinen zu erlangen. Eine genaue Kenntnis der damaligen Architektur als Ergebnis exakter Architekturstudien ist ein bedeutender, weil fundierter Teil dieses Puzzles.

Der bereits schlechte bauliche Zustand vieler Anlagen, die Überwucherung durch die tropische Vegetation aber auch die politische Situation in den mittel- und südamerikanischen Ländern bewirken, daß diese Studien größtenteils anhand planlicher Darstellungen durchgeführt werden .

Daher ist es wichtig möglichst schnell, effizient und genau den architektonischen Bestand geodätisch aufzunehmen und in einer Art und Weise zu dokumentieren, die für jetzige und künftige Forschergenerationen ein möglichst optimales Basismaterial für weiterführende Arbeiten darstellt.

Die bisher angewendeten Darstellungsmethoden der Architektur in der Maya-Forschung beschränken sich auf Riß- und Schnittdarstellungen oder daraus abgeleitete axonometrische oder perspektivische Ansichten, die in analoger, zweidimensionaler Form ausgeführt wurden. Die Möglichkeiten die durch die moderne Computergraphik gegeben sind, und der Bedarf an planlichen Unterlagen von Santa Rosa Xtampak waren Anlaß für die im Sommer 1989 in Mexico durchgeführte Bestandsaufnahme und der in dieser Arbeit beschriebenen Studie über den Einsatz von Computergraphik zur Darstellung verfallender Bauwerke. Es handelt sich hiebei nicht um eine theoretische Behandlung der Computergraphik, sondern um einen Bericht über die Erprobung einer Anwendung dieser Technik.

Bei diesem Projekt ging es neben der digitalen Bearbeitung zweidimensionaler Präsentationsformen insbesondere um die Erstellung eines dreidimensionalen digitalen "Architekturmodells", dessen großer Vorteil darin besteht, daß:

- die gewünschten Pläne für jeden gewünschten Forschungszweck in jeder gewünschten Form maßstabsinvariant, einheitlich und vollständig erstellt werden können;
- axonometrische und perspektivische Darstellungen, die das Erkennen komplexer räumlicher und struktureller architektonischer Zusammenhänge wesentlich erleichtern, direkt verfügbar sind;
- zusätzliche Schattierungen (entsprechend der beliebig definierbaren Positionierung einer fiktiven Lichtquelle) einen besonders plastischen und realitätsnahen Eindruck des Objektes vermitteln;
- die digitale Verspeicherung des Bestandes eine leichte Manipulation dieser Daten in Form von Ergänzungen oder Rekonstruktionen nicht mehr oder nur mehr in Ansätzen vorhandener Bauteile oder Volumsberechnungen von Schuttkörpern oder abgerutschten Gebäudeteilen ermöglicht;
- Animations- und Simulationsprogramme, die ebenfalls auf dem erarbeiteten 3D-Modell aufbauen (z.B. Gang um das Gebäude, durch die Treppenanlagen, etc.), machbar sind;
- das graphisch-dreidimensionale "Architekturmodell" gleichzeitig eine vielseitig verwendbare Datenbank und eine Basis für alle aufbauenden planlichen Darstellungen und Bestandspräsentationen im Dienste der archäologischen und kulturkundlichen Forschung darstellt.

Anhand der Darstellungsergebnisse der beispielhaft ausgewählten Teile des Gebäudes soll ein erster Eindruck über den Einsatz von Computern in der Präsentation vermittelt werden. Dabei wird auf die Schwächen der eingesetzten Systeme hingewiesen, und man kann im folgenden nicht nur Aussagen über die einzelnen Systeme treffen, sondern auch abschätzen, was mit, für diese spezielle Aufgabe, besser geeigneten Systemen erreicht werden kann und erste Aussagen über das Verhältnis von Aufwand zu Nutzen in der computergestützten Bestandspräsentation von verfallenden Bauwerken, im speziellen der Mayaarchitektur, treffen.

### **2. VORAUSSETZUNGEN**

#### **2.1. Das Projekt Santa Rosa Xtampak - TU-Graz 1989**

Wie bereits in der Einleitung erwähnt, spielen im Rahmen der Mayaforschung archäologische Studien an Architekturresten, vor Ort oder in Form von Plänen, eine bedeutende Rolle. Das Fehlen von exakten planlichen Darstellungen der Architektur von Santa Rosa Xtampak veranlaßte Dr. N. Hellmuth, Lehrbeauftragter für Kunstgeschichte an der Universität Graz im Jahr 1989 sich mit dem Institut für Photogrammetrie und Fernerkundigung in Verbindung zu setzen und über die Möglichkeit einer photogrammetrischen Bearbeitung dieser Anlage zu sprechen.

Aus dieser Anregung heraus, wurde ein Projekt in Form von zwei Diplomarbeiten initiiert, mit dem untersucht werden sollte, ob und wieweit die geodätisch-photogrammetrische Aufnahme mit modernen Instrumenten und die Anwendung von Computergraphik für die Bestandspräsentation von Architekturruinen zielführend sind. .

Die Ausführung des Projektes wurde gänzlich den Diplomanten übertragen und sollte alle Schritte beinhalten, angefangen von der Arbeitsbewilligung an den Maya-Ruinen, über die Reise und die Arbeiten in Mexico, bis zur Bearbeitung mit den Mitteln der modernen Computergraphik.

Die folgende überblicksmäßig gestaltete Auflistung beinhaltet jene Arbeiten des Projekts, die in dieser Arbeit nicht explizit beschrieben werden, und dient dazu, einen Einblick in den Umfang der für ein Projekt dieser Art und dieses Ausmaßes notwendigen Arbeiten zu gewähren. Eine ausführliche Beschreibung des Projektmanagements, der Arbeiten vor Ort und der photogrammetrischen Problemstellung liefert die Diplomarbeit von A. Reiter, die, die Arbeitsabfolge betreffend, als Teil 1 des Projektberichtes bezeichnet werden kann.

Die Vorbereitungen zu den Arbeiten in Mexico umfaßten im wesentlichen die:

- Besorgung der Arbeitsbewilligung für Mexico
- Ansuchen um finanzielle Unterstützung (Stipendien)
- Beschaffung der notwendigen Geräte
- Formalitäten des Zollverkehrs der Geräte
- Studien der Anlage (in Form von Photos und bestehenden Plänen), um die anwendbaren Methoden und den benötigten Zeitraum zu bestimmen.

Der für diese "Management"-Tätigkeiten aufgewendete Zeitraum betrug rund 2 Monate.

Die Arbeiten vor Ort (Campeche, Mexico) wurden in sechs Wochen getätigt und setzten sich zusammen aus den:

- organisatorischen Tätigkeiten, die den Aufenthalt und das Arbeiten an den Ruinen ermöglichten, wie z.B. die Besorgung von Trinkwasser, Lebensmitteln, Notstromagregat u.v.m.,
- geodätisch photogrammetrischen Arbeiten unter erschwerten Bedingungen, zu denen ich vorallem die Anwesenheit von Reptilien, das feuchtwarme Klima und die abenteuerliche Unterkunft zählen möchte.

Die geodätisch photogrammetrischen Arbeiten in Graz, die ungefähr zwei Monate Arbeitszeit beanspruchten und als Ergebnis die zur digitalen graphischen Weiterverarbeitung notwendigen Koordinatentrippel lieferten, umfaßten wie folgt das:

- Einarbeiten auf dem photogrammetrischen Stereoauswertegerät und das Kennenlernen der systembezogenen Eigenschaften
- Bestimmen der unbekannten inneren Orientierung der verwendeten Mittelformatkamera durch Aufnahme, Auswertung und Berechnung des Paßpunkt-Testfeldes am Universitätsgebäude in der Heinrichstraße
- Orientieren der Stereo-Aufnahmen unter verschiedensten Randbedingungen, wie z.B. die Art der Verteilung der Paßpunkte
- Auswerten von Teilen des "Palastes".

In diesem Zusammenhang ist erwähnenswert, daß alle angeführten Arbeiten, auch die im Folgenden in dieser Arbeit beschriebenen graphischen Bearbeitungen, von A. Reiter und mir in "team-work" getätigt wurden, und dies bei der Betrachtung der aufgewendeten Arbeitszeit zu berücksichtigen ist.

#### **2.2. Allgemeine Beschreibung der Anlage Santa Rosa Xtampak**

Die Ruinenstätte Santa Rosa Xtampak, in früheren Werken auch mit Labphak, Santa Rosa Xlabpak oder Xlabpak de Santa Rosa benannt [Pollock,1970], befindet sich im wenig erschlossenen Nordteil des mexikanischen Bundesstaates Campeche, in der Nähe der Grenze zu Yucatan (Abb. 2.1).

Die imposante Anlage, mit einer Ausdehnung von mindestens 24 Hektar, erstreckt sich über einen etwa 35 bis 40 Meter hohen, mit dichtem Sekundärwald bestandenen Hügel.

Die Ruinenstätte, die aus der 2. Hälfte des ersten nachchristlichen Jahrtausends stammt, gehört der spätklassischen Mayakultur an, und wird dem Überschneidungsgebiet der Architekturprovinzen Puuc und Chenes zugerechnet (Abb. 2.1). Das Kerngebiet der Anlage befindet sich auf der künstlich abgeplatteten Kuppe des Hügels und besteht aus gewaltigen, allerdings zum Großteil überwachsenen oder eingefallenen Gebäuden, und zeichnet sich durch ein Ineinandergreifen charakteristischer Stilmerkmale aus [Andrews,1987].

Eines der besterhaltensten und in vieler Hinsicht einmaligen Bauwerke dieses Zentrums ist der dreistöckige "Palast" mit 44 Räumen, 2 gewundenen Innentreppen und einer von Treppen und Scheintempeln dominierten Schauseite. .

Dieser Bau ist einer der ganz wenigen Beispiele echter Mehrstöckigkeit (Raum über Raum) in Mittelamerika und im Gegensatz zu anderen vergleichbaren Bauten im vorhinein, so scheint es, der Endfunktion entsprechend geplant und in einem einzigen Bauabschnitt errichtet worden [Gendrop,1983].

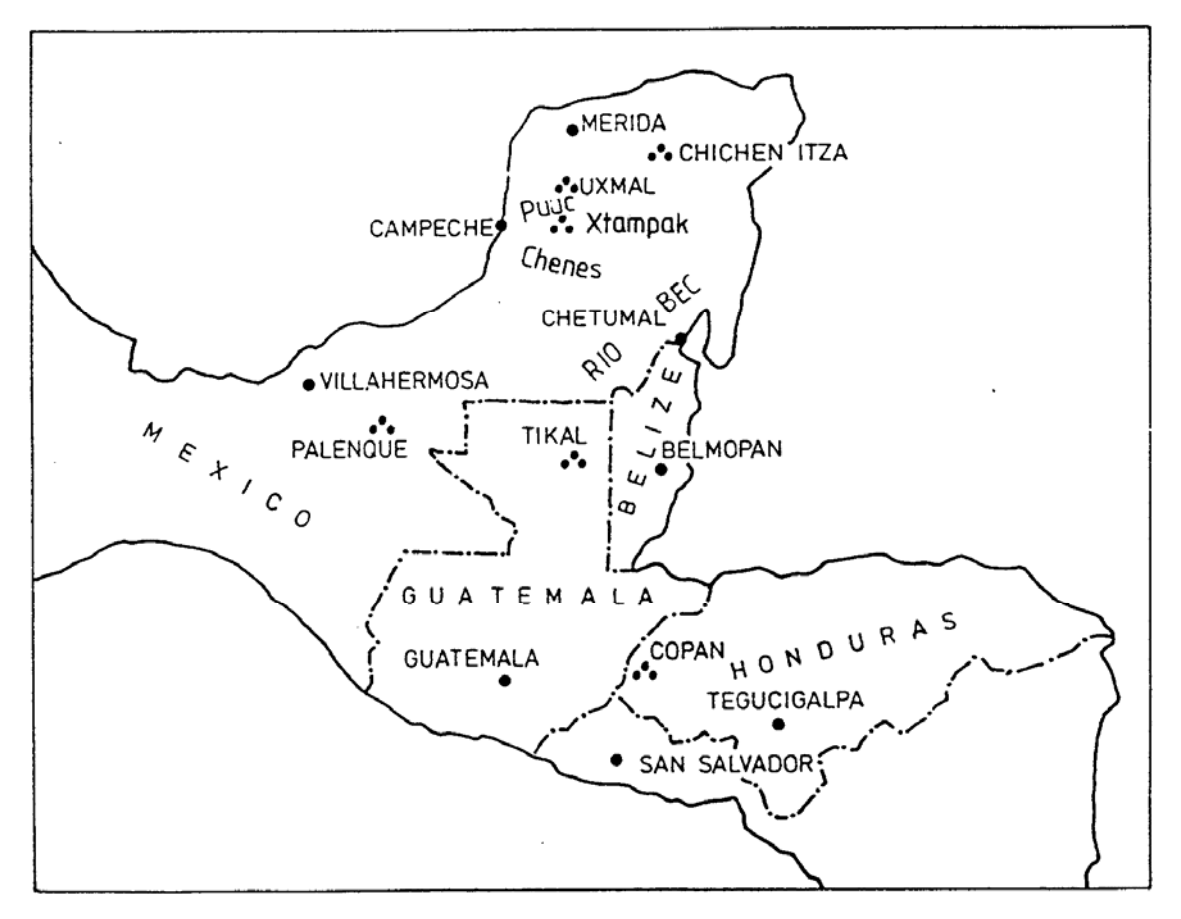

Abb. 2.1: Geographische Lage von Santa Rosa Xtampak und der Architekturprovinzen Puuc, Chenes und Rio Bec

#### **2.3. Entwicklungsgeschichte der graphischen Darstellung**

Im Zuge einer mehrere Jahre umfassenden Expedition zur Erforschung der Altertümer Mexikos und Mesoamerikas besuchten der amerikanische Diplomat John Lloyd Stephens, der Arzt Dr. Gabot und der englische Architekt und Zeichner Frederick Catherwood im Februar des Jahres 1842 die Ruinen von Santa Rosa Xtampak. Die von Catherwood mit Hilfe einer Camera Lucida (Abb. 2.2) angefertigten Zeichnungen der Westfassade (Abb. 2.3), der Flachbildwerke und die Grundrißdarstellung des ersten Stockes (Abb. 2.4.), gelten als die ersten graphischen Darstellungen des "Palastes" [Stephens, 1843].

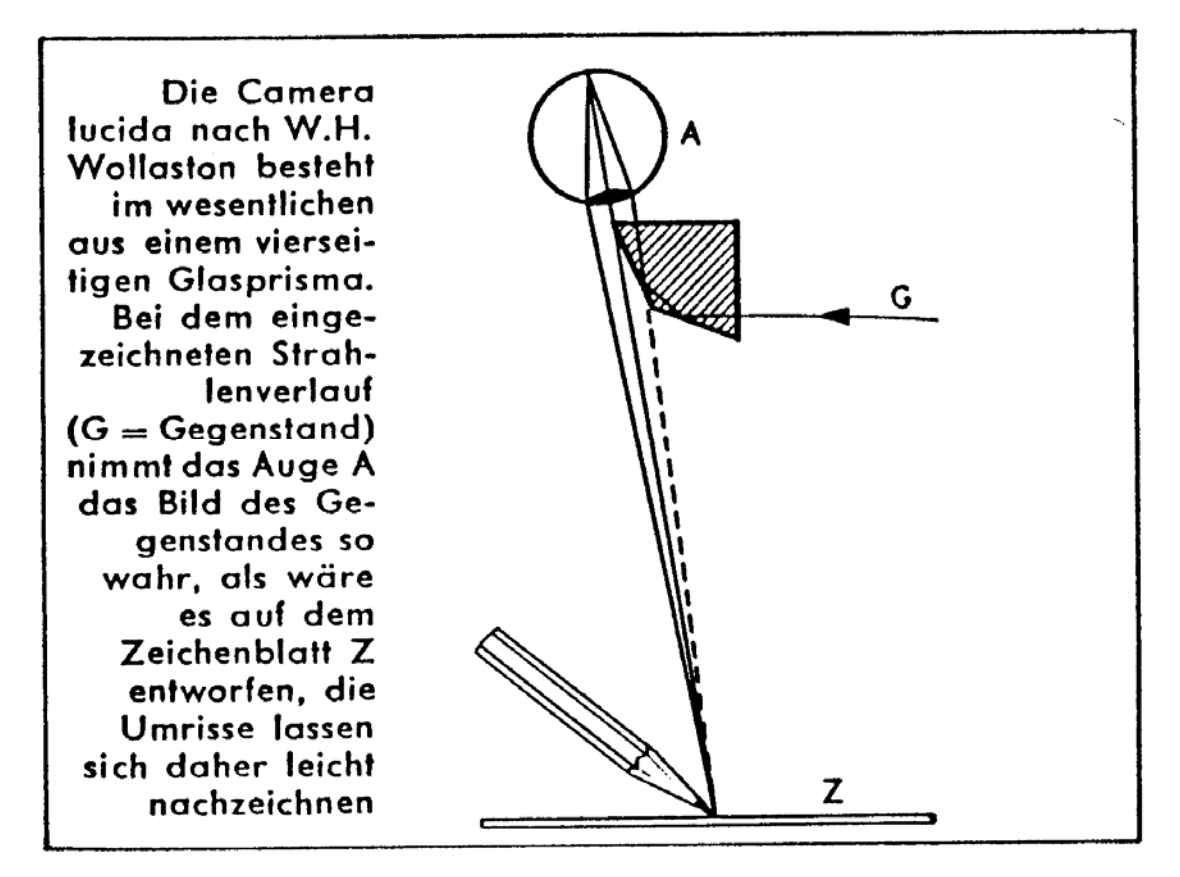

Abb. 2.2: Prinzipskizze der von Catherwood verwendeten Camera Lucida

Im März 1891 besuchte der österreichische Forscher Theobert Maler die Ruinenstätte und fertigte acht Lichtbilder des "Palastes" an. Neben diesen ersten photographischen Darstellungen existieren von Maler in seiner 1902 veröffentlichten Monographie einige Detailzeichnungen, Querschnittskizzen, eine stark vereinfachte Darstellung der Innentreppen und Grundriß-darstellungen aller drei Stockwerke (Abb. 2.5) [Maler, 1902].

Fast 70 Jahre später, im Jahre 1970, wurden erstmals wieder Forschungsergebnisse in Form von graphischen Darstellungen veröffentlicht. In diesem Bericht von H. E. D. Pollock befinden sich die Ergebnisse der 1936 vom Autor und Henry Roberts und 1949 von Karl Ruppert, Georg Brainerd und Ralph Lawrence Roys im Namen der Carnegie Institution of Washington durchgeführten Expeditionen. Von diesen Ergebnissen sind im besonderen die von Ruppert erstellten Detailzeichnungen einzelner Räume, der Grundrißplan des ersten Stockwerkes und die einzige bekannte, und die in jenem Bericht erstmals veröffentlichte Übersichtsskizze des Zentralbereiches der Anlage zu nennen (Abb. 2.6 und 2.7) [Pollock, 1970].

Im selben Jahr veröffentlichten Evan I. De Bloois und Richard B. Stamps ihre Arbeiten über die im Frühjahr 1969 durchgeführten Forschungen an der Anlage [Stamps, 1970].

In bezug auf die graphische Darstellung des "Palastes" sind die darin befindlichen Grundrißzeichnungen aller drei Stockwerke von Bedeutung (Abb. 2.8).

Den Stand der Technik im Bereich der graphischen Präsentation bildet die 1988 von Andrews veröffentlichte Studie über die Chenes-Puuc Architektur von Santa Rosa Xtampak [Andrews, 1987; Andrews, 1988]. Diese Arbeit basiert auf den vom Autor in den Jahren 1969, 1978, 1986 und 1987 durchgeführten Forschungen und liefert neben den Grundrißdarstellungen, Schnittzeichnungen von Raumgruppen und Fassadenteilen auch Aufrißdarstellungen der einzelnen Fassaden (Abb. 2.9).

Die von Alejandro Villalobos und Paul Gendrop nach den Beschreibungen von Maler und Stamps angefertigten axonometrischen Rekonstruktionsskizzen (Abb. 2.10) vervollständigen das Spektrum der bis dato am "Palast" angewandten graphischen Präsentationstechniken [Gendrop, 1983].

Wie aus der obigen Beschreibung ersichtlich existieren verschiedenste Grundrißdarstellungen, unzählige Detailskizzen, Einzelbeschreibungen und Rekonstruktionsskizzen, die jedoch eine, für eine fundierte Architekturstudie notwendige Genauigkeit und räumliche Zuordnung der komplexen Architektur des Gebäudes nur schlecht oder gar nicht aufweisen. Die in den folgenden Kapiteln beschriebene Studie soll aufzeigen, ob und wieweit diese Problematik durch die Anwendung moderner Technologien lösbar wird.

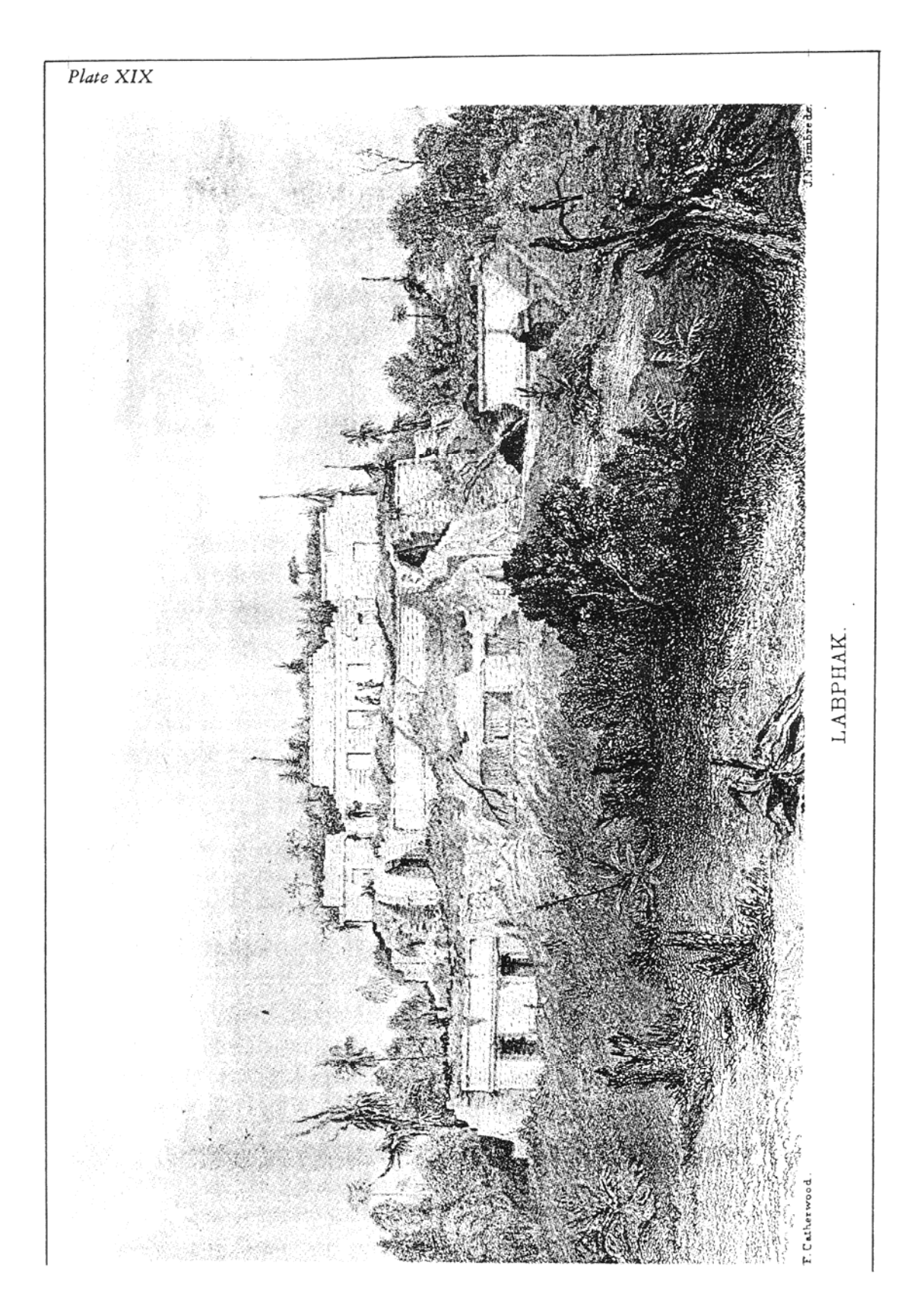

Abb. 2.3: Zeichnung der Westfassade (nach Catherwood)

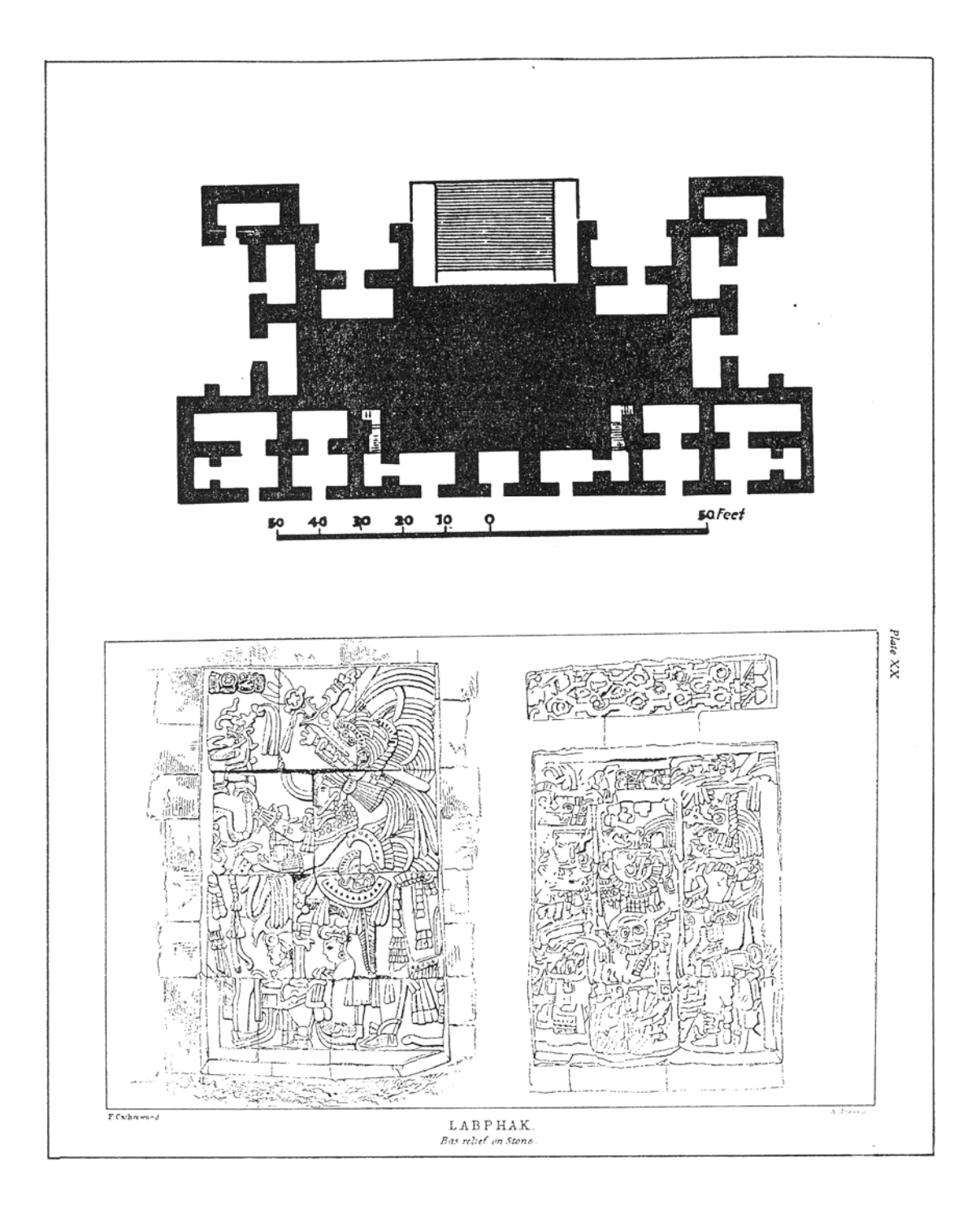

Abb. 2.4: Flachbildwerke (nach Catherwood) und Grundriß der 1.Etage (nach Stephens)

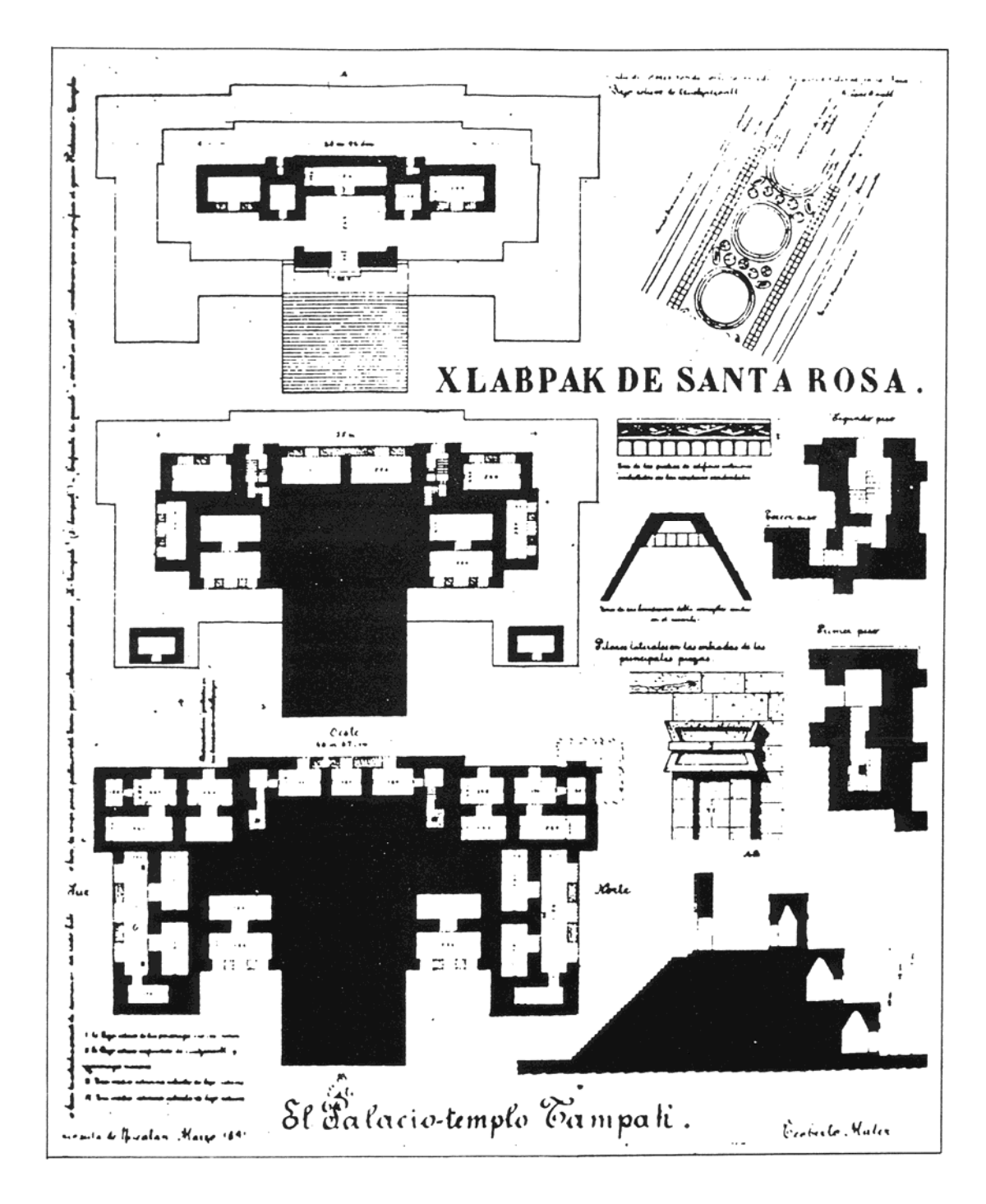

Abb. 2.5: Grundrißpläne und Details (nach Maler)

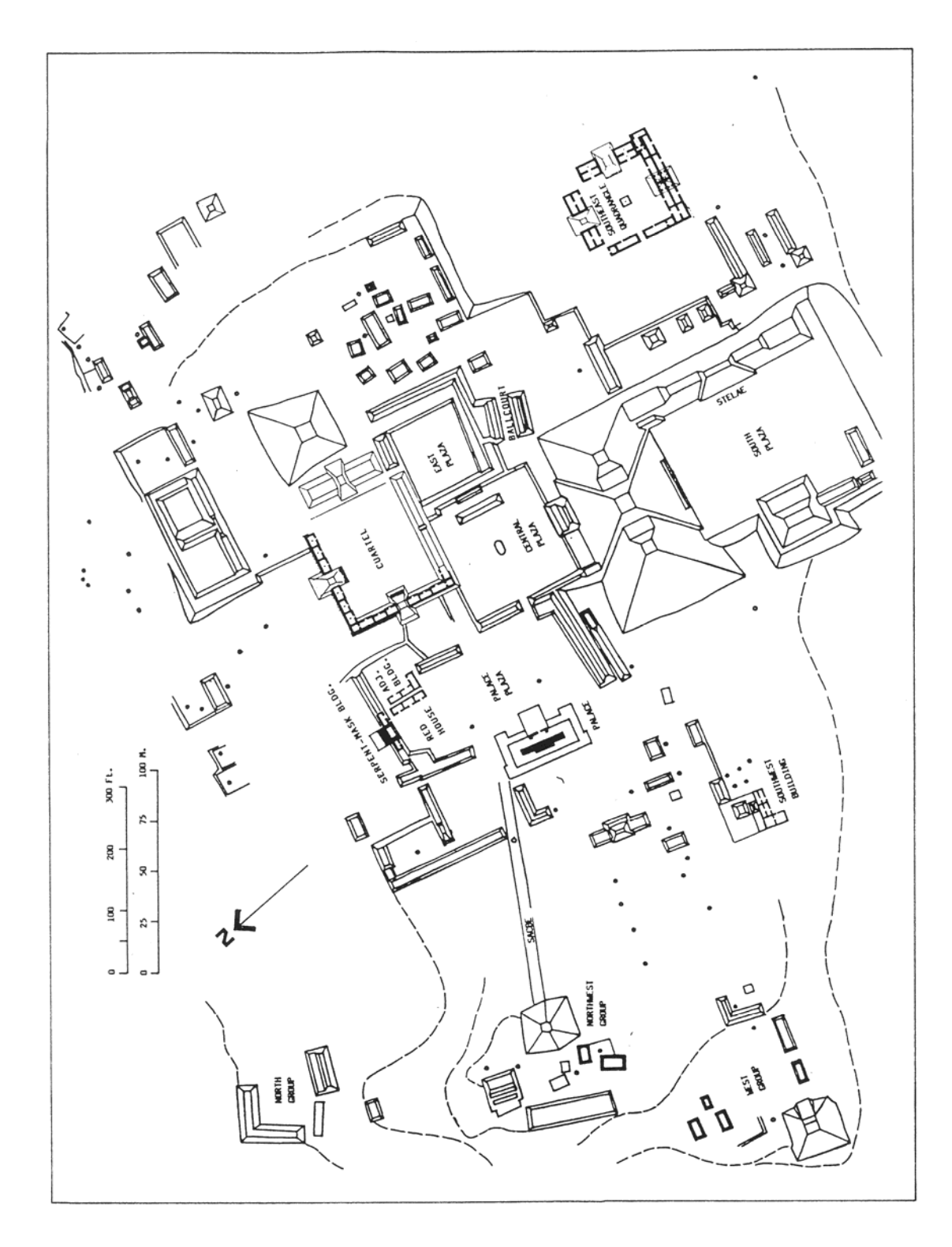

Abb. 2.6: Übersichtsskizze des Zentralbereiches (nach Ruppert)

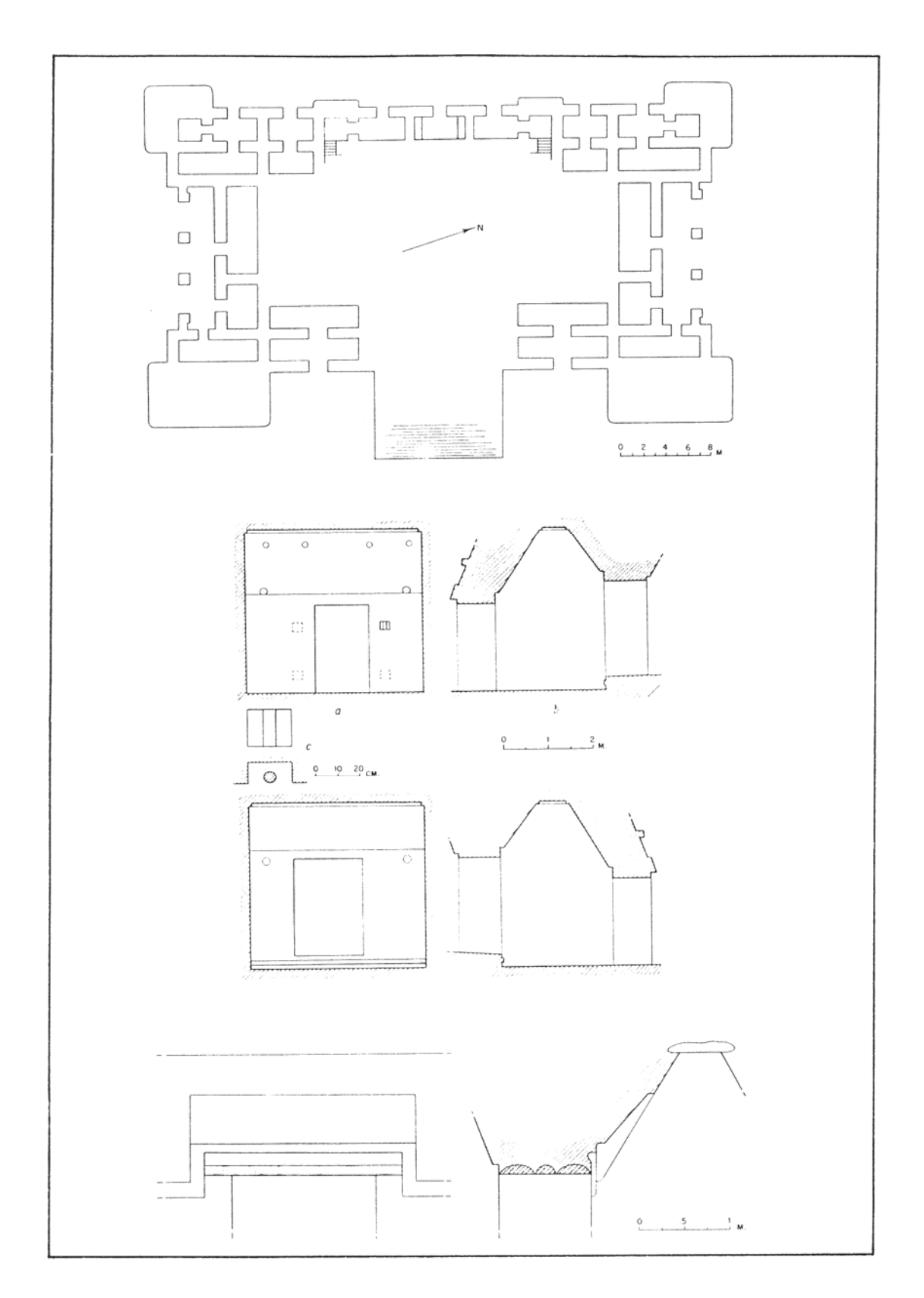

Abb. 2.7: Normalrißdarstellungen und Details (nach Ruppert)

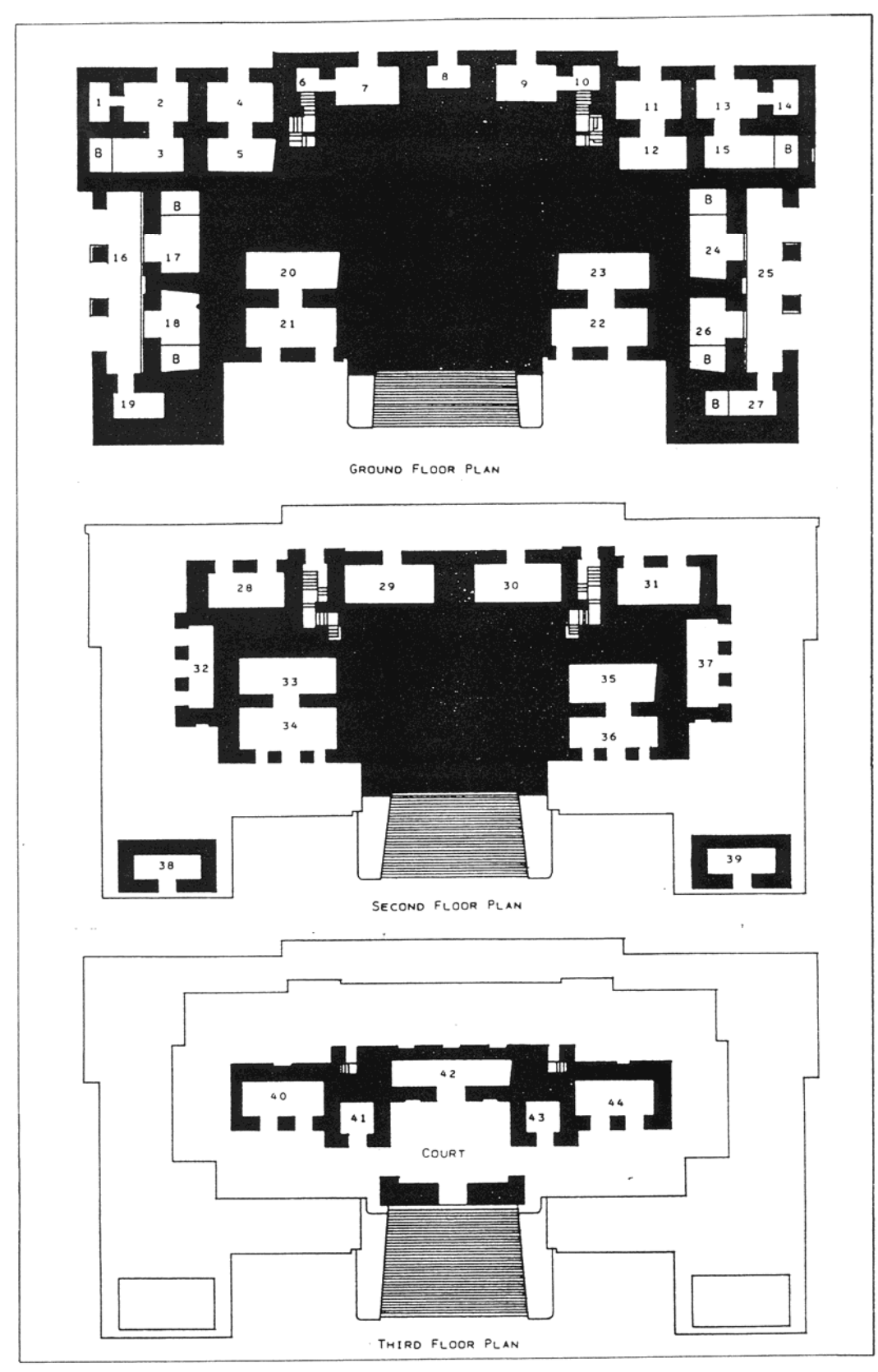

Abb. 2.8: Grundrisse der drei Etagen (nach Stamps)

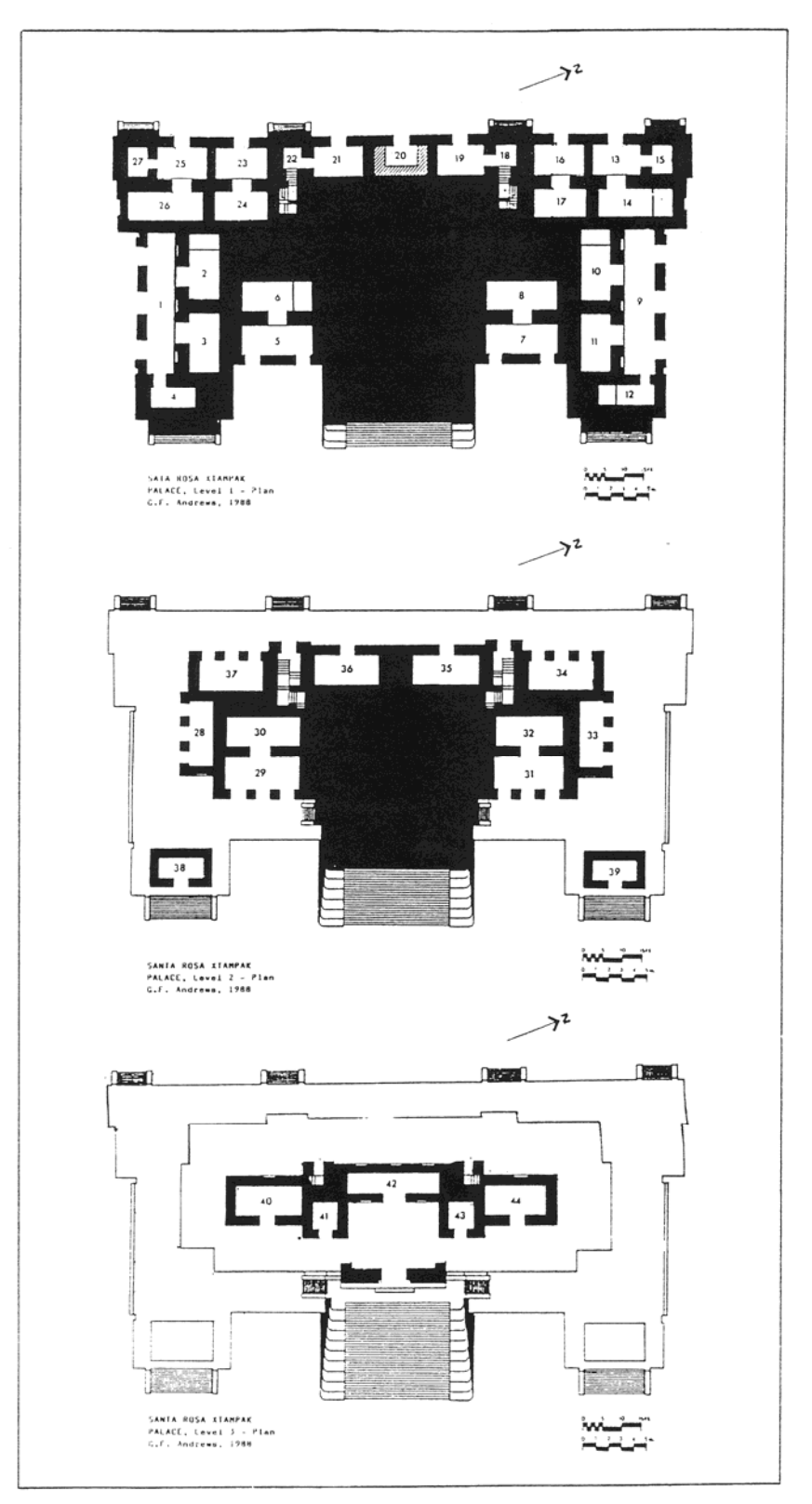

Abb. 2.9a: Grundrisse der drei Etagen mit neuer Nummerierung der Innenräume (nach Andrews)

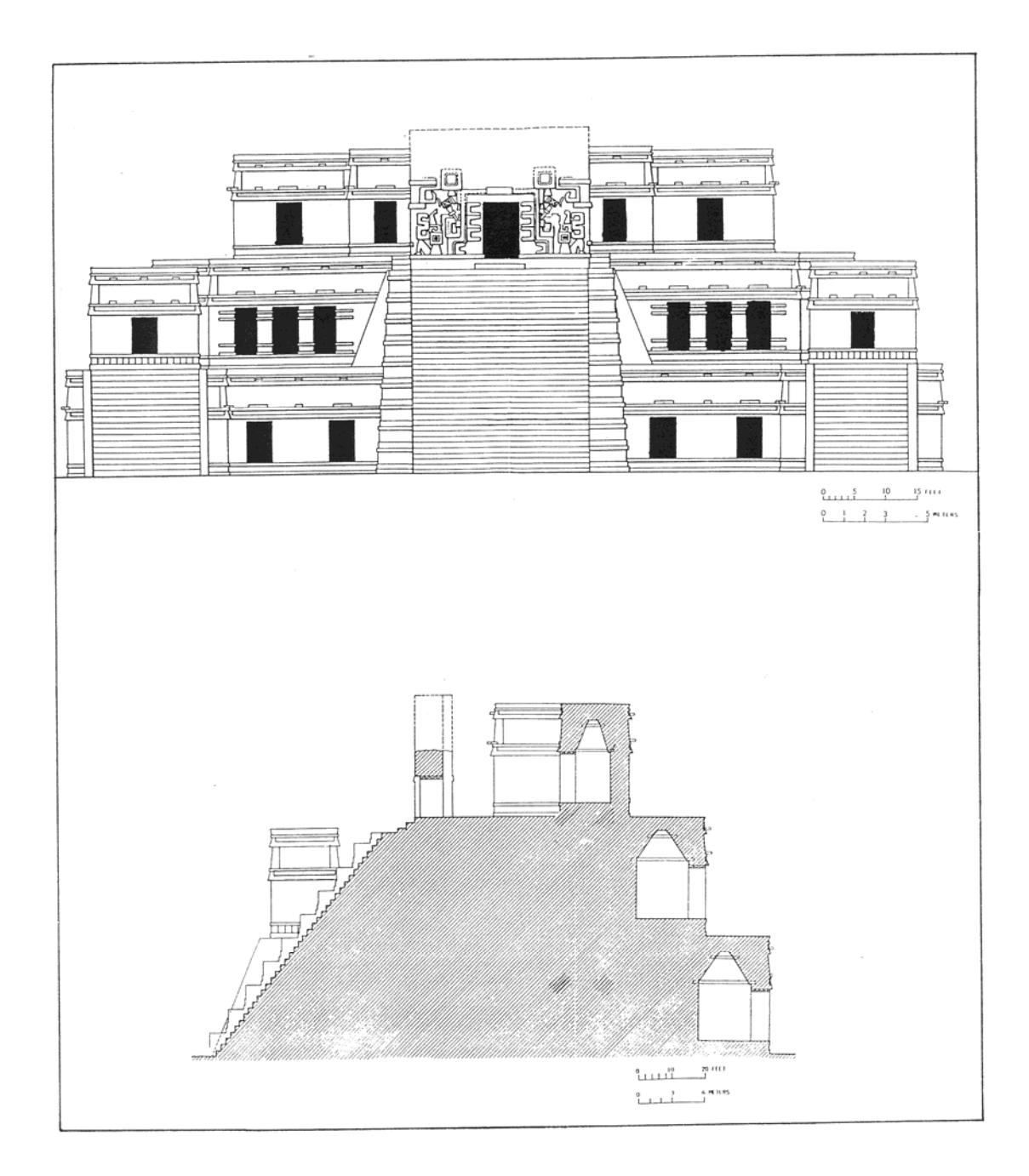

Abb. 2.9b: Aufriß- und Schnittdarstellung (nach Andrews)

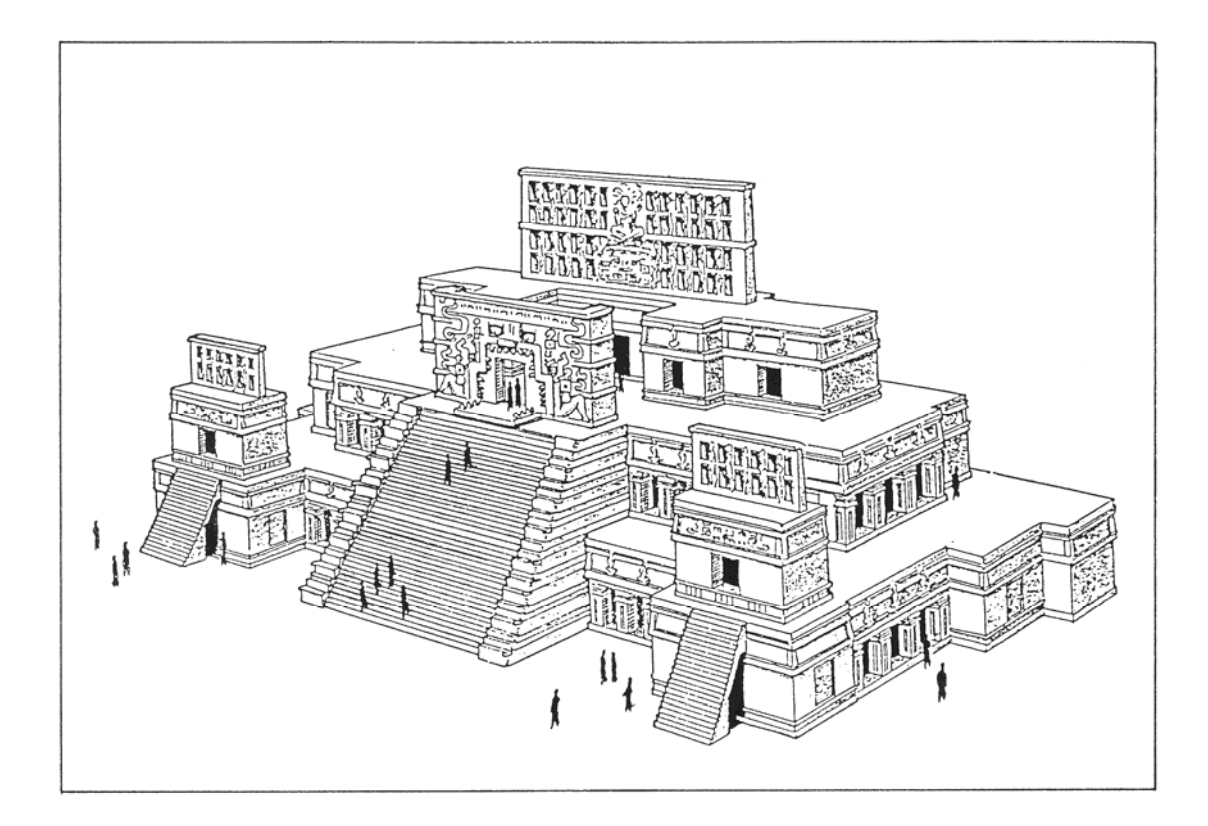

Abb. 2.10: Axonometrische Rekonstruktionsskizze (nach Gendrop und Villalobos)

# **3. THEORETISCHE BETRACHTUNG DER GRAPHISCHEN DARSTELLUNG**

## **3.1. Stand der Technik**

Während in der Erforschnung der klassischen Maya-Kultur eine genaue Registrierung und Untersuchung der plastischen Bildwerke, da wieder besonders der Inschriften, längst eine Selbstverständlichkeit geworden ist, da man dorther am ehesten Aufschluß erwartet, wurde der Architektur allein anscheinend wenig Aussagekraft zugetraut. Entsprechend ist auch in der Regel ihre Aufnahme und Darstellung in Plänen konzipiert:

- 1)Die meisten bestehenden Gesamtpläne dienen nur der Übersicht, und wesentliche Elemente sind dem kleinen Maßstab entsprechend bereits zu Plansymbolen reduziert.
- 2)Ausführlicher, jedoch losgelöst aus dem jeweiligen räumlicharchitektonischen Gesamtzusammenhang, wurden an vielen Orten einzelne Bauten oder Architekturelemente behandelt [Hohmann/Vogrin, 1982].

Diese allgemeingültige Aussage über die Pläne und Zeichnungen der Maya-Architektur wird auch durch die graphischen Darstellungen des "Palastes" von Santa Rosa Xtampak verifiziert. Das Bauwerk und die einzelnen Räume wurden in der Darstellung rektanguliert, Höhenangaben sind nur von einzelnen Bauelementen vorhanden, die genaue Beschaffenheit der architektonischen Elemente, geometrische Relationen und die räumlichen Zusammenhänge, insbesondere jene der einzelnen Stockwerke, sind nicht gesichert erkennbar und somit in dieser Form für eine tiefgreifende Architekturanalyse unzureichend.

#### **3.2. Genauigkeit und Umfang der Darstellung**

#### **3.2.1. Allgemeines**

Aufgrund der oben genannten Tatsache, daß der Architektur und somit auch deren Analyse bis dato nur wenig Augenmerk geschenkt wurde, existieren auch keine Richtlinien in bezug auf die für eine architektonische Analyse notwendige Genauigkeit in der Darstellung von Maya-Bauwerken.

Darstellungen nach der Devise "so viel und so genau wie nur möglich" bedürfen zwar keiner Überlegung in Hinsicht auf den zu präsentierenden Inhalt, sind aber in diesem Fall aufgrund des Detailreichtums und einer möglichen Auswertegenauigkeit, die im Zentimeterbereich

liegt, aus Gründen der nicht gegebenen Notwendigkeit und Wirtschaftlichkeit abzulehnen. Somit mußten die Genauigkeitsanforderung an die Darstellung und der notwendige Umfang der Detaildarstellung erst durch das Studium der die Maya-Architektur behandelnden Werke eroiert werden.

#### **3.2.2. Anforderungen der Architekturanalyse**

Die Abbildungen 3.1 und 3.2 zeigen in Form einer axonometrischen und einer Schnittdarstellung den prinzipiellen Aufbau eines Maya-Bauwerkes der PUUC-Region [Andrews, Gendrops, Siller, 1985].

Die Skizzen beinhalten alle wichtigen architektur-bildenden Elemente dieser Architekturzonen und geben eine klare Beschreibung derer Form und räumlichen Anordnung wieder. Diese Informationen sind von essentieller Bedeutung für die Gestaltung des Architekturmodells und die Definition der raumbildenden Elemente.

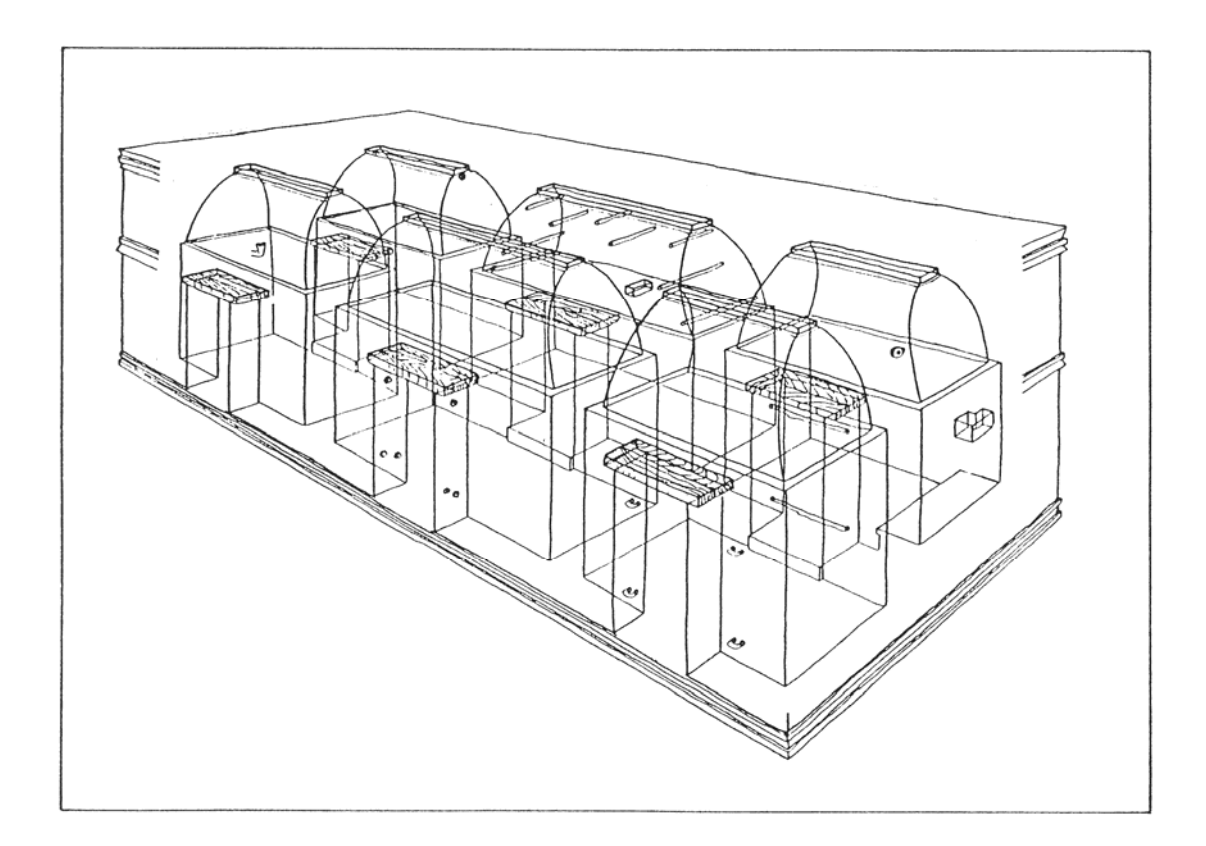

Abb. 3.1: Axonometrische Darstellung eines Maya-Bauwerkes der PUUC-Region

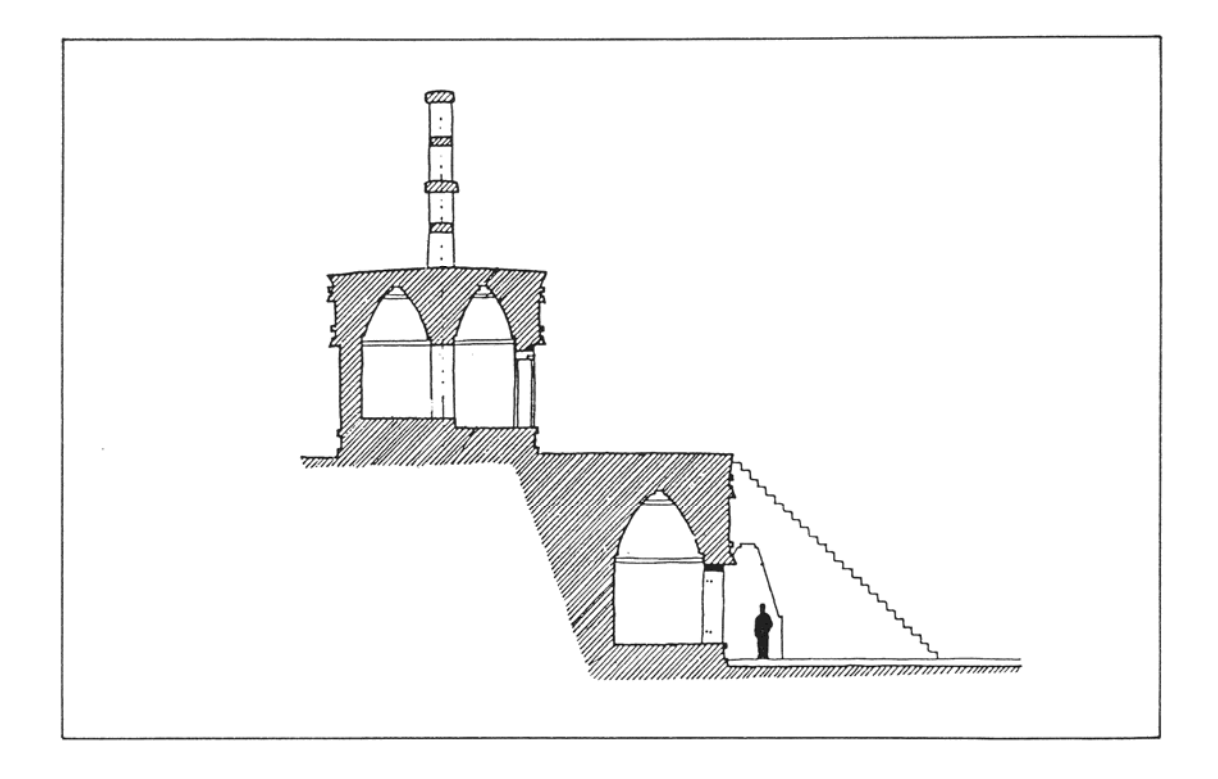

Abb. 3.2: Schnittdarstellung eines Maya-Bauwerkes der PUUCRegion

Weitere ausführlichere Informationen über die architektonischen Elemente liefert das Werk von Hohmann/Vogrin [1982] mit dem Titel "Die Architektur von Copan, Vermessung - Plandarstellung - Untersuchung der baulichen Elemente und des räumlichen Konzepts". Diese Arbeit beinhaltet neben einer sehr guten Beschreibung der Bauelemente, die nach Größe und nach begrifflich definierten Architekturgliedern geordnet sind, auch eine ausführliche Analyse der einzelnen Elemente und Baukörper. Basierend auf dieser Bearbeitung der Maya-Architektur konnte die notwendige Genauigkeit der graphischen Darstellung der einzelnen architektur-bildenden Elemente definiert werden.

Die unten angeführten Beispiele sollen einen Einblick in die Vielfältigkeit und Komplexität der Architektur (Abb. 3.3 bis 3.5) und deren Analyse bieten, und die Bedeutung des Wissens um die Auswirkung von Generalisierungen in der Darstellung aufzeigen (Abb. 3.6).

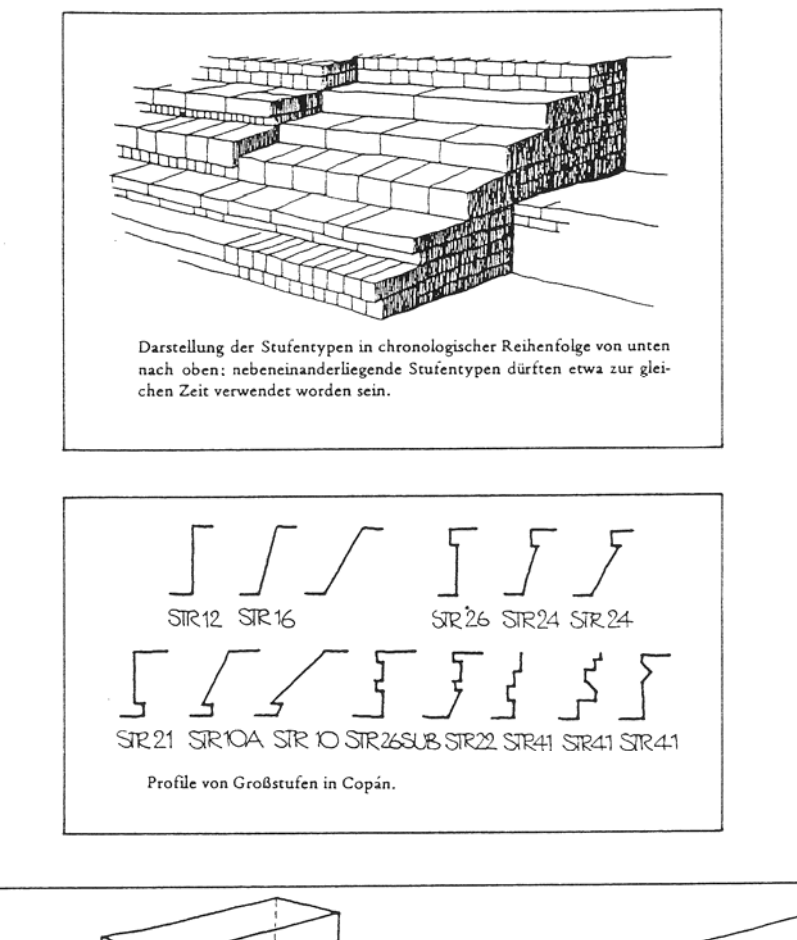

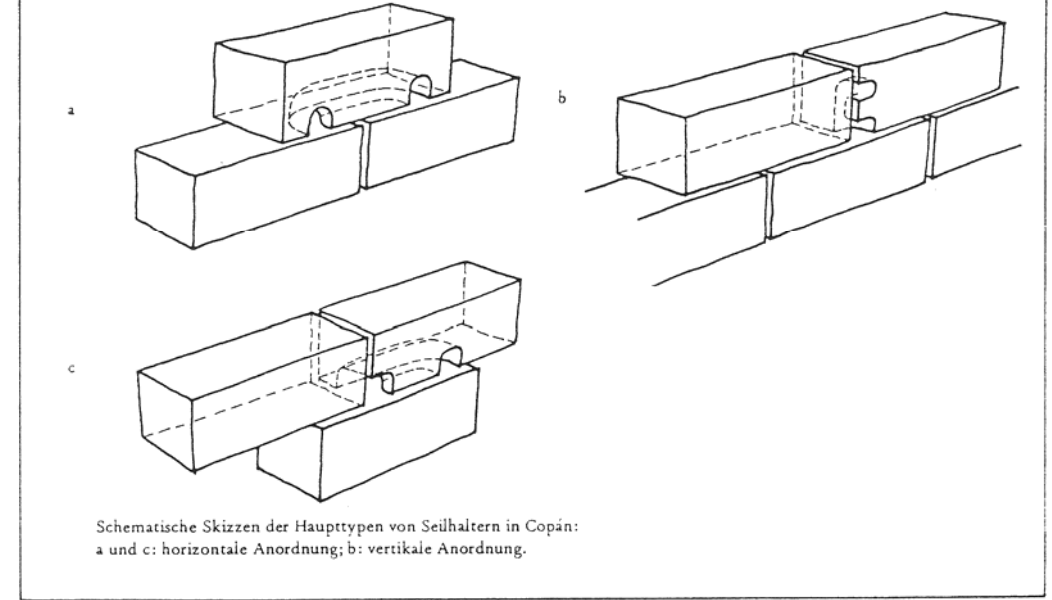

Abb. 3.3 bis 3.5: Auszug aus der Gruppe der architektonischen Elemente zweiter Ordnung [Hohmann/Vogrin, 1982]: Stufen, Großstufen und Maueröffnungen

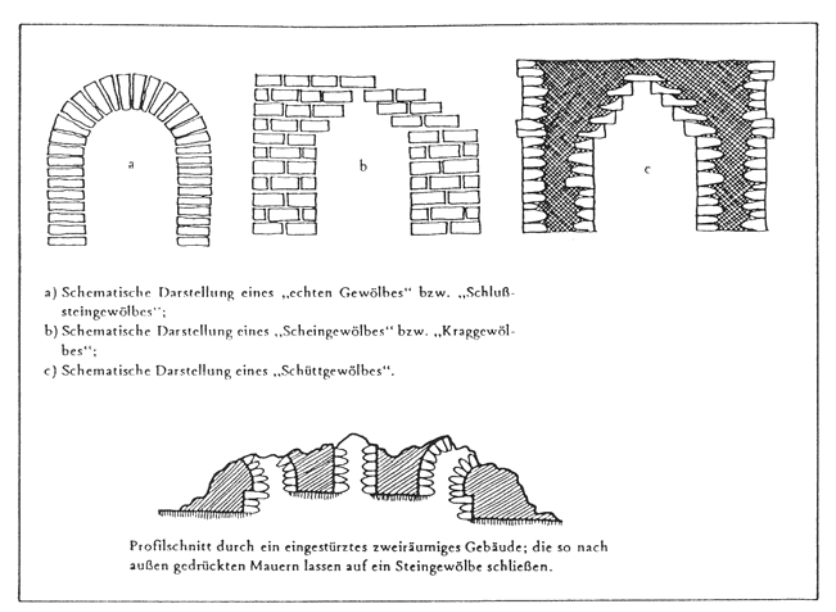

Abb. 3.6: Auszug aus der architektonischen Analyse der Gewölbe von Copan [Hohmann/Vogrin, 1982]

## **3.2.3. Schlußfolgerung aus dem Architekturstudium**

Ausgestattet mit diesem speziellen Wissen über die Maya-Architektur und die Methodik der Architekturanalyse, konnten für die Beschreibung der Architektur des "Palastes" die folgenden, bewußt sehr generell gehaltenen Richtlinien festgelegt werden:

- Die geometrisch nicht definierbare Oberfläche der eingestürzten oder abgerutschten Bauwerksteile soll durch Schichtenlinien oder einem Geländemodell mit einer Äquidistanz von weniger als 20 cm dargestellt werden.
- Die Darstellung des aufsteigenden Mauerwerks hat so zu erfolgen, daß die konstruktionsmäßig gegebene oder durch Einsturz verursachte Wölbung ablesbar ist. Das bedeutet, daß eine Generalisierung der Flächen zu Ebenen auf einen Toleranzbereich von rund 5 cm beschränkt ist.
- Die stilbildenden Elemente und Details wie Stufen, Simse, Nischen, Löcher usw. sind, sofern eindeutig als solche erkennbar, explizit darzustellen.
- Ist in einzelnen Bereichen eine höhere Genauigkeit in der Beschreibung, z.B. von Wandflächen, oder eine detailgenaue Darstellung, z.B. der Steinanordnung, erwünscht, so soll und kann dies durch die später noch im einzelnen behandelten Methoden, wie z.B. die Einbringung von Zusatzmessungen, erfolgen.

Eine genaue Ausführung dieser theoretischen Überlegungen zur garaphischen Präsentation von verfallenden Bauwerken erfolgt in den anschließenden Kapiteln, die die spezifischen Eigenschaften der 3D-Bearbeitung unter Einbindung der Computergraphik im besonderen berücksichtigen.

#### **3.3. Zum Einsatz der Computergraphik**

Wurde in der Vergangenheit über die metrische Dokumentation von historischen Bauten gesprochen, so kam im allgemeinen nur die 2D-Präsentation in Form von [Jachimsky, 1987]:

- Strichzeichnungen
- Strichzeichnungen ergänzt durch Photomosaike
- Photomosaike ergänzt durch Strichzeichnungen
- Photomosaike

oder eine Ableitung dieser, in Form von axonometrischen oder perspektivischen Ansichten, in Frage.

Mit der Entwicklung der ersten Computergraphik-Systeme und dem Beginn der digitalen Datenerfassung in der Geodäsie waren die Voraussetzungen für eine Darstellung von Plänen in digitaler Form gegeben. Das Erscheinen der ersten handelsüblichen CAD-Systeme Anfang der 80er Jahre (erste AutoCAD Version 1982) ermöglichte die Erweiterung des Anwenderkreises von Computergraphik auf wissenschaftliche Disziplinen, wie Architektur oder Archäologie, die als Studienunterlagen geodätisch erstellte graphische Darstellungen verwenden. Diese graphischen Systeme, die i.a. für eine 2D-Bearbeitung ausgelegt waren, ermöglichten es nun, die oben genannten Darstellungsarten auch in digitaler Form auszuführen. Der heute gegebene Trend zur ausschließlich digitalen Darstellungsform ist auf die rasante Entwicklung in der Computergraphik (Abb. 3.7) zurückzuführen, die laut ISO (International Standards Organisation) mit "Methoden und Techniken zur Konvertierung von Daten in und aus graphischer Darstellung mit Hilfe von elektronischen Rechenanlagen" definiert ist [Fellner, 1988].

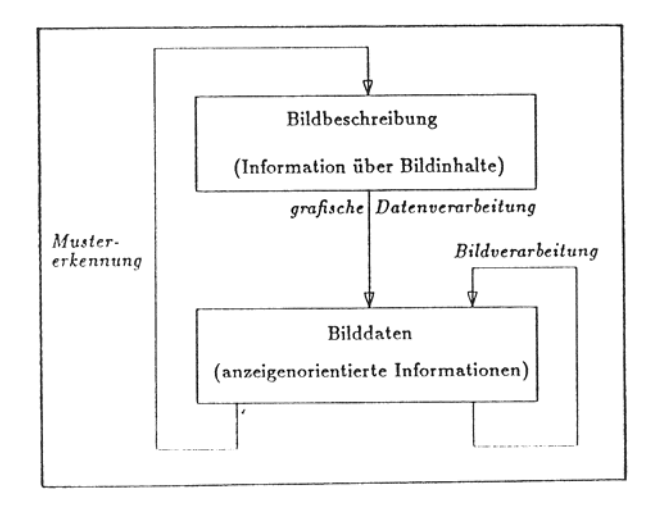

Abb. 3.7: Die gegenseitige Beziehung der drei Teilgebiete der Computergraphik, graphische Datenverarbeitung, Mustererkennung und Bildverarbeitung

Obwohl schon bald die Möglichkeit zur Bearbeitung von 3D-Daten durch die CAD-Hersteller angeboten wurde, fanden Anwendungen dieser Systeme im Bereich der Architektur- bzw. Archäologie-Photogrammetrie noch kaum statt [CIPA,1987 und ISPR,1990]. .

Die Gründe dafür sind einmal die bis dato nicht gegebenen kostengünstigen graphischen Bearbeitungen von dreidimensionalen Objekten mit Hilfe von Computern, weiters die sehr aufwendige und komplizierte räumliche Modellgeneration bei komplexer Architektur, aber auch die in vielen Fällen nicht gegebene Notwendigkeit einer Präsentation in Form eines dreidimensionalen Computermodells.

Die Art und in welchem Umfang die Verfahren der Computergraphik in der graphischen Präsentation eingesetzt werden können ist sehr vielfältig, und reichen von der zweidimensionalen Rißdarstellung über die dreidimensionale Objektpräsentation bis zum digitalen Orthophoto von Fassaden; soll aber primär auf die objektspezifischen und nicht auf die systemrelevanten Eigenschaften bezogen sein [Kostka, 1987]!

#### **3.4. Zweidimensionale Präsentation**

### **3.4.1. Definition und Anwendung**

Darunter ist die Beschreibung eines räumlichen Objektes durch zweidimensionale Darstellungen wie z.B. Normalrisse, Schnitt- oder Profilzeichnungen, oder daraus abgeleitete axonometrische oder perspektivische Ansichten zu verstehen, die direkt, ohne Umweg über ein dreidimensionales graphisches Modell, erstellt werden.

Die vorhandenen 3D-fähigen Graphiksysteme und die in der Geodäsie dreidimensional vorliegenden Punktkoordinaten bieten heutzutage die Möglichkeit der Erstellung von räumlichen Modellen für alle Auswerteergebnisse, ist aber i.a. wegen des unproportional hohen Arbeitsaufwandes bei der Datenerfassung und der Weiterverarbeitung nicht sinnvoll, und wird daher auch nur in Sonderfällen (z.B. bei architektonisch komplexen Objekten) angewendet. Die Datenerfassung für eine zweidimensionale Darstellung eines architektonischen Objekts entspricht im wesentlichen dem üblichen photogrammetrischen Auswertevorgang und stellt an den Auswerter, abgesehen von einem gewissen architektonischen Verständnis, keine weiteren Anforderungen. Daher kann sich der Bearbeiter ganz auf den abzubildenden Modellinhalt konzentrieren, wird nicht wie im Falle der dreidimensionalen Darstellung mit Vorgaben in Hinblick auf die Modellbildung belastet, und liefert in relativ kurzer Auswertezeit das benötigte Ergebnis.

Die graphische Nachbearbeitung des Auswerteergebnisses besteht im wesentlichen aus dem Verbinden oder Verschneiden von Linienstücken in der Ebene, das rasch und ohne großen Aufwand mit den herkömmlichen Graphiksystemen durchgeführt werden kann. Im Falle dieser ebenen Nachbearbeitung sind die heutzutage, üblicherweise mit photogrammetrischen Auswertegeräten gekoppelten Graphiksysteme (z.B. Phocus von der Firma Kern) den herkömmlichen Systemen (wie z.B. AutoCAD) überlegen, da diese aufgrund ihres einsatzspezifischen Aufbaues gut gestaltete Menüebenen besitzen, die ein effizientes Arbeiten ermöglichen.

Die sodann vorliegende Strichzeichnung kann wie bereits gesagt mit photographischen Aufnahmen oder Photomosaiken ergänzt werden, und bildet damit, im Vergleich zur dreidimensionalen Darstellung eine sehr rasch und kostengünstig erstellbare und für viele Anforderungen ausreichende graphische Beschreibung. Diese Art der Präsentation wird vor allem bei Fassaden (Abb. 3.8) und den einfachen und leicht überschaubaren architektonischen Objekte (Abb. 3.9) angewendet, die durch die zweidimensionale Darstellung ausreichend dokumentierbar sind, oder für problemspezifische Darstellungen, die einem bestimmten, genau definierten Ziel dienen [Almagro, 1987; Kostka, 1987].

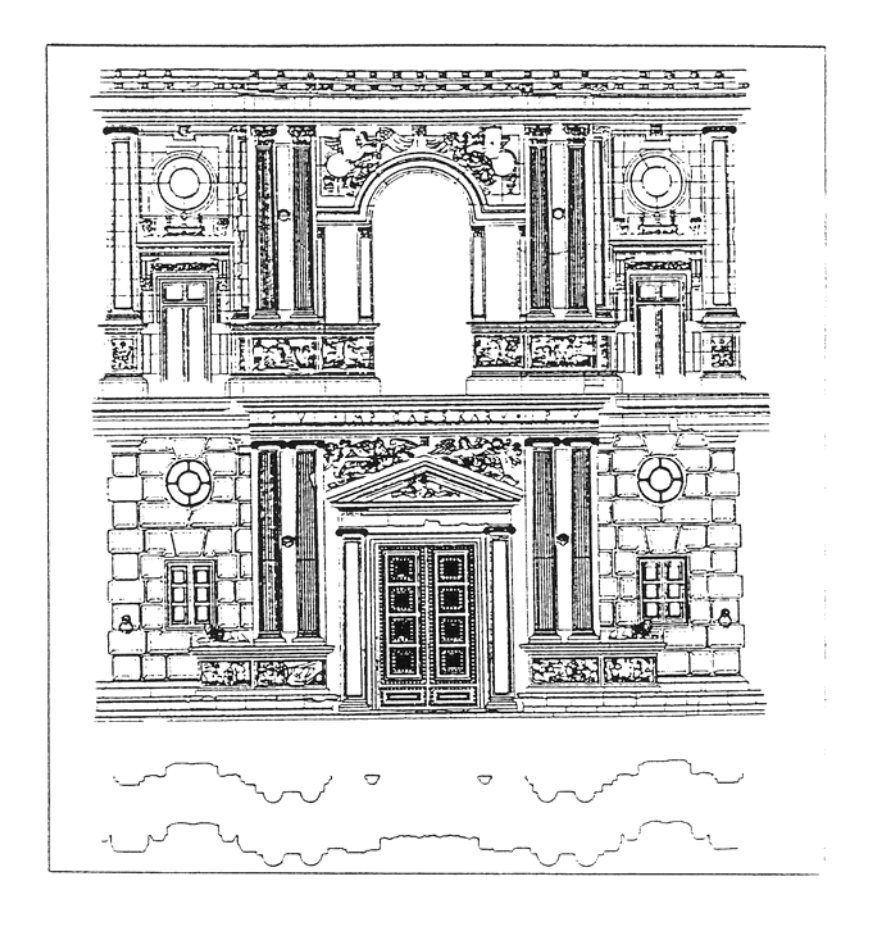

Abb. 3.9: Präsentation der "Fassade des Palastes von Carlos V in Granada" durch Normalrißdarstellung

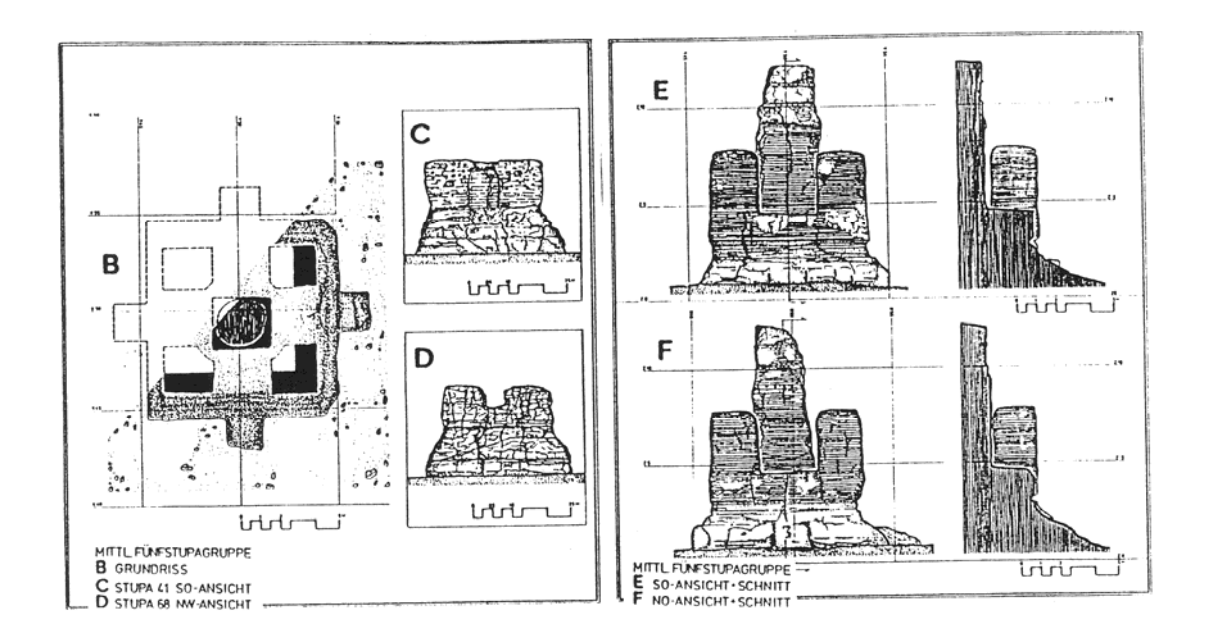

Abb. 3.8: Präsentation der "Hundert Stupa-Tempel" durch Normalrißdarstellung

#### **3.4.2. Anwendung auf den "Palast"**

Im Falle der komplexen Architektur des "Palastes" wurde diese Präsentationsform für die problemspezifischen Darstellungen verwendet, für die eine vorhergehende Modellbildung zu aufwendig wäre oder zu viel Zeit in Anspruch nehmen würde. Dabei ging es vor allem darum, möglichst rasch und genau Antworten in Form von graphischen Ergebnissen auf die folgenden Fragen zu liefern:

- 1) Wie ist der exakte geometrische Verlauf der beiden gewundenen Innentreppen?
- 2) Inwieweit liegen die Innenräume im rechten Winkel oder parallel zueinander?
- 3) Wie ist die höhenmäßige Anordnung der einzelnen Stockwerke?

Die Beantwortung dieser Fragen erfolgte durch analoge Normalriß- und Profildarstellungen der gefragten Bauwerksteile, da zum Zeitpunkt der Bearbeitung noch kein 3D-fähiges Graphiksystem zur Verfügung stand. Die im Nachhinein durchgeführte Übertragung in eine digitale Form erfolgte nur für die Stiegenkoordinaten, da die problemspezifischen Auswertedaten der Normalrisse des "Palastes" für eine digitale Modellbildung nicht vorgesehen und somit auch nicht geeignet waren.

Desweiteren wurde in Anbetracht einer nachfolgenden Verwendung für Bauanalysen beispielhaft eine detailgenaue ("steingenaue") Darstellung einer Mauer und eines Reliefs erstellt.

# **3.5. Dreidimensionale Präsentation**

## **3.5.1. 3D-Computergraphik**

Wie schon erwähnt, ist diese Art der Präsentation besonders für komplizierte räumliche Strukturen geeignet, beinhaltet die gesamte, graphisch wichtige Information und bildet dadurch die Basis für alle gewünschten Darstellungen. .

Diese Form der Bestandspräsentation wurde erst durch die 3D-fähigen Computergraphiksysteme ermöglicht, und ist sehr abhängig von der Hard- und Software des verwendeten graphischen Arbeitsplatzes.

Die folgende Auflistung und Beschreibung der heute in der Computergraphik verwendeten dreidimensionalen Darstellungselemente soll einen Einblick in diesen Wissenschaftszweig gewähren, und die vielleicht in Zukunft auch in der Architekturphotogrammetrie nutzbaren Techniken aufzeigen [Fellner, 1988]:

Polygonflächen: Diese einfache Methode zur Darstellung dreidimensionaler Objekte beruht auf der Verwendung von ebenen Flächen und Kanten als Darstellungselemente (Abb. 3.10):

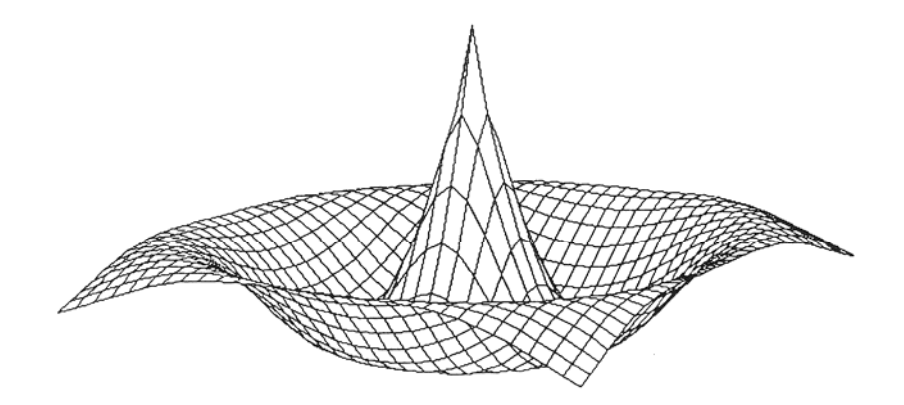

Beispiel für ein Flächenmodell

Gekrümmte Flächen: Sollen gekrümmte Flächen durch eine möglichst gute Approximation von Polygonflächen dargestellt werden, so müssen die Begrenzungsflächen sehr klein gewählt werden, was zu einem Anstieg der zu approximierenden Flächen führt. Hier bietet sich die Möglichkeit der Definition eines 3D-Objektes durch eine mathematische Funktion an (Abb. 3.11).

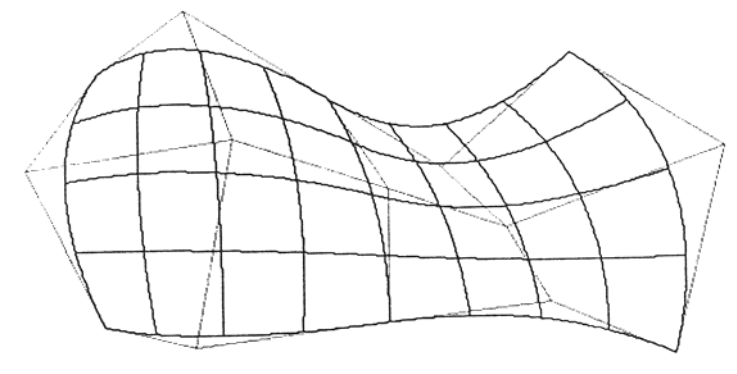

zwei zusammengesetzte Bézier-Flächen  $(m = n = 2)$ mit  $C^0$ - und  $C^1$ -stetigem Übergang

Fraktale Objekte: Für natürliche Phänomene, bei denen es weniger um die geometrische Genauigkeit einzelner Punkte, dafür mehr um die globale und lokale Güte des Modells geht [Bartlmä, 1989]. Dabei ergibt sich die Oberfläche durch die rekursive Anwendung eines Generators (= Unterteilung) auf den Initiator (=Anfangszustand) (Abb. 3.12):

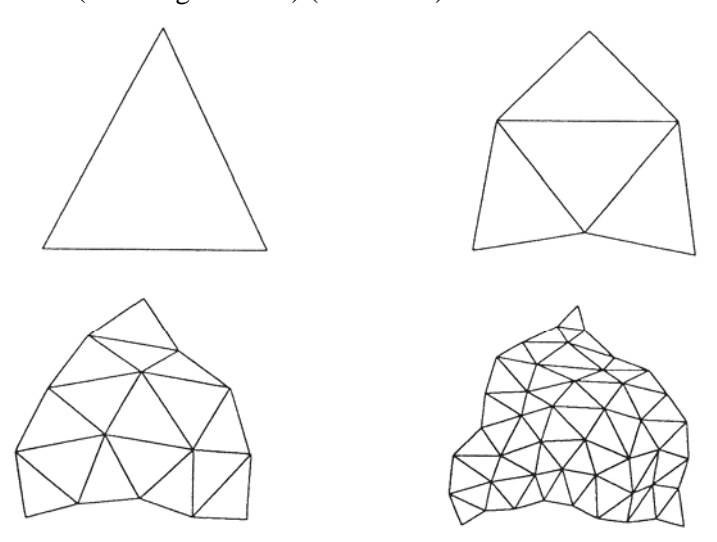

Erzeugung einer fraktalen Fläche durch sukzessive Teilung der Dreiecksflächen

Translations- und Rotationskörper: Dabei ergibt sich die Begrenzungsfläche durch Verschiebung bzw. Rotation eines zweidimensionalen Objekts (Abb. 3.13):

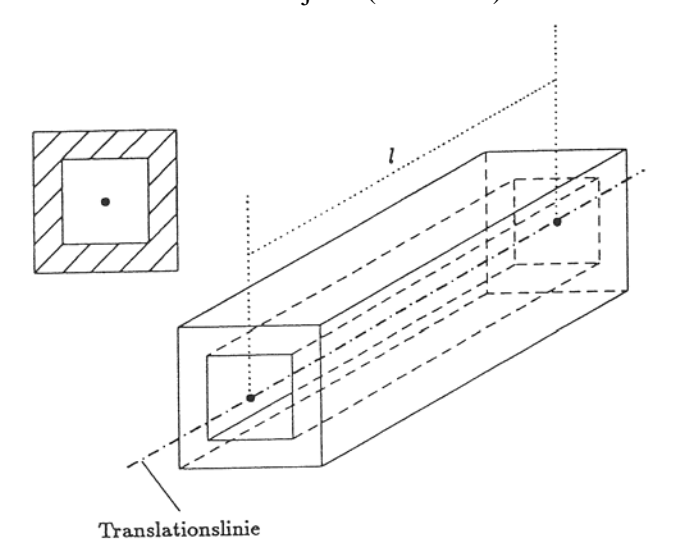

Definition eines Körpers durch Translationsgerade und zu verschiebende Fläche

Raumprimitive: Bei dieser Konstruktionsart wird das Objekt durch Verknüpfungsoperationen auf Grundelemente wie Würfel, Zylinder, Kugel, etc. beschrieben (Abb.3.14): Die Berechnung der resultierenden Körper erfolgt dabei entweder analytisch oder durch den Einsatz von Octrees, wo die Definition des Objekts im wesentlichen durch die rekursive Zerlegung erfolgt (Abb. 3.15):

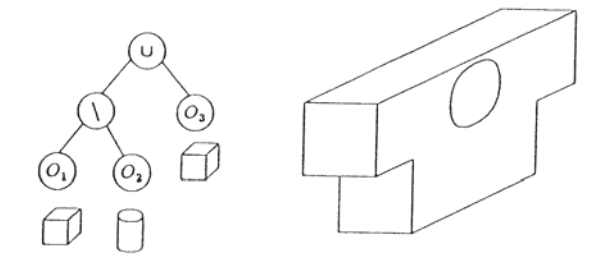

Konstruktionsbaum mit resultierendem Objekt

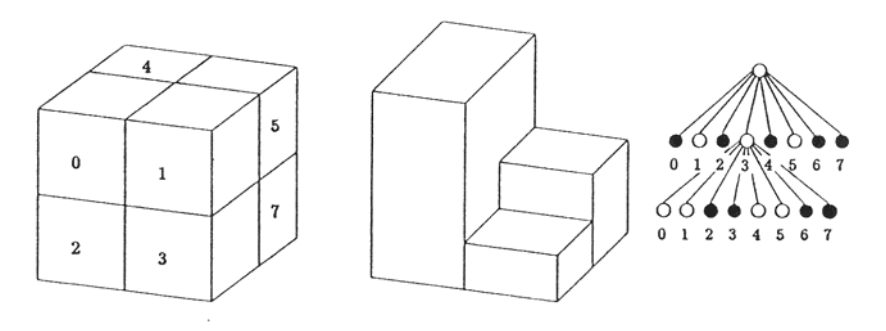

Numerierung der einzelnen Oktanten

Octree-Darstellung entsprechend der Numerierung

In Anbetracht der objektspezifischen Eigenschaften eines Bauwerkes wäre es wünschenswert Volumselemente zur Beschreibung des Objekts zu verwenden. Diese Darstellung entspricht dessen natürlichem Aufbau und würde eine vielfältige und relativ einfache Bearbeitung des Modells durch Ebenenschnitte etc. ermöglichen, ist jedoch aufgrund der hohen Anschaffungskosten der Systeme noch nicht effizient einsetzbar.

Die folgenden Überlegungen betreffen die Modellbildung mit den üblicherweise in der Photogrammetrie zur Verfügung stehenden digitalen Geländemodell- und CAD- (Computer Aided Design) Systemen.

#### **3.5.2. Modellgeneration**

#### **Flächeneinteilung und Graphikelemente**

Die Beschaffenheit verfallender Bauwerke führte zu einer Unterteilung der die Architektur bildenden Flächen in ebene Flächen (Trittflächen der Stufen, Mauerteile, etc.) und mathematisch nicht definierbare Flächen (abgerutschte oder eingestürzte Bauteile). Da die objektbildenden Flächen von Natur aus immer von der Idealfläche abweichen, basiert diese Unterscheidung auf der Berücksichtigung der für die Darstellung geforderten Genauigkeit (siehe Kapitel 3.2.).

Die Basis der theoretischen Überlegungen in bezug auf die Modellbildung mit digitalen Graphikelementen bilden die Möglichkeiten, die durch die vorhandenen Computergraphik-Systeme gegeben sind. Für die graphische Bearbeitung des "Palastes" standen folgende Systeme zur Verfügung:

- CAD-System, AutoCAD 10.0 auf AT-Microrechner

- Digitales Geländemodell-System GTM

Für die Modellbildung wurden einmal das CAD-System, welches für die Beschreibung von ebenen Flächen die sogenannte "3D-Fläche" und für undefinierbare Flächen die "Polygonmasche" [Hahner, 1989] anbietet (Abb. 3.16) und des weiteren das digitale Geländemodellsystem GTM (Graz Terrain Model) verwendet.

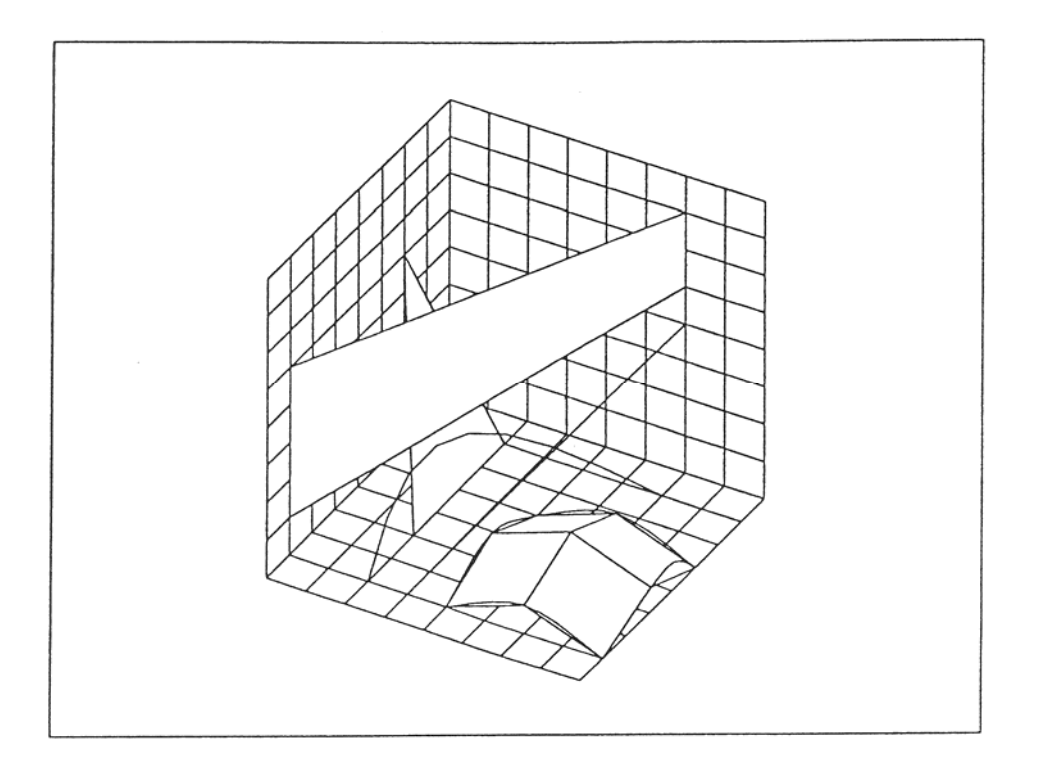

Abb. 3.16: AutoCAD 3D-Graphikelemente "Linie", "Punkt", "3D-Fläche", "3D-Polylinie" und "Polygonmasche"

#### **Modellbildung mit ebenen Flächen**

Im allgemeinen wird man bestrebt sein, die noch erhaltenen ebenen Bauwerksteile durch ebene Flächen darzustellen. Für diese Art der Objektbeschreibung stellt das CAD-System die bereits genannte "3D-Fläche" zur Verfügung; dies ist eine im Raum liegende Ebene mit drei oder vier Eckpunkten [Hahner, 1989].

Für die einfachen und die großflächigen Bauelemente, wie Treppen oder Pfeilerflächen, erfolgt die Objektbildung durch einfaches aneinanderfügen der Flächenteile.

Problematisch wird es aber, wenn die objektbildenden Elemente zwar durch Flächen definierbar sind, doch ihre geringen Abmessungen und die komplexe Anordnung eine dreidimensionale Datenerfassung der einzelnen Ebenenteile sehr aufwendig bis unmöglich machen.

Desweiteren wird die zur Verfügung stehende Rechnerleistung des Microcomputers aufgrund der bereits gegebenen komplexen Grundstruktur des Bauwerkes durch derartige Details rasch ausgeschöpft, was zu einem, für die interaktive Bearbeitung unbrauchbar langsamen Bildaufbau führt. Als Beispiel möchte ich hier die Fassadenfläche eines Maya-Bauwerkes (Chenes-Puuc) anführen (Abb. 3.17).
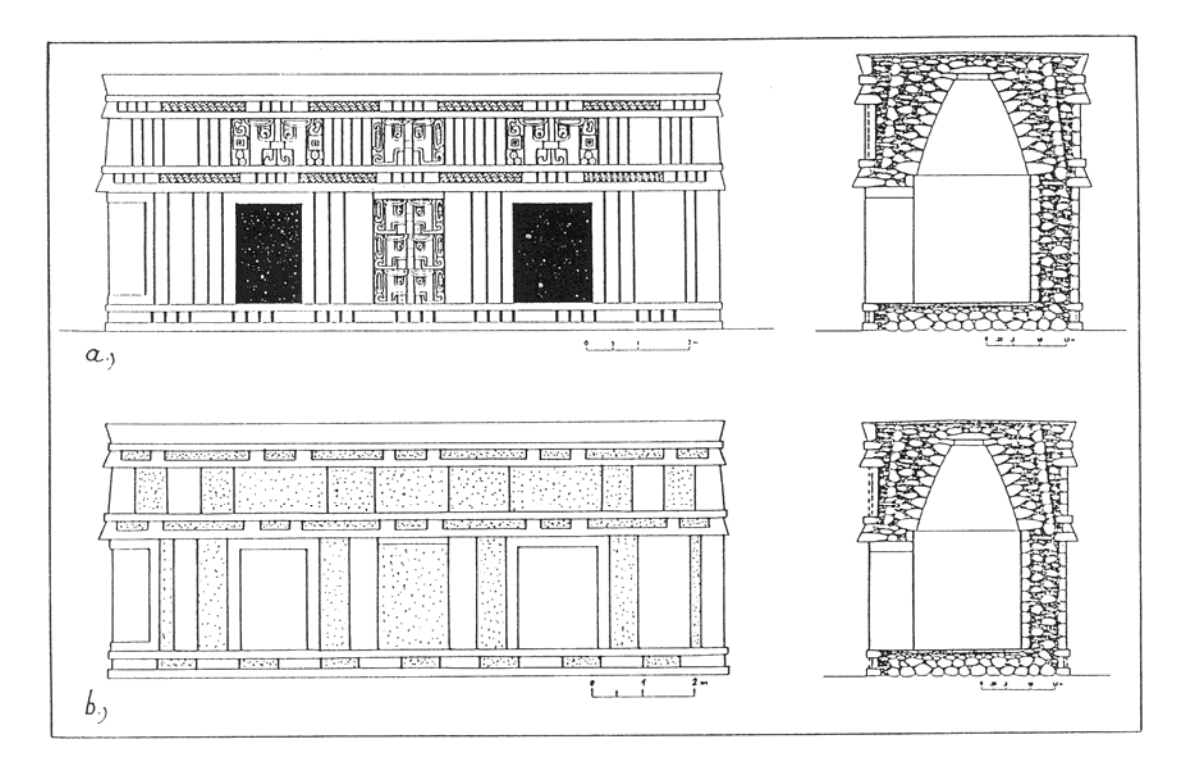

Abb. 3.17: Profil und Aufriß der Struktur 6 von Xkichmook a) Halbsäulen und andere dekorative Elemente bilden die Fassadenfläche b) Generalisierte Objektfläche

In diesen Fällen wird es notwendig sein eine Generalisierung der Teilflächen durchzuführen, wobei die generalisierte Fläche aber zu kennzeichnen ist. Dies erfolgt am besten dadurch, daß die generalisierte Fläche auf einer eigenen Datenebene (Layer) abgelegt wird, und somit im Modell durch eine andere Farbe oder Schraffen leicht kenntlich gemacht werden kann. Definiert man desweiteren das generalisierte Element als "Block", so besteht die Möglichkeit Textinformationen über dieses Element als "Attribute" diesem zuzufügen. Die generalisierte Detailinformation könnte im Anschluß in Form einer 2D-Darstellung (z.B. Aufriß und Schnitt) auf einem "Detail-Layer" abgespeichert und bei Bedarf in das Modell (in die generalisierte Fläche) kopiert werden. Die Verknüpfung zwischen dem generalisierten Element und der Detailinformation kann dabei über einen, als "Attribut" abgespeicherten Pointer erfolgen.

#### **Modellbildung mit Netzflächen**

Im Gegensatz zur vorher beschriebenen Modellgeneration, die eine spezifische und aufwendige Datenerfasung erfordert, werden in diesem Fall an die Datenerfassung keinerlei, von der üblichen photogrammetrischen Auswertung abweichende Anforderungen gestellt. Die flächenbeschreibenden Daten können in Form von Schichtenlinien oder allgemeinen dreidimensionalen Polygonen dem modellbildenden graphischen System zugeführt werden. Der Vorteil dieser Art der Modellbildung liegt in einer raschen, routinemäßigen und damit kostengünstigen Datenerfassung, muß aber im Zusammenhang mit folgenden systemspezifischen Voraussetzungen bzw. Problemen gesehen werden:

#### **AutoCAD 10.0**

Die von diesem CAD-System zur Beschreibung von Netzflächen vor gegebene "Polygonmasche" ist eine durch vier "3D-Polylinien" definierte Fläche, die sich aus dem Schnitt der Netzlinien mit den "3D-Polylinien" ergibt [Hahner, 1989].

Um die räumlichen Oberflächen (Polygonmaschen) zwischen den vier Begrenzungslinien zu erstellen, wird der Befehl KANTOB verwendet. Die einzige Voraussetzung für das ordnungsgemäße Funktionieren dieses Befehls ist, daß die Endpunkte der Begrenzungslinien aufeinander treffen. Sie müssen eine geschlossene Fläche bilden, die dann mit Flächensegmenten, die sich der Kontur der Begrenzungslinien anpassen, ausgefüllt werden. Die Anzahl der Flächensegmente wird über Systemvariable gesteuert (Abb. 3.18a).

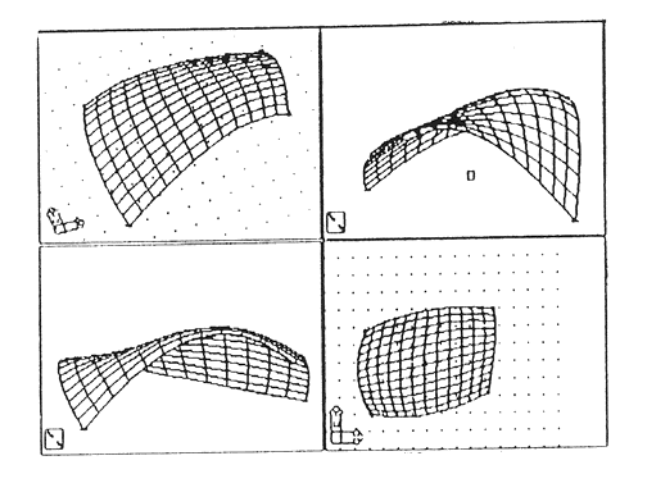

Abb. 3.18a: Ergebnis des Befehls KANTOB (verschiedene Ansichten)

Die Genauigkeit der Approximation einer Fläche steht jedoch in Proportion zur Größe der Darstellungselemente; d.h. je genauer die Approximation, desto mehr Begrenzungsflächen müssen berechnet werden. Dies kann bei der Bearbeitung von komplizierten und umfangreichen Flächen mit dem CAD-Programm auf Microcomputerbasis zur Überschreitung der Rechenkapazität führen.

Eine weitere Möglichkeit wäre die Erzeugung einer regelmäßigen dreidimensionalen Oberfläche zwischen zwei Objekten. Diese Methode bietet sich insbesondere dann an, wenn die zu beschreibende Fläche durch Schichtenlinien definiert ist, da hier im Gegensatz zur Netzfläche ein Unterteilen der einzelnen Schichtenlinien in kleine Einzelmaschen i.a. nicht notwendig ist (Abb. 3.18b).

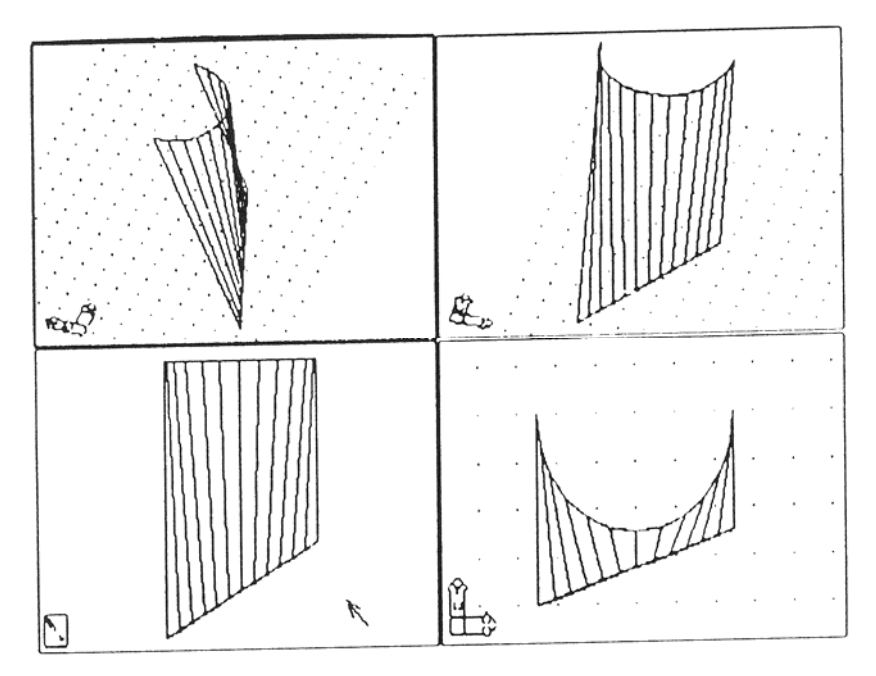

Abb. 3.18b: Ergebnis des Befehls REGELOB

Somit ergibt sich in AutoCAD folgender Vorgang bei der Bildung von 3D-Oberflächen:

1) Die aus der photogrammetrischen Auswertung erhaltenen Schichtenlinien müssen interaktiv in einzelne "Polygonmaschen" zerlegt und als Begrenzungspolygone gekennzeichnet werden.

2) Für jede einzelne "Polygonmasche" wird die Netz- bzw. Regeloberfläche berechnet, wobei sich je nach Größe und Form der Begrenzungspolygone und der Leistungsfähigkeit des Microcomputers die Rechenzeiten zwischen einigen Minuten und Stunden pro Masche bewegen.

Ob die, für die räumliche Modellbildung notwendige Anordnung von "Netzflächen" übereinander praktisch durchführbar ist, konnte wegen der begrenzten Rechenleistung des vorhandenen Microcomputers, die sich bereits bei der Approximation von einzelnen "Polygonmaschen" als zu gering erwies, nicht verifiziert werden.

### **DGM-System:**

Die Systeme zur Darstellung von digitalen Geländemodellen sind für die Approximation von gleichmäßig stetig verlaufende Oberflächen konzipiert. .

Aber erst durch die Anwendung moderner "High Fidelity DTM"-Systeme wurden brauchbare Oberflächenmodelle für architekturbildende Flächen errechnet. Die Approximation der in Abbildung 3.19a dargestellten Fassade erfolgte mit einem auf Rasterbasis arbeitenden Geländemodellsystem durch Triangulation unregelmäßiger Netzwerke ("TIN"). Der große Vorteil dieser Art der Oberflächendarstellung (Abb. 3.19b) liegt in der Weiterverarbeitungsmöglichkeit durch die digitale Bildverarbeitung, für die aber ein hochwertiges und sehr dichtes DGM erforderlich ist [Stephani, Tang, 1990].

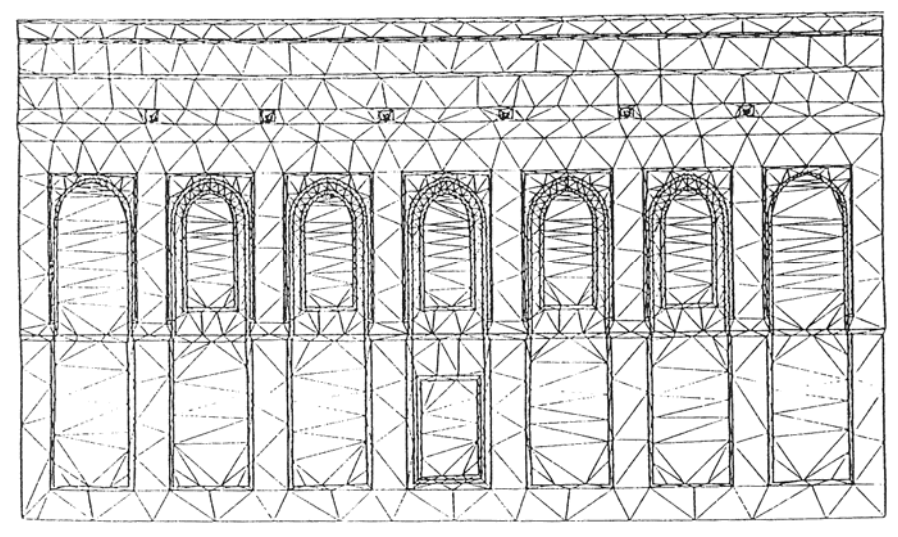

Abb. 3.19a: Anwendung der Triangulation unregelmäßiger Netzwerke (TIN) auf eine Fassade.

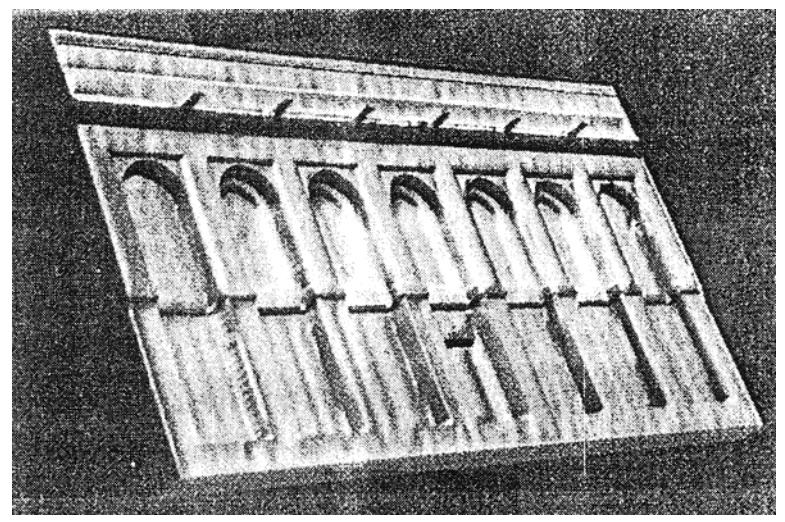

Abb. 3.19b: Perspektive des schattierten Oberflächenmodells

Da zum Zeitpunkt der Bearbeitung des "Palastes" eine Modellbildung mit Netzflächen durch AutoCAD 10.0 nicht möglich war, und um die Anwendung des GTM-Systems auf die Architekturdarstellung zu testen, wurde versucht die Oberfläche des "Palastes" mit diesem digitalen Geländemodell zu generieren (siehe Kapitel 4.3.).

## **3.5.3. Graphische Ableitungen aus dem digitalen Modell**

Das generierte und im Computer gespeicherte dreidimensionale Modell, stellt die Datenbank für die weitere Verarbeitung, nämlich die Erzeugung der gewünschten graphischen Darstellung, dar. Dieser Bearbeitungsvorgang gliedert sich im wesentlichen in drei Teile:

- a) Auswahl des abzubildenden Modellausschnittes und Berechnung der die Geometrie beschreibenden Linien;
- b) Parallel- oder Zentralprojektion des Modellausschnittes auf die Bild-(-schirm-)ebene;
- c) Erzeugung realistisch wirkender Darstellungen durch das Entfernen verdeckter Linien und das Schattieren von Flächen.

Wie dieser Arbeitsablauf im Einzelnen realisierbar ist und welche graphischen Darstellungen möglich sind, hängen in erster Linie von der Art des räumlichen Modells (Draht-, Flächen-, Volumenmodell) und vom Graphiksystem (DGM oder CAD) ab.

#### **AutoCAD 10.0:**

AutoCAD 10.0 ist ein auf Drahtmodellbasis arbeitendes Graphiksystem und somit für die Bearbeitung von 3D-Flächen im großen Umfang und komplexer Struktur nicht sonderlich geeignet. Anhand des folgenden Beispiels soll in stark vereinfachter Form eine Möglichkeit der Erstellung eines Querschnittes (xz-Richtung) eines mit AutoCAD generierten Gebäudes erklärt werden:

- \* Die Auswahl des Objektes oder des Objektausschnittes kann durch Angabe von Koordinaten oder durch ein "window" erfolgen. Im angeführten Beispiel erfolgte wegen der Einfachheit des Objektes keine Auswahl eines Objektausschnittes, sondern es wird das gesamte Objekt behandelt.
- \* Definition der Schnittebene ( ) durch Angabe eines xz-parallelen Rechteckes, die zum besseren Erkennen eingefärbt werden könnte.
- \* Aufsuchen jener Linien, die die zu schneidenden Ebenen bilden (Abb. 3.20a) und auf einen seperaten Layer kopieren.
- \* Ansicht des Modells in xy- und/oder yz-Richtung. Aufbrechen der zu schneidenden Polylinien am Schnittpunkt mit der Ebenengeraden (projizierende Gerade) und löschen des rechten oder linken Polylinienstückes.
- \* Ansicht in xz-Ebene und verbinden der Schnittpunkte (o) (Abb. 3.20b). Die somit erzeugten Schnittlinien begrenzen die Schnittfläche des Mauerwerks und der anderen Bauwerksteile, die anschließend je nach Thematik schraffiert werden.

In diesem Fall entfallen die oben genannten Punkte b und c, da das Ergebnis bereits eine ebene Darstellung ist.

Bereits an diesem einfachen Beispiel ist die große, interaktiv zu tätigende Bearbeitung von flächenhaften 3D-Strukturen mit AutoCAD zu erkennen.

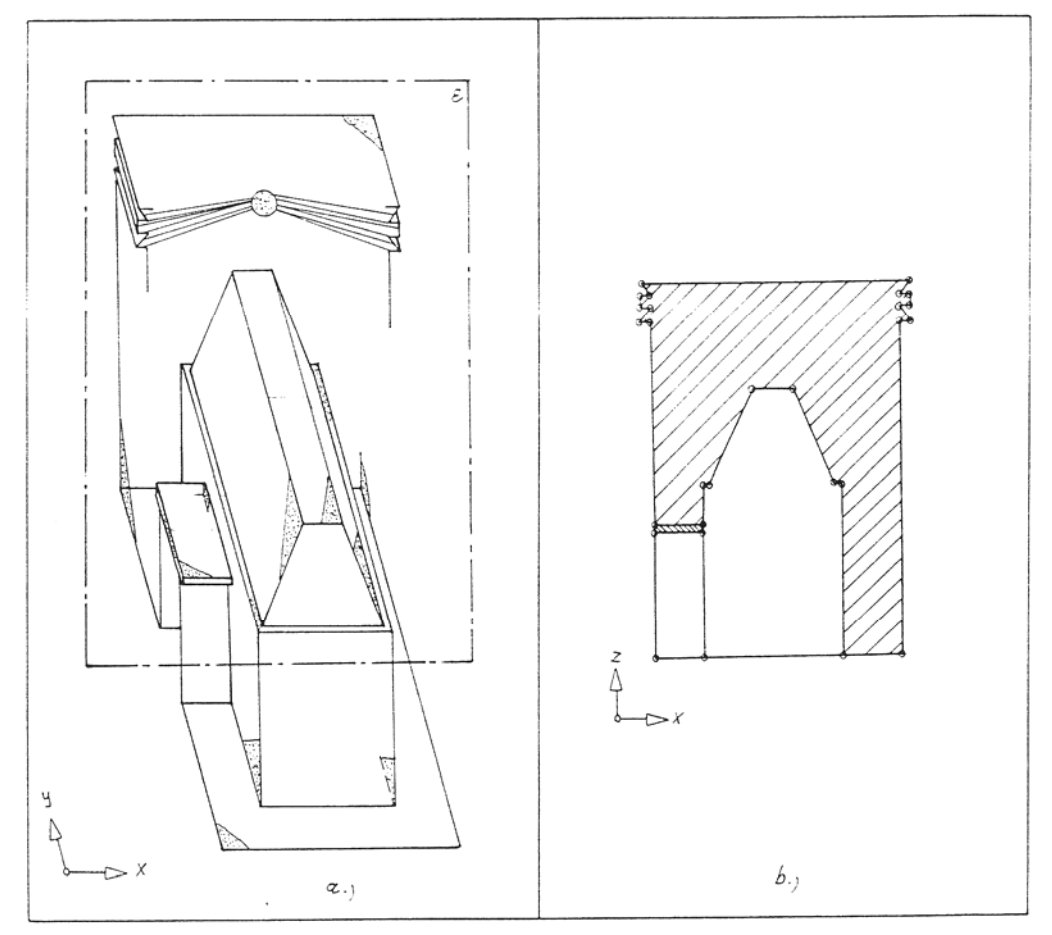

Abb.3.20: a) Markierung der zu schneidenden Flächen (punktierte Flächen) und Definition der Schnittebene ( )

b) "Schnittlayer" mit Schnittpunkten (o) und den sich daraus ergebenden Schnittflächen

Um nicht mit einem unübersichtlichen Liniengewirr zu arbeiten, wird man bei komplexeren Objekten dieses unterteilen müssen, die Einzelteile seperat bearbeiten und am Schluß zu einer Schnittdarstellung zusammenhängen.

#### **Computeranimation:**

 Darunter ist in diesem Zusammenhang zum Beispiel ein scheinbarer Rundgang durch das Gebäude, die computergesteuerte Konstruktion eines Gebäudeteiles oder ähnliches zu verstehen. Die Programmierung dieser Abläufe wird durch Macro-Programme in der Programmiersprache AutoLISP ermöglicht. Die dadurch gegebene Möglichkeit der Steuerung von Programmabläufen ist aber nicht nur für Animationszwecke einsetzbar, sondern ermöglicht auch eine eigene Gestaltung der Benutzeroberfläche durch Menüleisten etc., oder eine automatische Ablaufsteuerung bei Routinearbeiten.

In der Einleitung dieser Arbeit wurde darüber gesprochen, daß das digitale dreidimensionale Architekturmodell als Basis für die in der Architekturanalyse benötigten planlichen Darstellungen dienen soll. Da es sich bei der Erstellung dieser Unterlagen zum größten Teil immer um ein und demselben Ablauf handelt (siehe Kapitel 3.5.3.), wäre es wünschenswert diesen durch ein übersichtlich gestaltete und für den Bearbeiter möglichst einfache Menüsteuerung zu bewerkstelligen. In diesem Fall wird der gesamte Ablauf der Erstellung im sogenannten Macroprogramm fixiert, wobei die notwendigen Parameter wie Projektionsart, abzubildender Ausschnitt, etc. vom Bearbeiter nach Abfrage durch das Programm engegeben werden.

Laut dem Handbuch von AutoCAD bietet das System theoretisch alle, für die graphische Ableitung aus dem Architekturmodell notwendigen Operationen, auch wenn diese in einigen Fällen äußerst umständlich durchzuführen sind. .

Eine Beschreibung der aufgetretenen Probleme bei der praktischen Bearbeitung des Architekturmodells mit AutoCAD wird in Kapitel 4.2. gegeben.

#### **GTM:**

Die Möglichkeiten die das digitale Geländemodell-System für die graphische Darstellung des räumlichen Modells bietet, sind die für die Geländedarstellung üblichen Darstellungsweisen:

- axonometrische oder perspektivische Darstellung

- Profildarstellung

- Grundrißdarstellung durch die entsprechenden Schichtenlinien

#### **Anmerkung:**

In bezug auf die genannten und weiteren möglichen Automatisierungen der Bearbeitung möchte ich mit folgendem Beispiel auf die dabei auftretenden Schwierigkeiten und die sich daraus ergebende Unmöglichkeit einer Automatisierung hinweisen.

Bei diesem Beispiel ist eine Grundrißdarstellung einer Mauer mit Treppe erwünscht, wobei die Mauer eine gewundene Fläche darstellt und die Stufen der Treppen verschoben sind und zum Teil fehlen (Abb. 3.21a).

Eine Grundrißdarstellung in der üblichen Form, durch eine einfache Parallelprojektion auf die xy-Ebene würde ein Liniengewirr erzeugen (Abb. 3.21b), das im Falle der sehr umfangreichen und stark verrutschten oder abgestürzten Bauteile des "Palastes" nicht mehr zuordenbar wäre. Eine Lösung wäre ein horizontaler Schnitt ( ) in einer bestimmten Höhe der Mauer; dieser würde jedoch die Treppe gar nicht oder nur Teile davon berücksichtigen. Die fehlenden Stufen müßten durch weitere Schnitte in den verschiedenen Stufenhöhen (Abb. 3.21a) oder durch eine Generalisierung des Ergebnisses der Projektion in die xy-Ebene dargestellt werden.

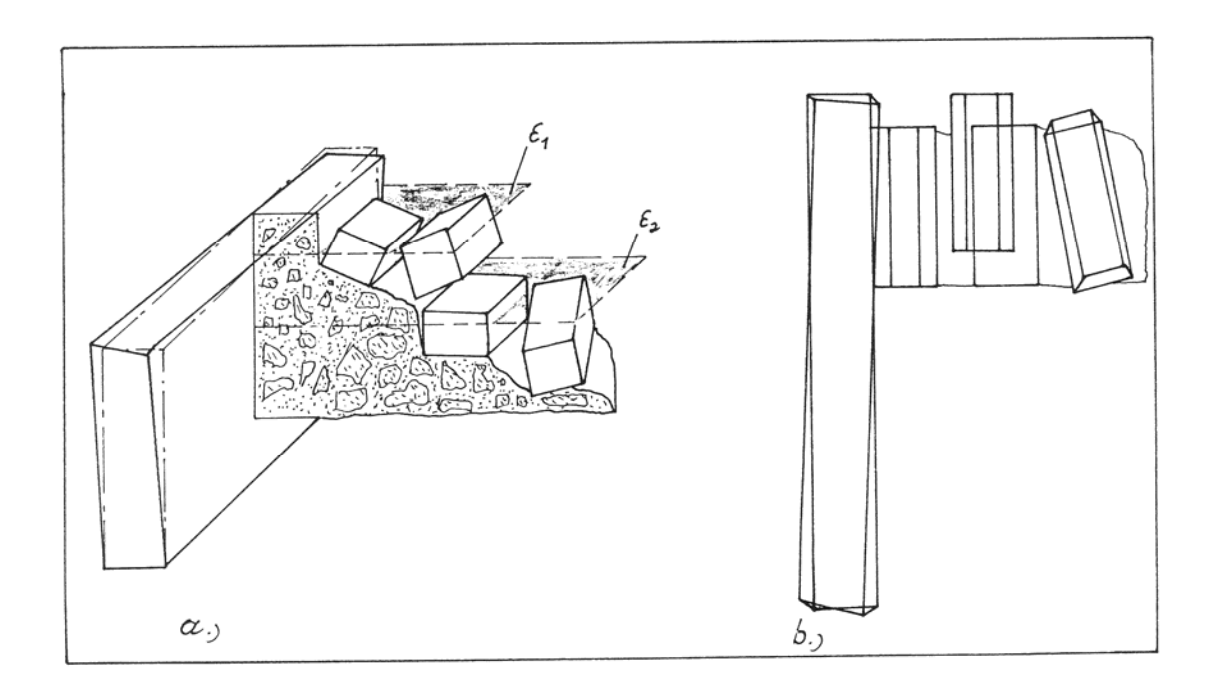

Abb. 3.21: a) Darstellung einer nicht ebenflächigen Mauer mit abgerutschter Treppe und Schnittebenen ( )

b) Grundrißerstellung durch Projektion in die xy-Ebene

# **4. PRAKTISCHE DURCHFÜHRUNG**

### **4.1. Zweidimensionale Präsentation**

### **4.1.1. Geometrie der Innentreppen**

Nach Beendigung der geodätischen Aufnahme der beiden Innentreppen (siehe Diplomarbeit von Reiter Andreas) wurden auf Wunsch von Dr. N. Hellmuth, der zu diesem Zeitpunkt ebenfalls mit Kunstgeschichtestudenten an dem "Palast" Studien durchführte, diese als Grundlage für erste Studien in graphisch analoger Form dargestellt.

Für die graphische Darstellung waren aus der geodätischen Aufnahme folgende metrischen Daten gegeben (Abb. 4.1):

- 1) Die Plateaus zwischen den einzelnen Treppenabschnitten waren durch die dreidimensionalen Koordinaten der Eckpunkte gegeben.
- 2) Meßkonstruktion:

Da die Stufenprofile nicht regelmäßig und rechts und links verschieden sind, wurden die Eckpunkte der Trittflächen durch eine eigene Meßkonstruktion, (Maßbandablesung l und relative Höhe h) angegeben. Diese Angabe erfolgte sowohl für die linke als auch für die rechte Treppenseite, wobei die Anfangs- und Endpunkte der Meßkonstruktion (A,B,C,D,...) geodätisch bestimmt waren.

3) Sperrmaße:

Zur Vervollständigung und Kontrolle waren für bestimmte Treppenteile auch Sperrmaße (a,b,c) der Stufenbreiten und Stufenhöhen gegeben.

Die Konstruktion der Trittflächen erfolgte durch graphisches Auftragen der Fixpunkte, Meßkonstruktionsmaße und Sperrmaße auf Millimeterpapier im Maßstab 1:20.

Die beiden Innentreppen wurden in Form von Profilen (Abb. 4.2a) und Grundrissen der einzelnen Treppenabschnitte (Abb. 4.2b) dargestellt, da diese erstens für die Präsentation des Verlaufes der Treppen vollauf genügen und zweitens sich direkt vor Ort realisieren liesen.

In dieser Art wurden alle Abschnitte der nördlichen und der südlichen Innentreppe des "Palastes" dargestellt

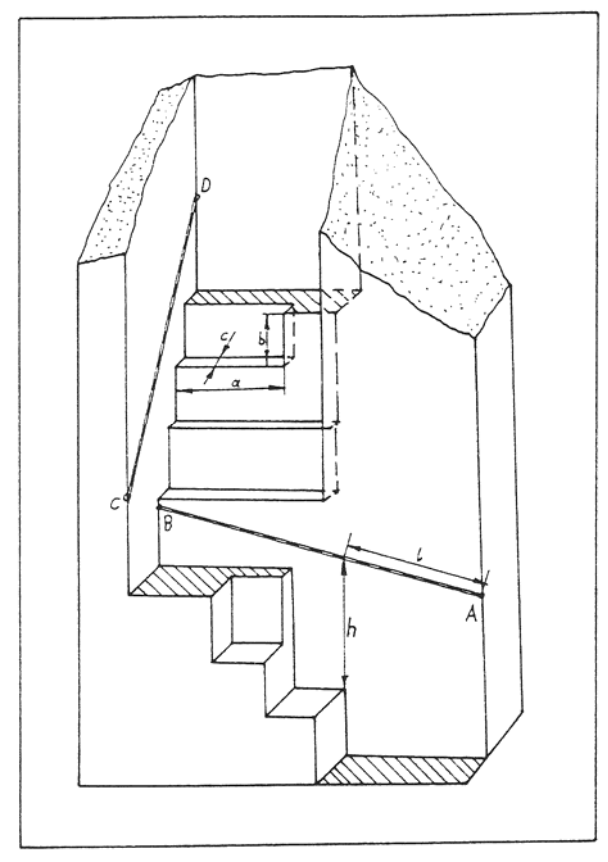

Abb. 4.1: Prinzipskizze der Meßdatenanordnung zur Trittflächenkonstruktion

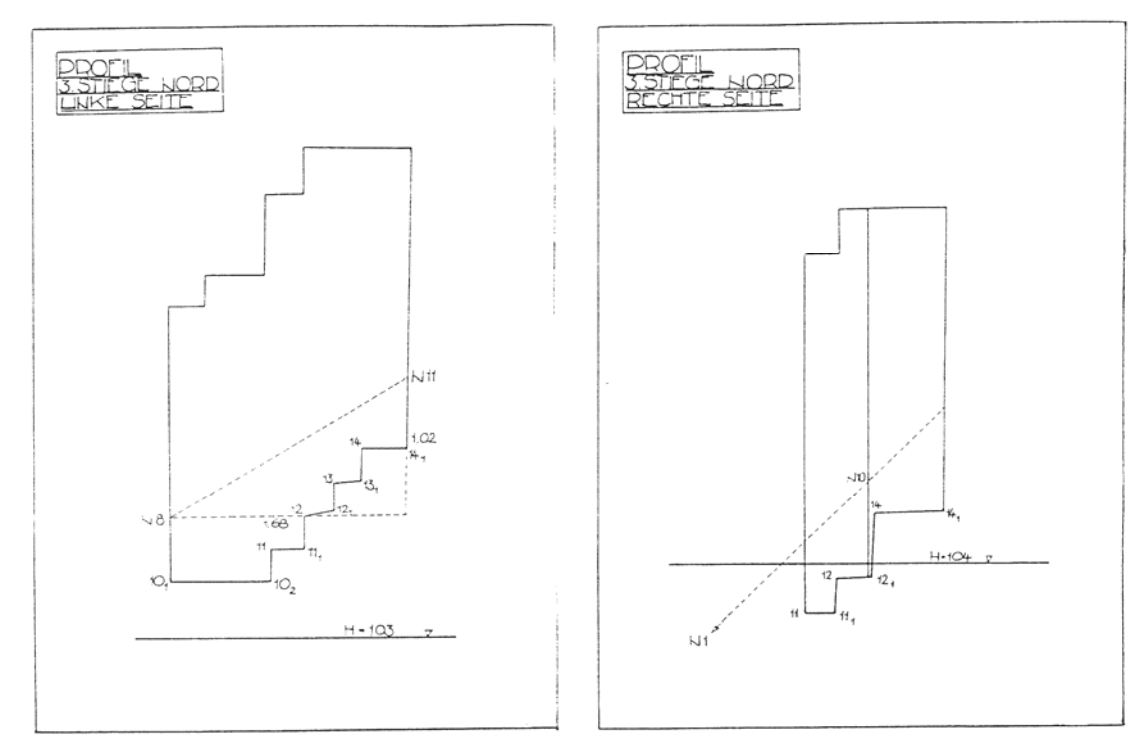

Abb. 4.2a: Profile der linken und rechten Seite des 3. Abschnittes der nördlichen Innentreppe

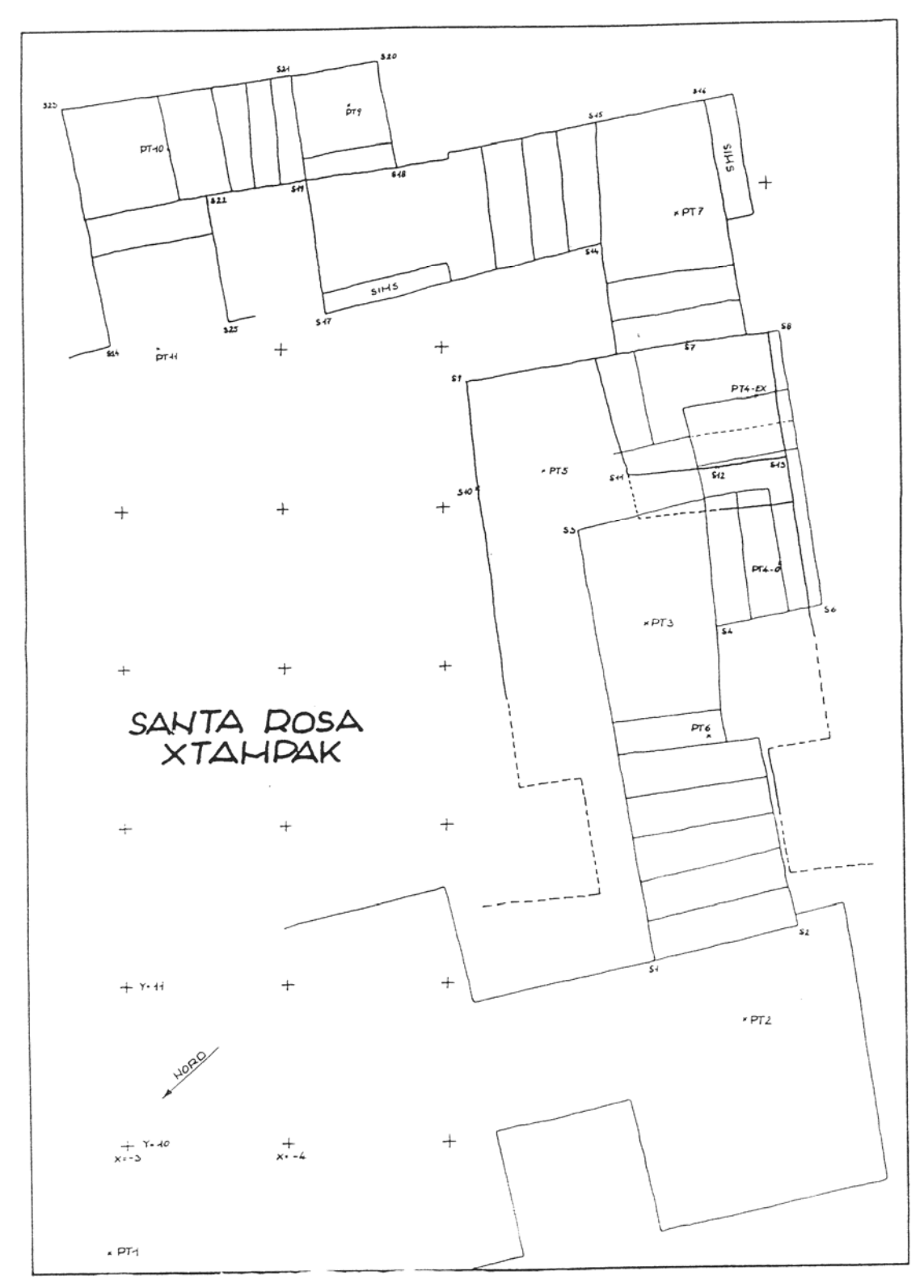

Abb. 4.2b: Grundriß der südlichen Innentreppe

## **4.1.2. Normalrisse des "Palastes"**

Die erste Auswertung nach den abgeschlossenen photogrammetrischen Vorarbeiten, wie der Kalibrierung, Orientierung, Bündelverknüpfung, etc., hatte die Darstellung der noch bestehenden Bauelemente zum Ziel. Wie bereits in Kapitel 3.4.2. erwähnt, sollte damit unter anderem die Lage der einzelnen Räume zueinander und deren höhenmäßige Anordnung bestimmt werden.

## **Aufriß**

Die noch erhaltenen Bauelemente, dazu zählen vorallem das stehende Mauerwerk, Pfeiler, Gewölbeteile, aber auch Nischen, Lintel und Maueröffnungen, wurden im ersten Schritt durch einen Aufriß dargestellt. Die dafür erforderliche graphische Datenerfassung erfolgte durch eine Stereomodellauswertung der terrestrisch photogrammetrischen Aufnahmen der Süd- und Ostseite des "Palastes" nach der üblichen Methode, d.h. es wurden ganz einfach die Grenzlinien zwischen den einzelnen, die "Oberfläche" bedeckenden Bauelementen (siehe oben), aber auch die abgerutschten oder eingestürzten Bauelemente (Schuttflächen), ausgemessen.

## **Grundriß**

Die Anforderungen, die im Falle der Grundrißdarstellung an die photgrammetrische Auswertung gestellt wurden, weichen von der routinemäßigen Tätigkeit insofern ab, daß hier nicht die Geometrie der Bauelemente einfach "abgezeichnet" werden kann, sondern daß der Auswerter, die für die Grundrißdarstellung interessanten Linien, herausfiltern muß.

 Daß dies im gegebenen Fall wegen der objektspezifisch anspruchsvollen Eigenschaften nicht sehr einfach war, läßt sich aus Abbildung 4.3 erkennen. .

Der Bauzustand des Objektes läßt in vielen Fällen eine Unterscheidung zwischen abgerutschten Bauteilen und die den Gebäudekern bildenden Bauelemente kaum zu. Dies wird zusätzlich noch dadurch erschwert, daß der größte Teil des Bauwerkes starken Bewuchs aufweist.

Dies alles führt dazu, daß das Ergebnis der photogrammetrischen Auswertung lückenhaft bzw. mehrdeutig ist und einer umfangreichen graphischen Nachbearbeitung zugeführt werden muß. Für diesen Zweck wäre es wünschenswert, die Auswertedaten in ein digitales graphisches System zu übertragen und mit diesem zu bearbeiten. Da aber in dieser Arbeitsphase noch kein CAD-System zur Verfügung stand, erfolgte die zeichnerische Darstellung der aus der Auswertung erhaltenen digitalen graphischen Daten mit graphischen Peripheriegerät (Tischplotter) KERN GP 1.

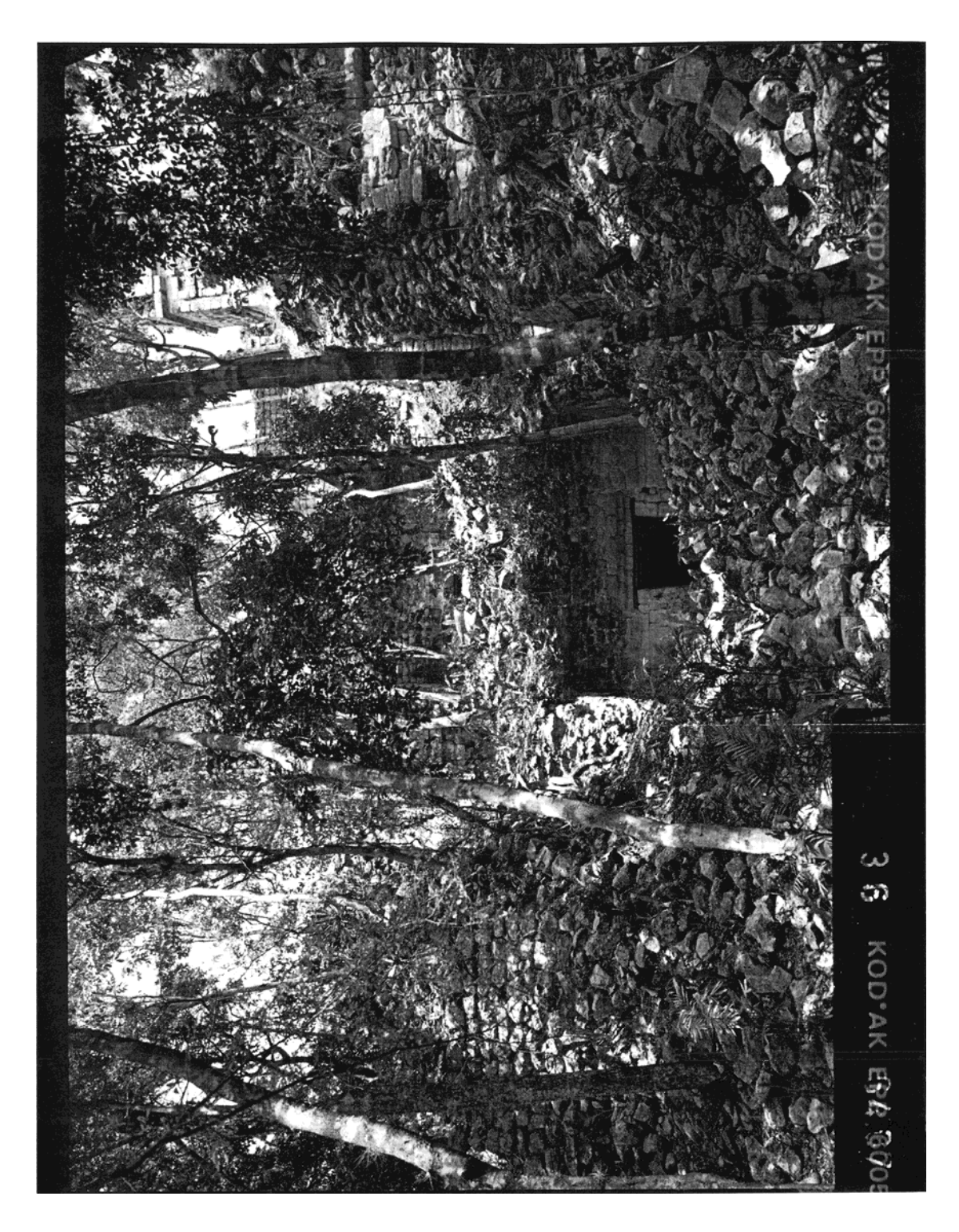

Abb. 4.3: Terrestrisch photogrammetrische Aufnahme der Ostseite des "Palastes" (Kamera: Wild P32)

Die graphische Nachbearbeitung erfolgte händisch mit Tusche auf Transparentpapier und beinhaltet eine Selektion der geometriebildenden Linien und eine ausführliche Beschriftung und begründbare Ergänzungen, wie das Schließen eines Raumes durch Ergänzung der in der Natur nicht mehr vorhandenen Mauer. Als Unterlagen für die graphische und theoretische Nachbearbeitung dienten Vergrößerungen der photogrammetrischen Aufnahmen und existierende Pläne (siehe Kapitel 2.3.), die als grobe Orientierung für die ursprüngliche Form der Räume und weiters für deren Nummerierung verwendet wurden.

Erst die Kombination der Strichzeichnung mit den graphischen Ergänzungen und der Benennung der einzelnen Elemente ergab ein anschauliches Bild und ermöglichte das Herausheben der gewünschten Informationen in dieser Art der graphischen Präsentation (Abb. 4.4 und 4.5).

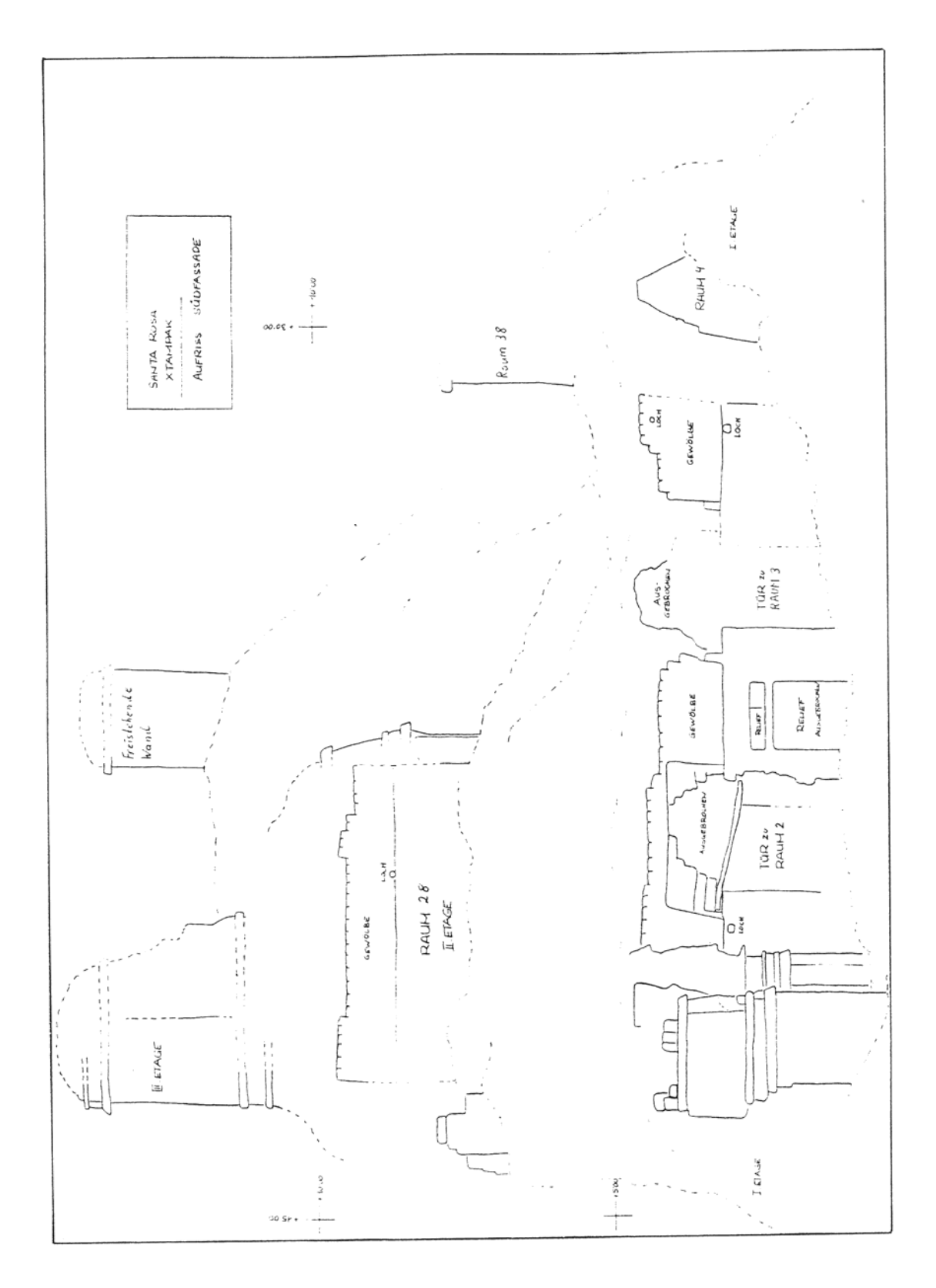

Abb. 4.4: Aufrißdarstellung der Südansicht des "Palastes"

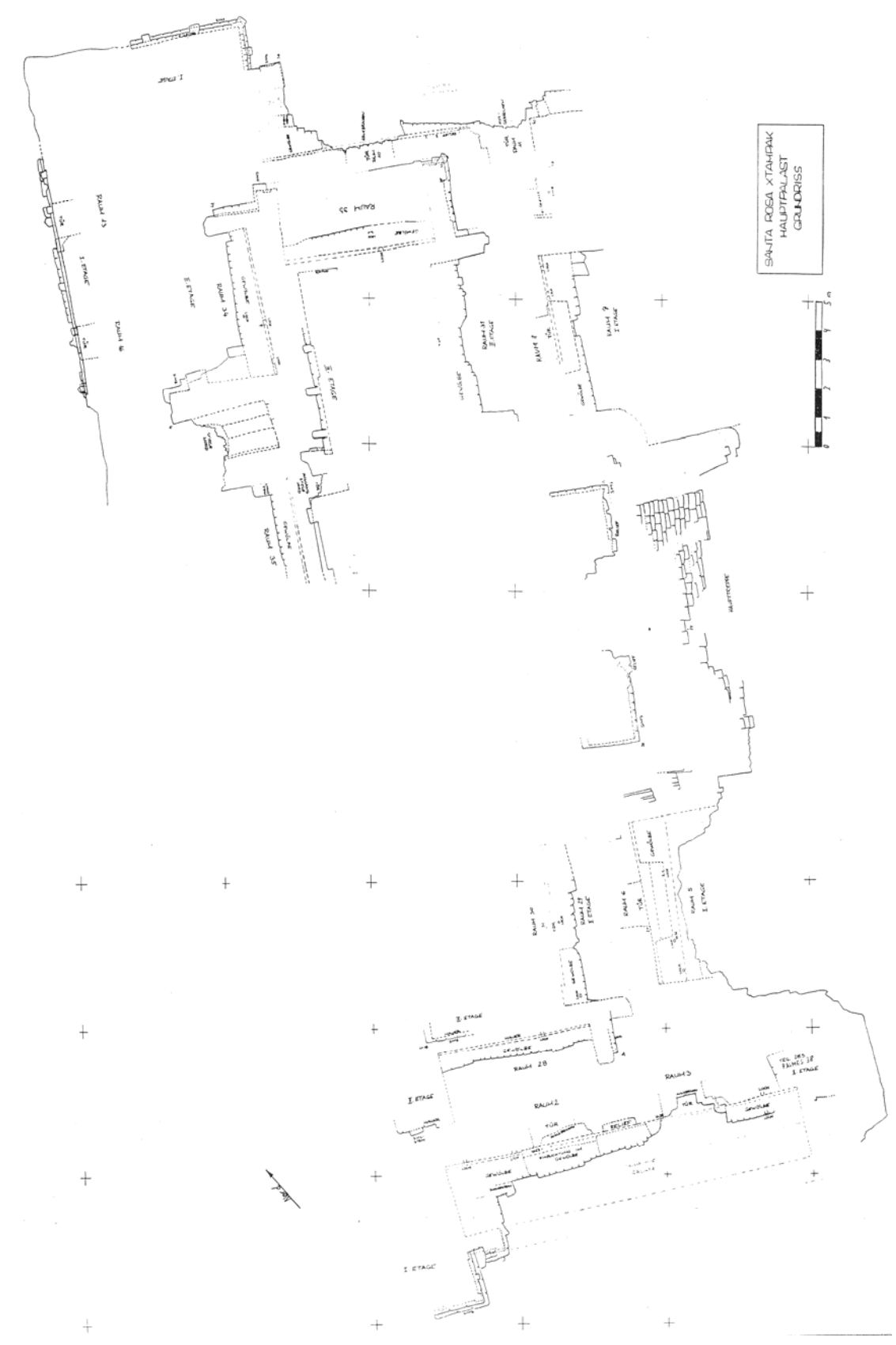

Abb. 4.5: Grundrißdarstellung eines Teiles des "Palastes"

## **4.1.3. Detailpräsentation**

In Kapitel 3.5.2. wurde unter dem Titel "Modellbildung mit ebenen Flächen" über die Notwendigkeit der Generalisierung von bestimmten Details, und demzufolge über die Möglichkeit der Einbringung der ungeneralisierten Detailinformation in das räumliche Modell gesprochen. Eine Möglichkeit des ergänzenden Einbaues von Details in ein CAD-Modell ist die linienhafte 2D-Detailauswertung (im Gegensatz zu den räumlichen modellbildenden Elementen) und das Ablegen auf einen seperaten "Detaillayer". Somit kann jedesmal, wenn im Bereich des generalisierten Details gearbeitet wird, dieses durch einfaches aktivieren des "Detaillayers" präsentiert werden (siehe Kapitel 3.5.2.).

Da es sich bei der Darstellung von diesen Details nicht um modellbildende, sondern um problemspezifische Darstellungen (siehe Kapitel 3.4.1.) handelt, wurde ein Detail aus der Wanddekoration von Raum 1 (Abb. 4.6) und der nördliche Fassadenteil der 1.Etage der Westseite (Abb. 4.7) im Zuge des zweidimensionalen Präsentationsversuches dargestellt.

Aufgrund der später beschriebenen Probleme bei der CAD-Modellbildung erfolgte kein Einbau dieser Details in eine 3D-Präsentationsform.

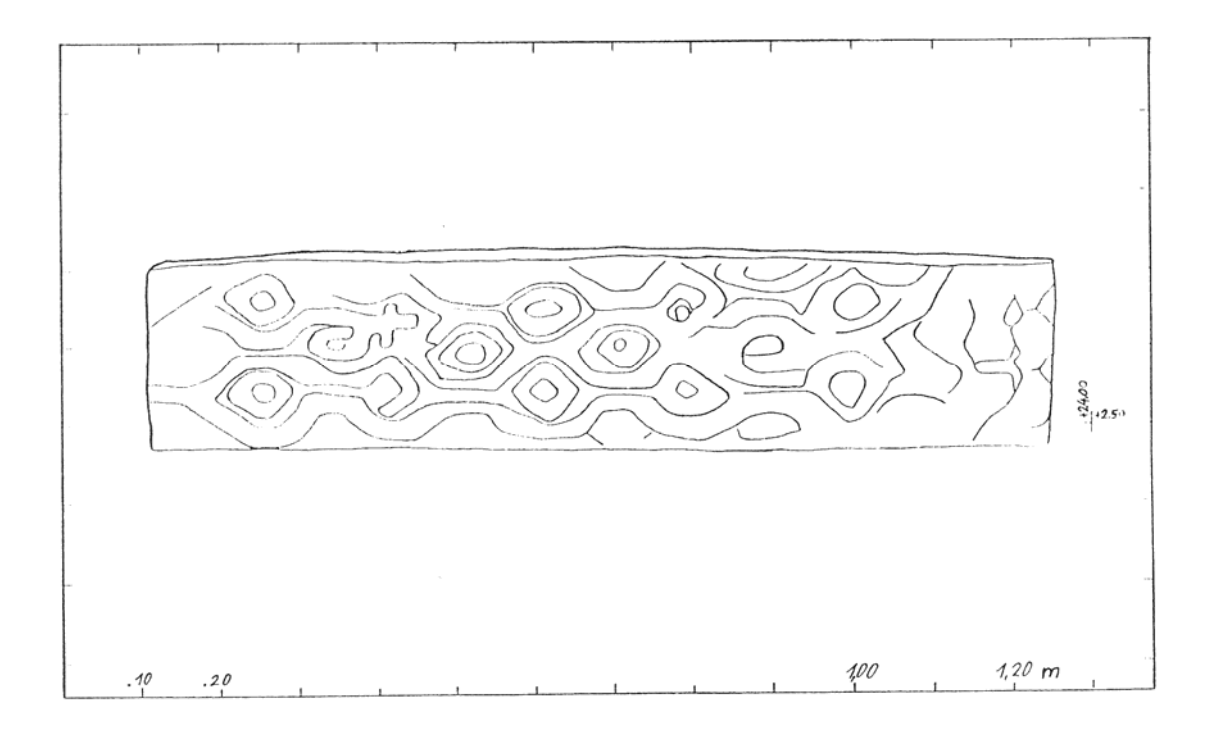

Abb. 4.6: Teil der Wanddekoration in Raum 1

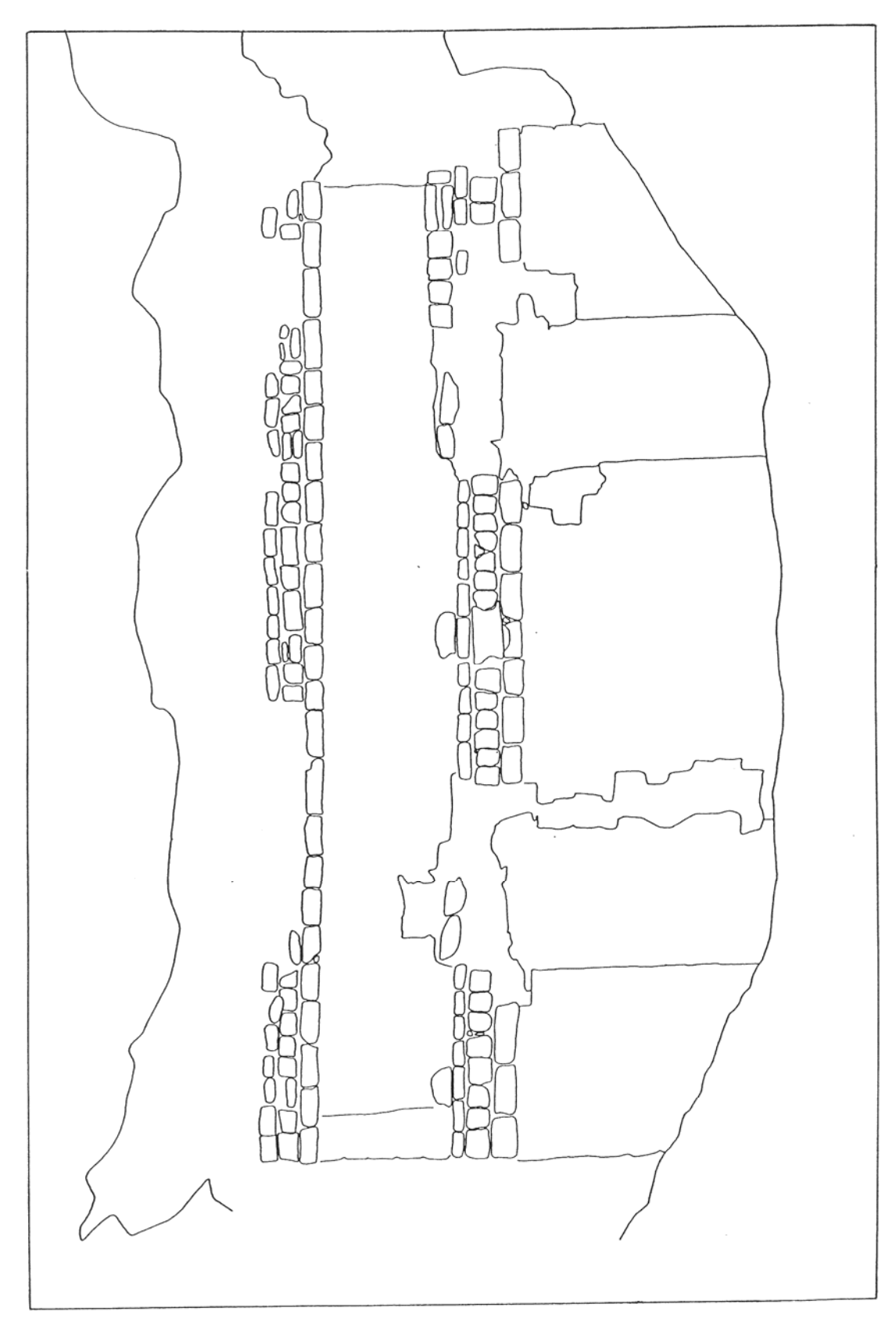

Abb. 4.7: Nördlicher Fassadenteil der ersten Etage der Westseite

### **4.2. Dreidimensionale Präsentation mit CAD-System**

### **4.2.1. Der graphische Arbeitsplatz**

Um auf der im Frühjahr 1990 stattgefundenen Tagung der Commission V der "International Society for Photogrammetry and Remote Sensing" bereits den Einsatz von digitalen graphischen Systemen in der Architekturphotogrammetrie vorstellen zu können, wurde so rasch wie möglich eine Graphikstation benötigt.

Durch Privatinitiative wurde sodann der erste graphische Arbeitsplatz in Form einer leihweisen Bereitstellung eines privaten Microcomputers (AT-286) und einer aus den USA importierten Kopie der ersten amerikanischen AutoCAD 10.0-Version zusammengestellt; die für die graphische Bearbeitung weiters notwendige mechanische Maus und der für das Betreiben von AutoCAD notwendige Coprozessor wurden von den Bearbeitern bereitgestellt.

Mit dieser minimalen Grundausstattung wurden der größte Teil der im folgenden beschriebenen Arbeiten durchgeführt. .

Die bei der Bearbeitung aufgetretenen Schwierigkeiten bezüglich Rechenkapazität und Systemabstürze sind sicherlich auf die Tatsache zurückzuführen, daß es sich bei dem verwendeten Prozessor "nur" um einen 286er mit einer Taktfrequenz von 16 Mhz handelte, und für das Arbeiten mit der "kopierten" ACAD-Version kein Manual zur Verfügung stand.

Die abschließenden Arbeiten, wie die Versuche der Flächenbeschreibung durch Netzflächen und die perspektivischen Darstellungen, wurden dann auf dem am Institut zur Verfügung stehenden Graphik-Arbeitsplatz mit AutoCAD, Digitizer und Plotter durchgeführt.

### **4.2.2. Innentreppen**

#### **Modellbildung**

Die objektbildenden Flächen der Innentreppen sind mit ausreichender Genauigkeit durch Ebenen beschreibbar (siehe Kapitel 3.5.2.) und sind somit mit dem in AutoCAD gegebenen 3D-Objekt "3D-Fläche" generierbar.

Im ersten Arbeitsgang wurden das Modell der Trittflächen aufgebaut. Die dafür notwendigen Grundrißkoordinaten und die Höhen wurden, wenn nicht numerisch vorhanden, aus der 2D-

Darstellung entnommen.

Bei dem vorliegenden Maßstab von 1:20 und einer angenommenen Ungenauigkeit beim Ablesen der Koordinaten vom Millimeterpapier von einem halben Millimeter, ergibt sich eine Ungenauigkeit der in das digitale System übertragenen Koordinaten von einem Zentimeter, und ist somit im Vergleich zur Genauigkeit der Datenerfassung und der in der Natur möglichen Punktdefinition vernachläßigbar klein.

Für die Konstruktion der einzelnen Ebenenteile wurden die vom System angebotenen Möglichkeiten der numerischen Eingabe der 3D-Punktkoordinaten aber auch die Konstruktion mit Einzelmaßen (Sperrmaßen) genutzt (siehe auch Kapitel 4.1.1.).

Die Modellbildung der Deckenflächen der Treppenhäuser erfolgte in analoger Weise wie jene der Trittflächen. Da aber für die Decke keine 2D-Präsentation erfolgte, und bis auf einige wenige Punkte keine 3D-Koordinaten gegeben waren, wurde die Decke fast ausschließlich mit den vorhandenen Sperrmaßen über dem Trittflächenmodell aufgebaut.

Wie sich während der Konstruktion zeigte, war die von Drittpersonen durchgeführte Bauaufnahme der Deckenfläche sehr unzureichend, d.h. es fehlten wichtige Maße und erklärende Skizzen. Aus diesem Grund kann die jetzt im Modell eingetragene Deckenfläche nur als "stark generalisierte Decke der Innentreppe" angesehen werden.

#### **Graphische Ableitung**

Für die gewünschte graphische Darstellung des gespeicherten Modells ist in AutoCAD eine sehr übersichtliche Menüsteuerung in Form von Keywords und Symbolen vorhanden. Diese erlaubt eine Ansicht des Modells in allen gewünschten Arten, wie Normalansicht, axonometrische Ansicht oder perspektivische Darstellung, wobei alle notwendigen Parameter, wie Augenhöhe, Entfernung vom Objekt, etc., frei definierbar sind.

Wie aus den folgenden Beispielen ersichtlich ist, läßt die axonometrische Form der Darstellung besonders gut den Verlauf der Treppe erkennen (Abb. 4.8a). Da die geometrische Darstellung der Decke auf einem eigenen Layer erfolgte, läßt sich durch einfaches Wegschalten dieses Layers eine übersichtliche Darstellung erzeugen (Abb. 4.8b), die zum besseren Erkennen des räumlichen Verlaufes des Treppenabschnittes in einer weiteren Ansicht (Abb. 4.8c) dargestellt wurde.

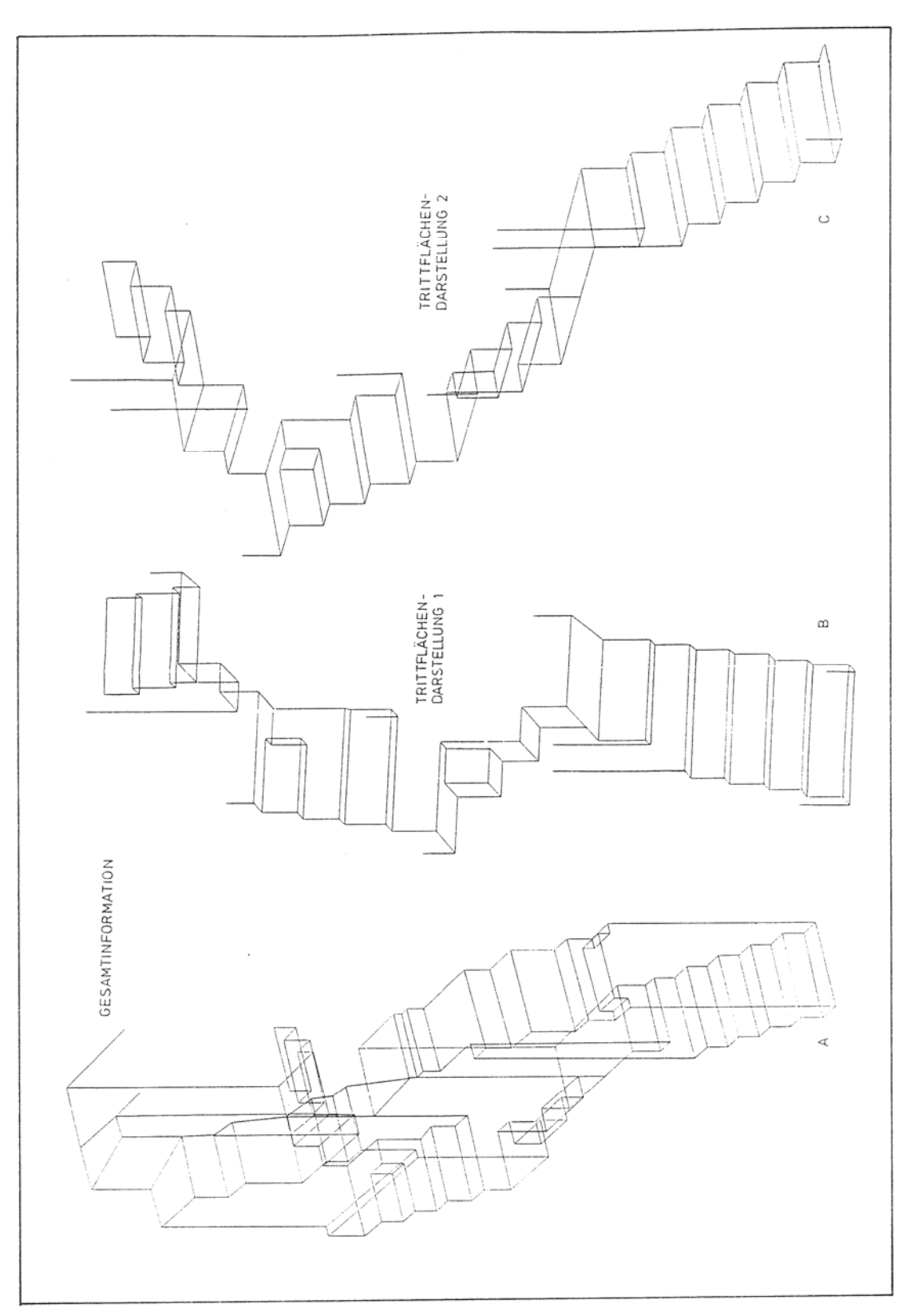

Abb. 4.8: Axonometrische Darstellung des ersten Abschnittes der nördlichen Innentreppe

Einen realitätsnahen Eindruck vermittelt die Darstellung in Form einer perspektivischen Ansicht (Abb. 4.9).

Die Herstellung dieser Ansichten mit AutoCAD ist etwas zeitaufwendiger als jene der Axonometrie, da der Bearbeiter, sofern er nicht über eine gewisse Routine in diesen Dingen hat, sehr viele Versuche mit unterschiedlichen Parametereinstellungen durchführen muß, um eine brauchbare Darstellung zu erhalten.

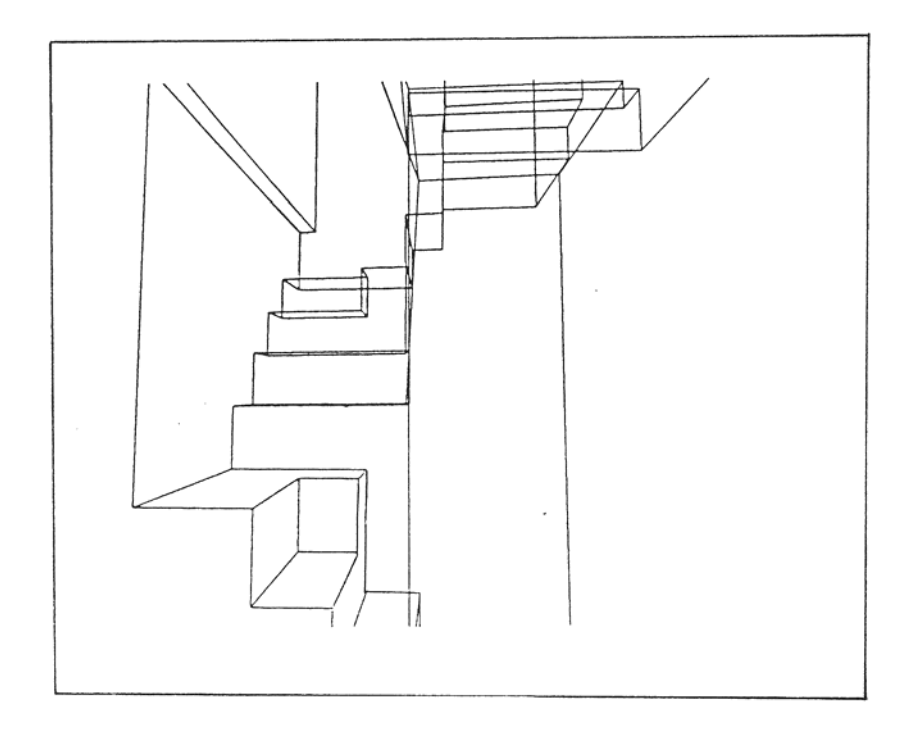

Abb. 4.9: Perspektivische Darstellung eines Ausschnittes der nördlichen Innentreppe (2. und 3. Stiege)

Will man aber nicht nur einen kleinen Ausschnitt sondern z.B. aus Gründen der räumlichen Zuordnung einen größeren Ausschnitt (Abb. 4.10) darstellen, so wirkt die Menge der sich überschneidenden Linien störend bzw. macht ein Erkennen des Wesentlichen fast unmöglich.

Das vorliegende Modell wurde zwar durch die Angabe von Ebeneteilen definiert, doch die Realisierung erfolgt bei diesem CAD-System durch ein Drahtmodell. Das Entfernen verdeckter Linien mit der angebotenen **"Hidden-Line Removal (HLR)"** Operation in AutoCAD 10.0, hat bei der Anwendung auf die aus dem Innentreppenmodell abgeleitete Darstellung (Abb. 4.11) keine konsequente Lösung ergeben. In diesem Fall bleibt nur das interaktive Löschen der hintenliegenden Linien, bevor die Darstellung zum Plotter geschickt wird.

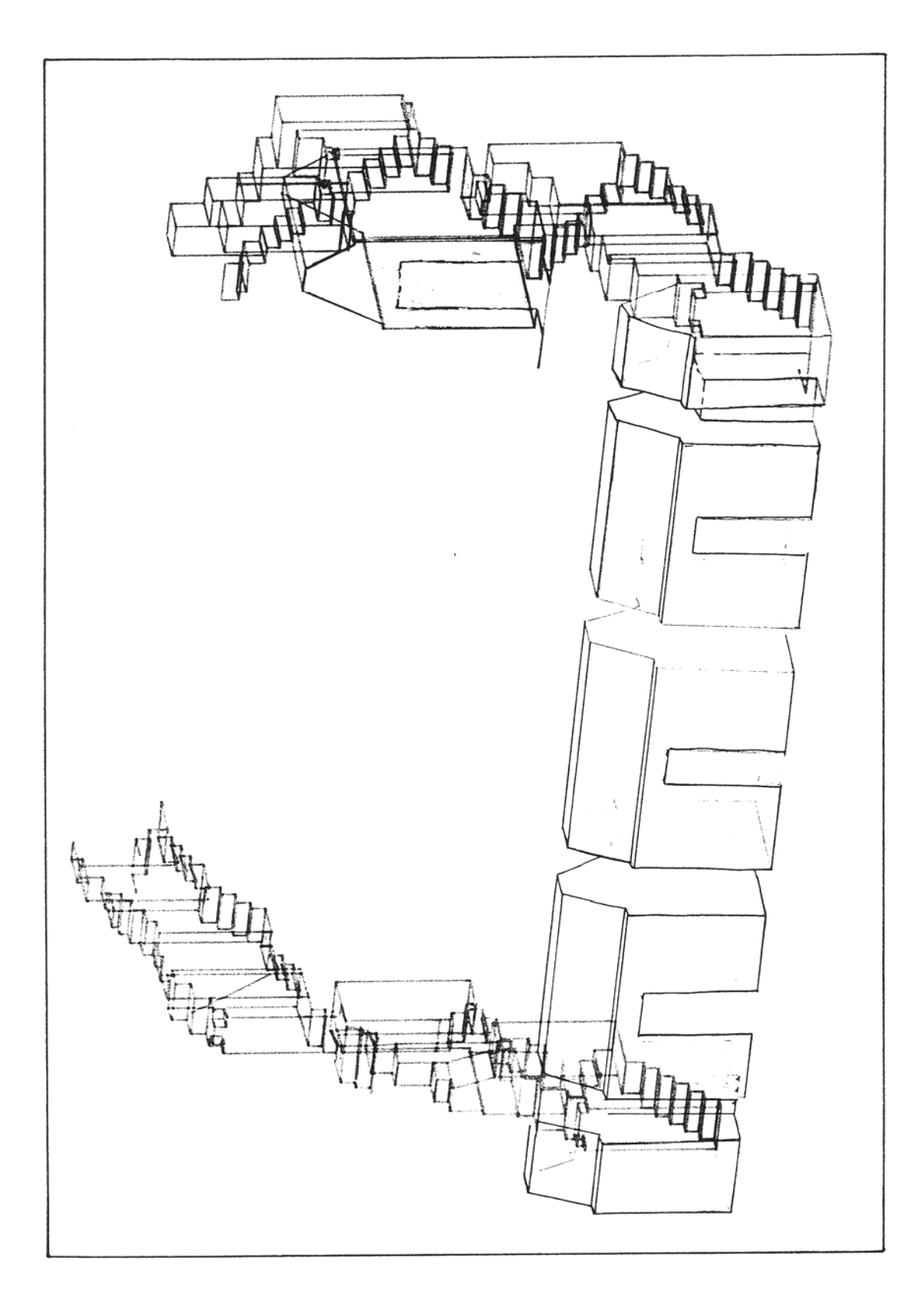

Abb. 4.10: Gegenseitige räumliche Anordnung der beiden Innentreppen und der Räume (schematisierte Darstellung) der 1.Etage

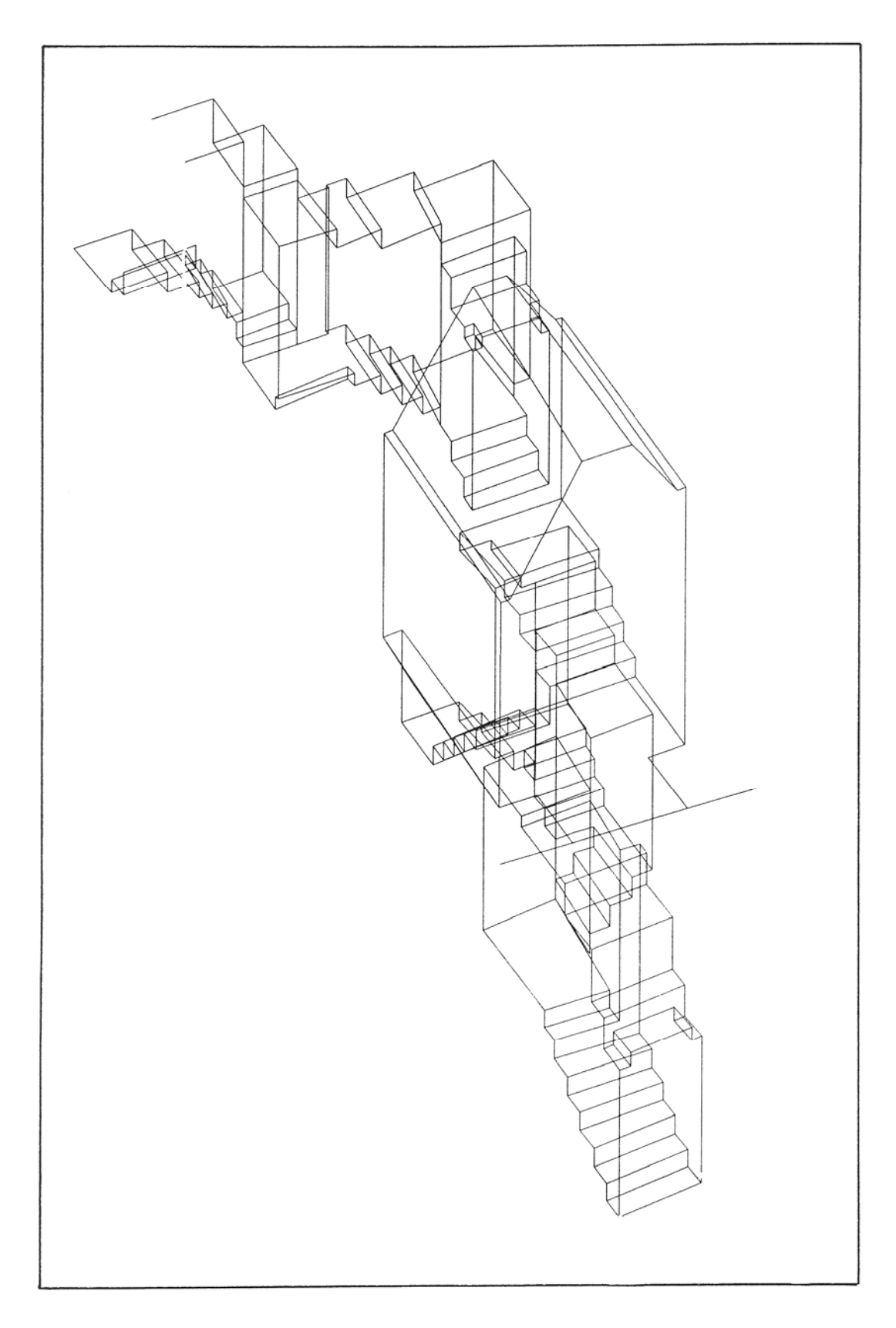

Abb. 4.11: Axonometrische Darstellung der südlichen Innentreppe

## **4.2.3. Datenformat - Transformation**

Die zufriedenstellenden Ergebnisse der Bearbeitung der Innentreppen mit AutoCAD gaben den Anreiz, auch photogrammetrische Auswertungen mit dem CAD-System zu bearbeiten.

Bevor dies jedoch geschehen konnte, mußte erst eine Schnittstelle zwischen dem analytischen Auswertegrät DSR1 und dem graphischen Arbeitsplatz hergestellt werden, da die beiden Systeme mit unterschiedlichem Datenformat arbeiten. .

Die vom analytischen Auswertegerät gelieferten Daten werden in einem sogenannten **GPI-Format** dargestellt, das sich im Prinzip aus einer "Headerline", der 2D- oder 3D-Koordinatenliste und der "Terminatorline" zusammensetzt (Abb. 4.12a):

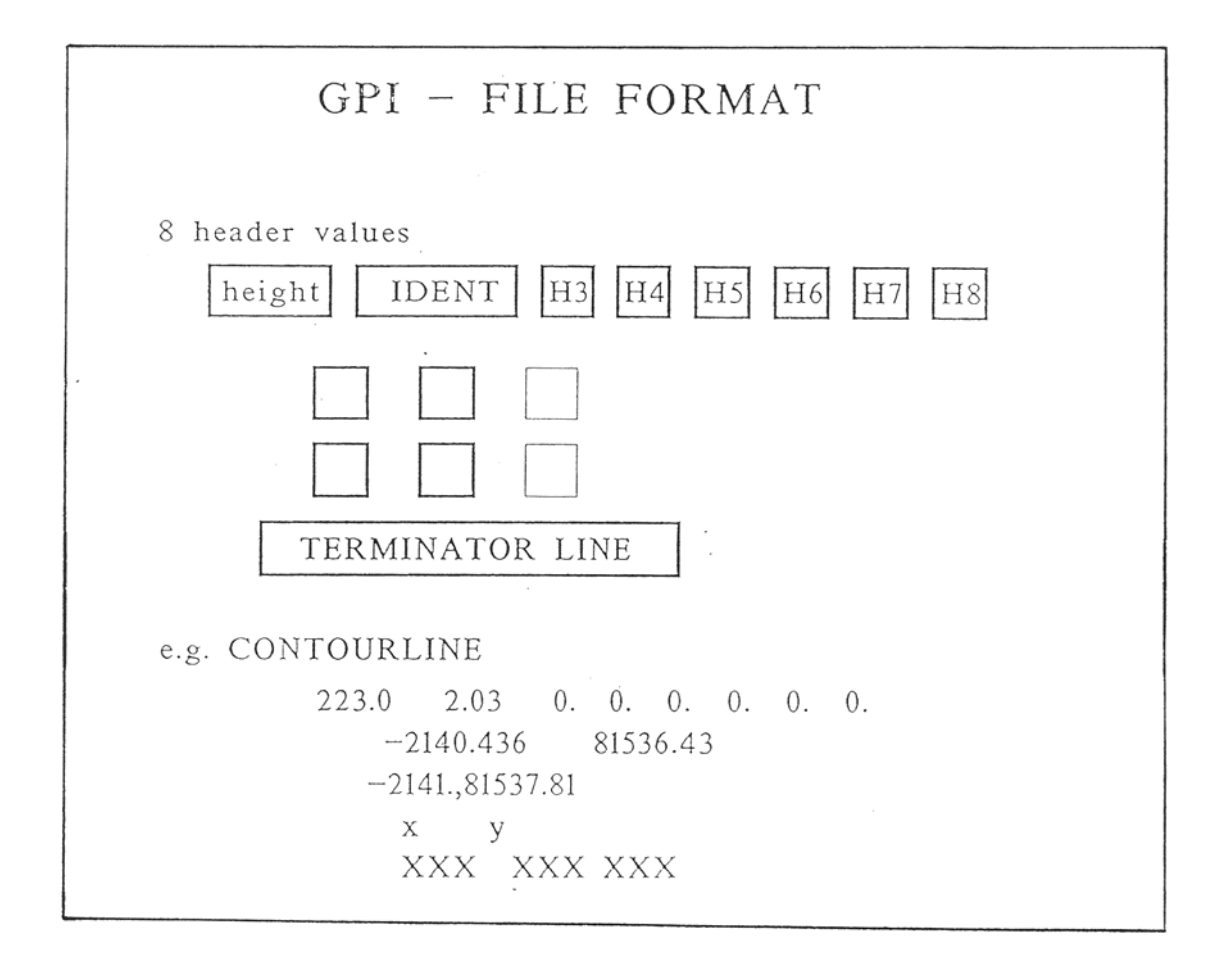

Von den acht Plätzen in der "Headerline" beinhaltet im Falle der Schichtenlinienauswertung der erste Platz die Höhenkote der jeweiligen Schichtenlinien und der zweite den Real-Wert 2,03. Dieser Wert ist der sogenannte "GPI-Identifier" und beschreibt den Polygon- oder Punkttyp, der in diesem Datensegment behandelt wird (Abb. 4.12b):

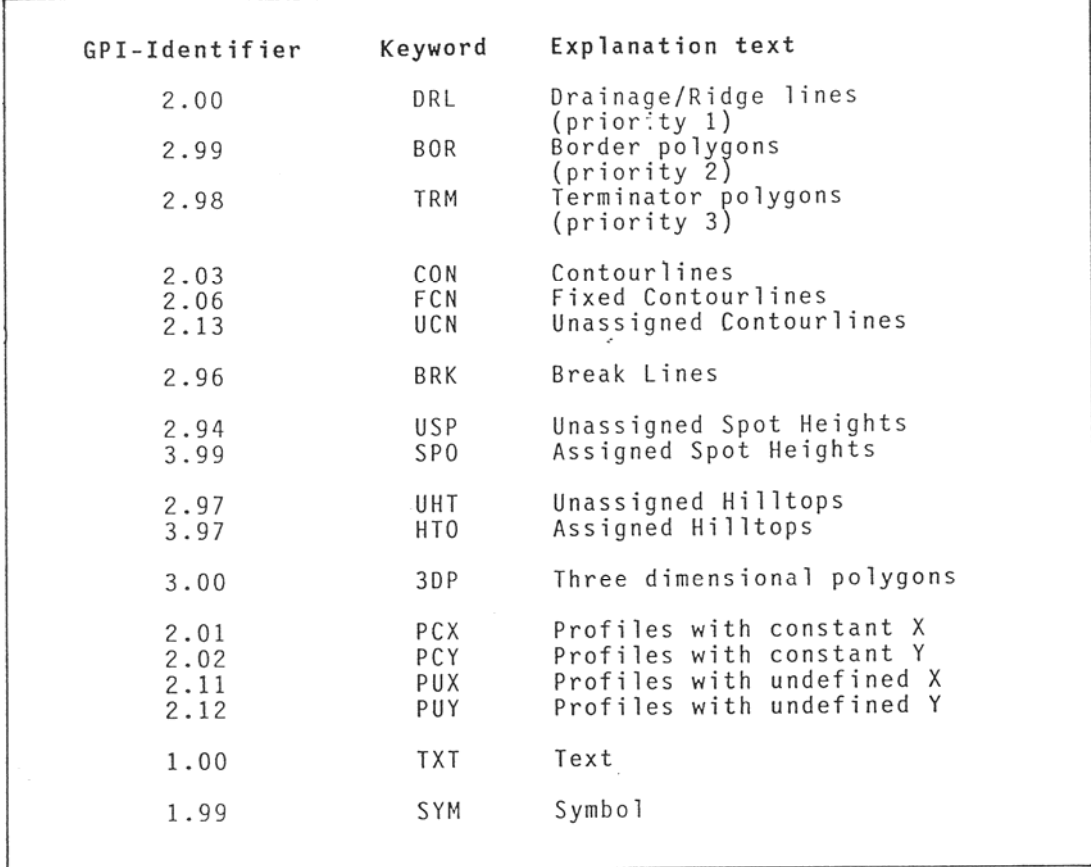

Abb. 4.12b: Zusammenhang zwischen "GPI-Identifier" und Datentyp

Die restlichen Plätze, die hier nicht belegt (0) sind, sind für weitere Informationen, wie z.B. Symbolgrößen, Drehwinkel des Textes, etc., vorgesehen.

In AutoCAD kann die Übertragung der Graphikdaten über das sogenannte **DXF-Format** erfolgen, wobei die Übertragungsdaten in einer sequentiellen Liste angeordnet sind. Diese Liste besteht aus einem "Header"-Abschnitt, der die Systemvariablen enthält, dem Graphikdaten-Abschnitt, in welchem sich die Koordinaten und die Information über den Linientyp befindet und dem Dateiende (Abb.4.13):

Wie man in der Abbildung leicht erkennen kann, gehören in der DXF-Datei immer zwei Zeilen zusammen, wobei die erste Zeile den Gruppencode und die zweite Zeile den zugehörigen Wert enthält.

Um möglichst rasch mit der Bearbeitung von Auswertedaten beginnen zu können, wurde darauf verzichtet, ein allgemein anwendbares Datentransformationsprogramm zu schaffen, sondern wurde eine auf diesen speziellen Fall abgestimmte Schnittstelle (Abb. 4.14) geschaffen. Dies führte dazu, daß der Aufbau und die Bedeutung der einzelnen Systemvariablen in diesem Programm nicht weiter behandelt werden, sondern, daß ein "Standard-Header" geschaffen wurde, in dem die für diesen Fall benötigten Variablen (z.B. Layer:0, Linientyp: durchgehend, etc.) definiert wurden

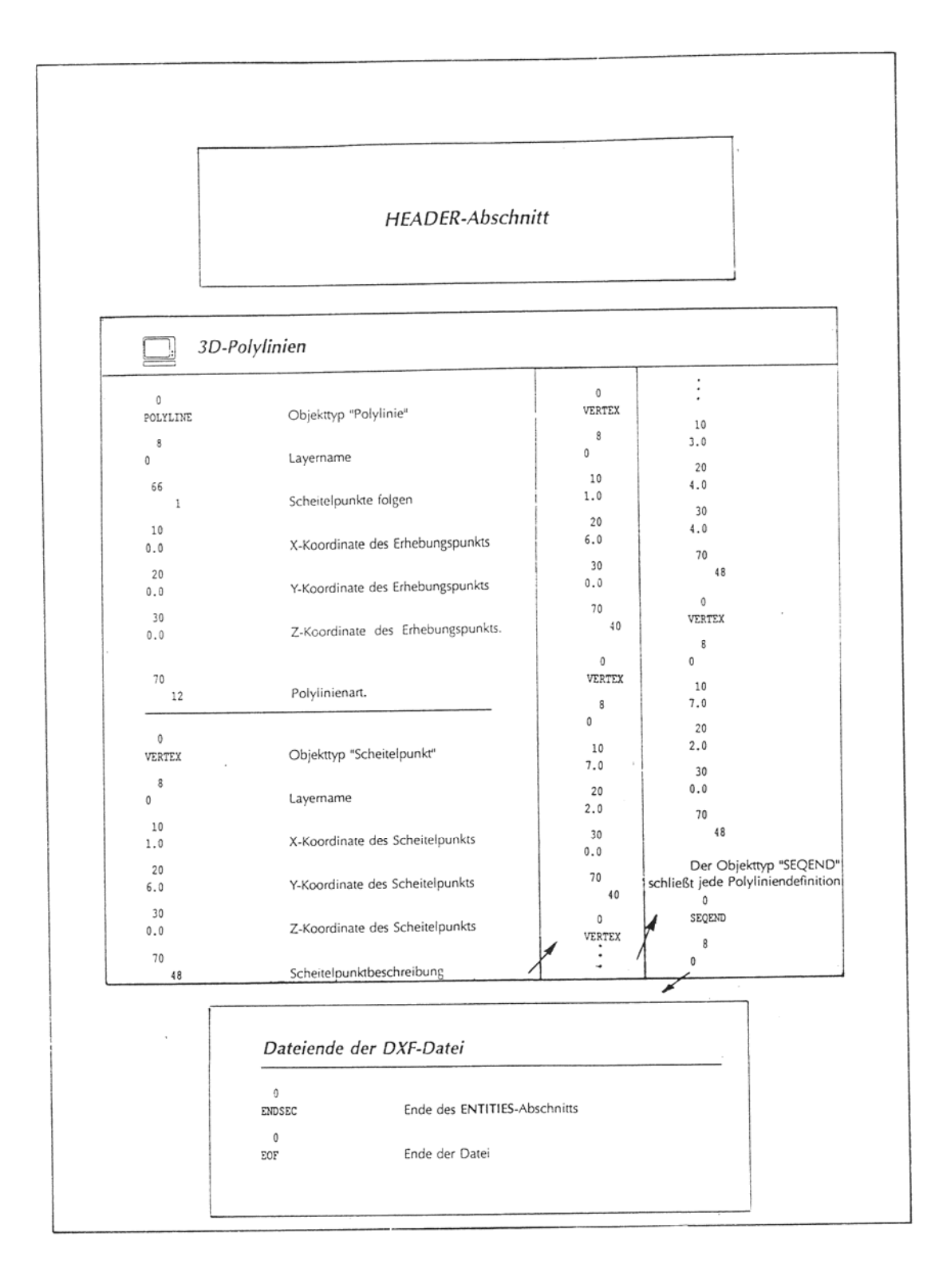

Abb. 4.13: Aufbau und Formatvorschrift des AutoCAD DXF-Formats

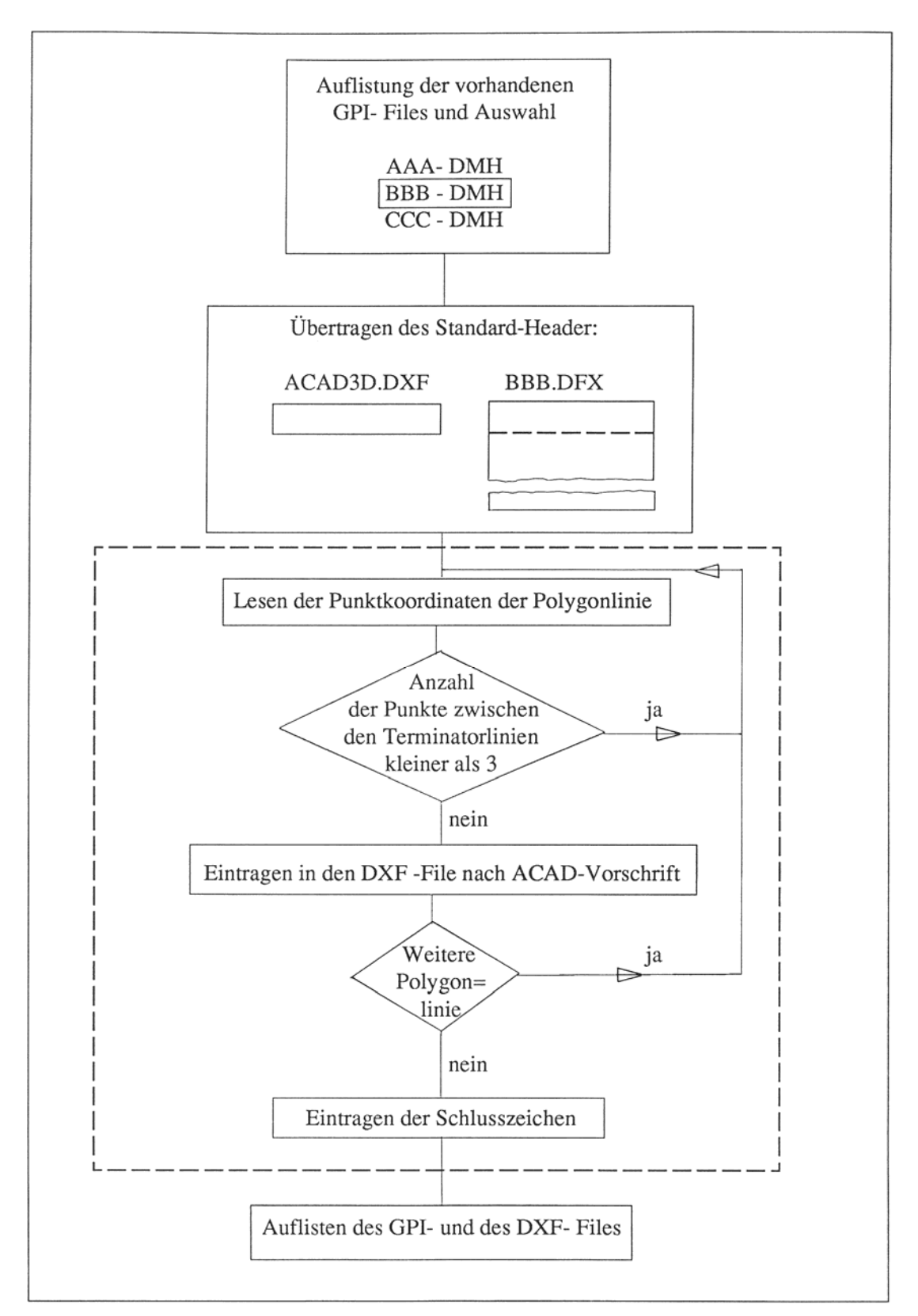

Abb. 4.14: Aufbau des Datentransformationsprogrammes "DXFILE"

Im "Source"-Programmteil erfolgt nach einer Auflistung der vorhandenen, für die Transformation geeigneten GPI-Files die Abfrage nach dem Namen des zu übertragenden Files. Nach Eingabe des Filenamens ("Infile") wird mit dem gespeicherten "Standard-Header" mit dem Namen ACAD3D.XDF der bis dato nicht vorhandenen DXF-File ("Infile.DXF") geschaffen.

Durch Aufruf des Fortran Programmes "DXFILE" wird die Übertragung der im GPI-Datenfile("Infile".DMH) gespeicherten Koordinaten, begonnen.

Das Programm "DXFILE" (siehe Anhang B) steuert das Lesen der Koordinaten aus dem GPI-File und das Eintragen in den DXF-File nach den in Abbildung 4.13 angegebenen Formvorschriften für die Übertragung von "3D-Polylinien" nach ACAD. Dabei werden vom Programm Linienstücke oder Einzelpunkte, die auf Fehler beim Auswertevorgang zurückzuführen sind, erkannt und nicht in die DXF-Polygonliste übertragen, da in AutoCAD eine Polygonlinie aus drei oder mehr Punkten besteht, und dies bei Nichtbeachtung zu einem Absturz beim Graphikaufbau führen würde. Nach Beendigung der Koordinatenübertragung wird die Anzahl der übertragenen Polylinien angezeigt und die DXF-Datei mit den definierten Schlußzeichen (siehe Abb. 4.13) geschlossen.

### **4.2.4. Menügesteuerte Bearbeitung**

Um die vom CAD-System gegebene Möglichkeit von menügesteuerten Arbeitsabläufen an einem praktischen Beispiel aufzuzeigen, wurde die Konstruktion eines, für diese Maya-Architektur typischen Raumes und dessen Präsentation in verschiedenen Darstellungen realisiert (Abb. 4.15).

Bevor mit der eigentlichen Programmierung begonnen werden konnte, mußte erst ein Studium der wichtigsten AutoLISP Routinen und die Art und Weise der Programmierung in LISP erfolgen. Als Unterlage dafür dienten die von AutoCAD verfügbaren Beschreibungen von AutoLISP, jedoch nur in der Version 9.0, die im Graphiksystem vorhandenen AutoLISP-Programme und die im Literaturverzeichnis angeführte AutoCAD-Literatur.

Das Programm (Abb. 4.16) setzt sich aus den folgenden Schritten zusammen, die gleichzeitig auch die vom Betrachter wahrgenommenen Bildwechsel darstellen:

- 1) Fehlersicherung des Programmes; Setzen von Variablen; Grundeinstellungen
- 2) Hauptprogramm: Startwort festlegen; Error handling; Variable festlegen; Grundeinstellungen und Anfangswerte von ACAD
- 3) Kommandos für: Eingabe des DXF-Files mit dem Raumprofil; Zoomen; Interaktives Positionieren des Zusatztextes (SRX-Profil); Ausfüllen mit Ziegelmuster; Erzeugen von Dias ("DIA 10")
- 4) Verdrehen des Koordinatensystems Vertauschen von x,y; Setzen von benötigten Variablen
- 5) Setzen von benötigten Variablen User Coo. System
- 6) Axonometrische Ansicht mit "viewpoint" erzeugen
- 7) Text "Length of..." = Interaktive Eingabe der Raumlänge; Text "direction" mit Pfeilen = Interaktive Eingabe der Raumrichtung; Warten auf Eingabe
- 8) Verschieben des Profils in angewählte "direction"; Löschen aller Hilfslinien
- 9) Generieren von 3 Fenstern
- 10) Dias in die einzelnen Fenster setzen

Da sich aber die Räume in manchmal wichtigen Details unterscheiden, ist dieser generalisierte Konstruktionsvorgang, der nur die praktische Durchführbarkeit von Computeranimation mit ACAD aufzeigen soll, für die Modellbildung im allgemeinen nicht oder aber nur für Animationszwecke anwendbar.

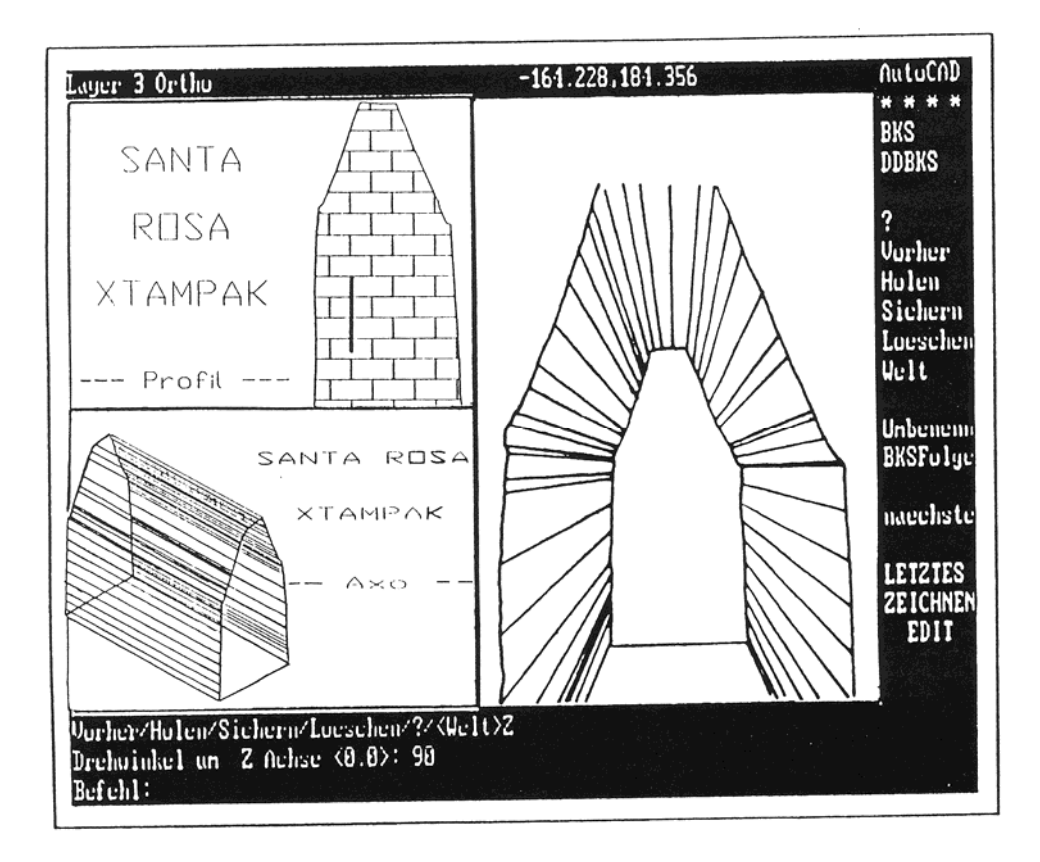

Abb. 4.15: Endergebnis der programmgesteuerten Bearbeitung

```
: Internal error handler
                                                                                ; If an error (such as CTRL-C)
  (defun axerr (s)
                                                                                ; while this command is active...
        (if (\neq s "Function cancelled")<br>(princ (strcat "\nError: " s))
                                                                               ; restore old *error* handler
         (setq *error* olderr)
      (setq *error* older)<br>(setvar "gridmode" ogm)<br>(setvar "highlight" ohl)<br>(setvar "ucsfollow" oucsf)
                                                                                ; restore saved modes
        (setvar "ucsfoliow")<br>(command "undo" "e")<br>(setvar "cmdecho" oce)
                                                                                ; complete undo group
         (p^{\text{rinc}})\lambda\sim; Main program
   (defun c:test (/ olderr obpt ogm ohl oucsf ssel kwd dr bpt)
         (setq olderr *error*
                 *error* axerr)
                              * axerr)<br>
(getvar "cmdecho")<br>
(getvar "highlight")<br>
(getvar "highlight")
         (setq oce
                     comohl
                     oursf (getvar "ucsfollow"))
        (setvar "cmdecho" 1)<br>(command "undo" "group")<br>(setvar "gridmode" 0)<br>(setvar "ucsfollow" 0)
2
         (setvar "ucsfollow" 0)<br>(command "color" "1")<br>(command "text" "c" "6.8,5.7" "0.5" "" "Be prepared for something")<br>(command "text" "c" "6.8,4.7" "0.5" "" "extraordinary")
          (command "color" "3")
         (command "color" "3")<br>(command "text" "c" "6.8,3.5" "0.5" "" "SANTA ROSA")<br>(command "text" "c" "6.8,2.5" "0.5" "" "XTAMPAK")<br>(command "erase" "w" "0.5,1.6" "13.9,7.7" "")
          (command "redraw")
         (command "dxfin" pause "")<br>(command "dxfin" pause "")<br>(command "zoom" "e")<br>(command "pan" "0,0" "3,0")
    ; . . . . . . . . . .
          (command "pan" "0,0" "3,0")<br>(command "color" "6")<br>(command "text" "c" "-2,1" "0.3" "" "SANTA")
          (command "text" "c" "-2,1" "0.3" "" "SANTA")<br>(command "text" "c" "-2,0.2" "0.3" "" "ROSA")<br>(command "text" "c" "-2,-0.6" "0.3" "" "XTAMPAK")
          (command "text" "c" "-2,-0.6" "0.3" "" "XTAMPAK")<br>(command "color" "2")<br>(command "text" "c" "-2,-1.6" "0.2" "" "--- Profil ---")
          (command "color" "3")(command "color" "3")<br>(command "trace" "0.1" "2.5,-1" "2.5,0" "")
      (command "trace" "0.1" "2.5,-1 2.3,0")<br>(command "color" "4")<br>(command "trace" "0.1" "2.5,0" "2.5,1" "")
(3)(command "color" "7")
         (command "color" "/")<br>(command "text" "c" "2.2,0" "0.2" "90" "meter")<br>(command "text" "2.7,-1" "0.2" "" "1")<br>(command "text" "2.7,0" "0.2" "" "2")
          (command "text" 2.7,0" 0.2<br>(command "text" "2.7,1" "0.2" "" "3")<br>(command "zoom" "2")
          (command "zoom" "2")<br>(command "hatch" "brick" "" "" "w" "-10,-10" "10,10" "")<br>(command "mslide" "dia10")
          (command "mslide" "dialo")<br>(command "erase" "l" "")<br>(command "erase" "w" "-10,-5" "-0.5,10" "")<br>(command "erase" "w" "1.8,-2" "3,2" "")
          (command "'redrawall")
```
Abb. 4.16:Beispiel eines AutoLISP-Programmes zur menügesteuerten Bearbeitung

```
(setq ssel (ssget))
       (setvar "highlight" 0)
      (\text{setq dr 90})<br>(\text{setq bpt (list 0 0 0))})(4)(setq bpt (trans bpt 1 0))
   ; . . . . . . . . . . .
        \frac{1}{2} (command "ucs" "Y" "90")
      (command des 1 10 1)<br>(setq bpt (trans bpt 0 1))<br>(command "rotate" ssel "" bpt dr)
(5)
        (command "ucs"· "p"); restore previous ucs
       (setq vpo (list 1 1 1)). . . . . .
   ; . . . . . . . . . . . . .
       (\text{command "vpoint" vpo})<br>(\text{command "zoom" "a")(6)(initget)
                     (+ 1 2 4)/<br>(setq len (getreal "\nLength of the room: "))
        (\text{setq abc} (list 0 len 0))(setq abe (-0 \text{ len } 0))<br>
(setq abe (-0 \text{ len } 0))<br>
(command "color" "3")<br>
(command "3dpoly" abc "0,0,0" "")<br>
(command "text" "-0.2,0.2" "0.3" "90" "<-- direction")
         \frac{1}{2} (command "")
         (command "color" "1")
        (command "color" "1")<br>(command "3dpoly" abf "0,0,0" "")<br>(command "text" "r" "-0.2,-0.2" "0.3" "90" "direction -->")
         (command "")
         (command" 'z'omman' 'a")\frac{1}{2} (command "color" "7")
    (command "tabsurf" pause pause)<br>(setq abd (list 0 len))
         (setq abd (list 0 len))<br>(setq abg (list 0 abe))<br>(command "erase" "w" "0,0" abd "w" "0,0" abg "")
         (command "erase" "w" "0,0" abd w 0,0"<br>(command "erase" "w" "-0.2,-5" "-1,5" "")
         (command "erase" w<br>(command "zoom" "a")
 (command "zoom" "a")<br>
(command "color" "6")<br>
(command "text" "c" pause "0.4" "135" "SANTA ROSA")<br>
(command "text" "c" pause "0.4" "135" "XTAMPAK")
         (command "text" C pause 0.4 155 AMMARM /<br>(command "color" "2")<br>(command "text" "c" pause "0.4" "135" "-- Axo --")<br>(command "mslide" "diall")
         (command "mslide" "diall)<br>(command "erase" "1" "")<br>(command "erase" "1" "")
         \frac{1}{\text{command}} "erase" "1" "")
     ; . . . . . . . . . . .
         (command "vports" "3" "r")and the control
        (command "color" "3")
  \bigoplus (command "pan" "-1,0.5" "-4,0.5")
    :restore saved modes
        (command "redrawall")<br>(command "setvar" "cyport" "3")
  (10) (command setvar evport
         (command "setvar" "cyport" "4")
         (command "secvar" cyport")
         (command "setvar" "cyport" "2")
         (command "vslide" "dial4")
         (command "undo" "e")
                                                                  ; complete undo group
         (setvar "cmdecho" oce)
         (p^{\text{rinc}})\lambda
```
## **4.2.5. Flächenbeschreibung mit Netzfläche**

Nachdem die Schnittstelle zwischen dem analytischen Auswertegerät DSR1 und dem graphischen Arbeitsplatz hergestellt war, wurde ein Ausschnitt der "Palastoberfläche" in Form von Schichtenlinien ausgewertet und in das graphische System übertragen.

Mit den gegebenen AutoCAD-Befehlen zur Konstruktion von "Polygonmaschen" (siehe auch Kapitel 3.5.2.) wurde nun versucht, die durch die Schichtenlinien beschriebene Oberfläche einmal durch eine Netzfläche und einmal mittels einer sogenannten Regeloberfläche zu beschreiben.

Sowohl die Ausführung des ACAD-Befehles "KANTOB" (Netzfläche) als auch "REGELOB" (Regeloberfläche) lieferten, obwohl der Schichtenlinienausschnitt klein war, kein Ergebnis.

Was die Ursache dafür war konnte leider nicht eroiert werden, dürfte aber an der großen Scheitelanzahl der Schichtenlinien gelegen sein.

### **4.3. Dreidimensionale Präsentation mit DGM-System**

## **4.3.1. Datenerfassung und graphische Korrektur**

Als Beispiel für die Präsentation eines mit dem GTM-System erzeugten Architekturmodells, wurde die Südostseite des "Palastes" ausgewählt (Abb.4.17). .

Die Datenerfassung der stark verfallenen und daher durch eine mathematisch definierte Fläche nicht beschreibbare Oberfläche des Bauwerkes erfolgte in Form von Schichtenlinien mit einer Äquidistanz von 20 cm, und wurde ebenfalls mit dem Auswertegerät DSR1 von Kern durchgeführt.

Um dem Geländemodellierungssystem GTM (Abb. 4.18a) einen vollständigen und lückenlosen Schichtenlinienplan zuführen zu können, mußten die photogrammetrischen Auswertedaten erst graphische korregiert werden. .

Diese Ergänzungen und Korrekturen waren notwendig, da sich die Schichtenlinien aufgrund der Auswertung aus mehreren Modellen in einigen Bereichen überlappten oder kleine Lücken aufweisten. Zur Manipulation von Geländemodelldaten steht im verwendeten Geländemodell-System GTM das Schichtenlinienprogramm CONTUR zur Verfügung [GTM, 1989]. .

So wurden die im GPI-Format vorliegenden Auswertedaten auf den graphischen Arbeitsplatz (Graphik 7 - Workstation von Syscan) übertragen, dort interaktiv bearbeitet und anschließend auf dem Benson Trommelplotter ausgeplottet (Abb. 4.18b).

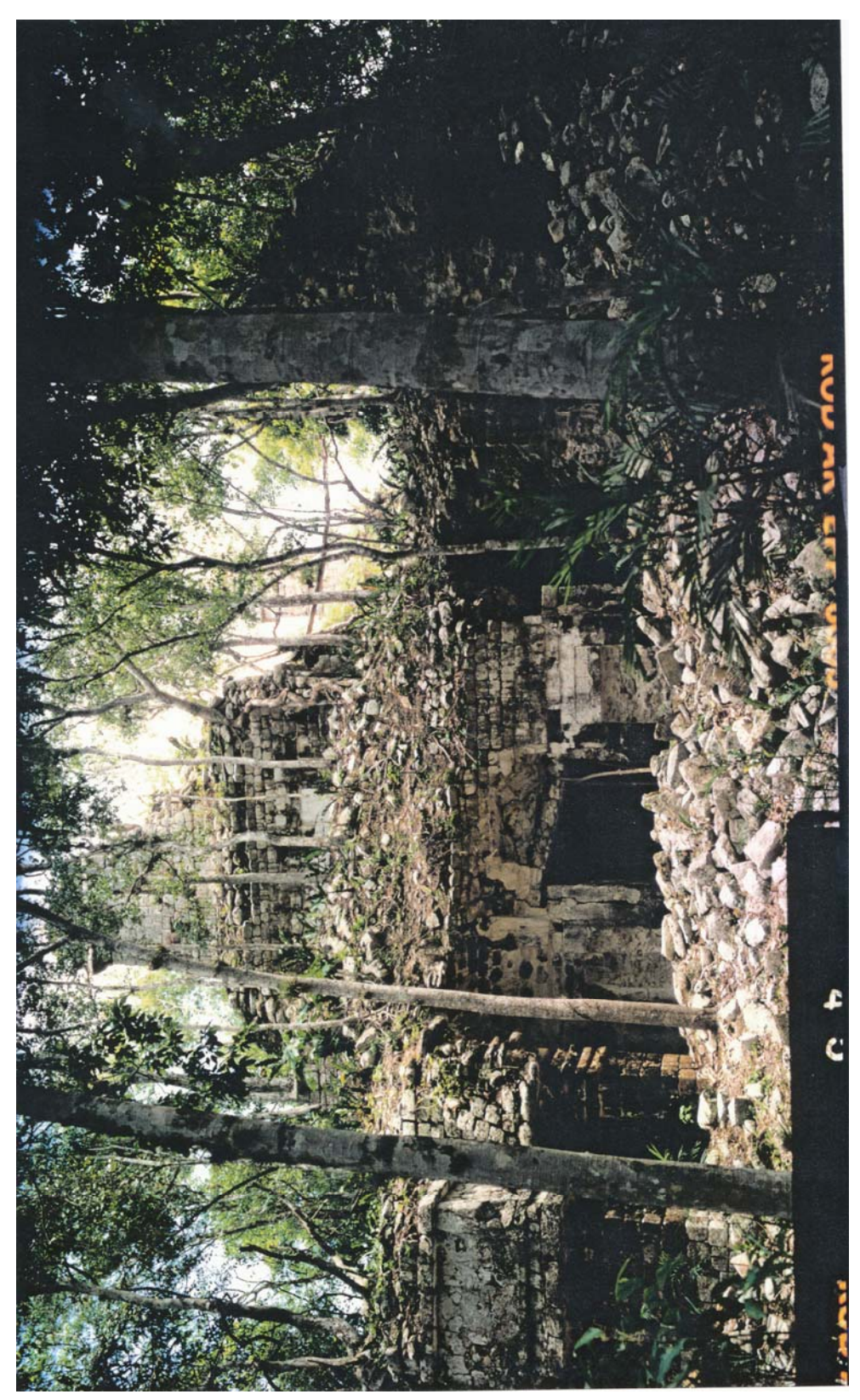

Abb. 4.17: Terrestrisch photogrammetrische Aufnahme der Südostseite des "Palastes" (Kamera: Wild P32)

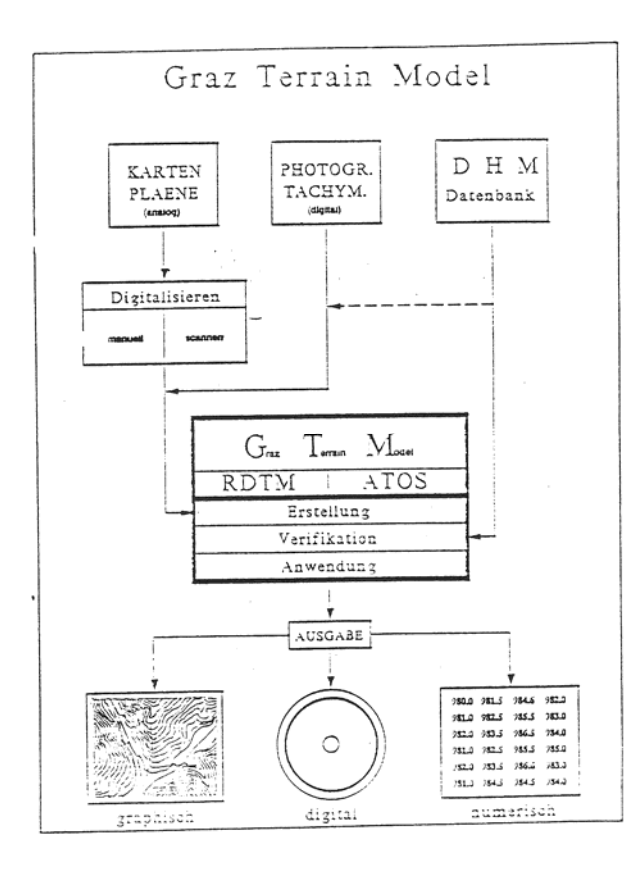

Datenfluß zwischen Stereoauswertegerät - Graphikstation - Plotter

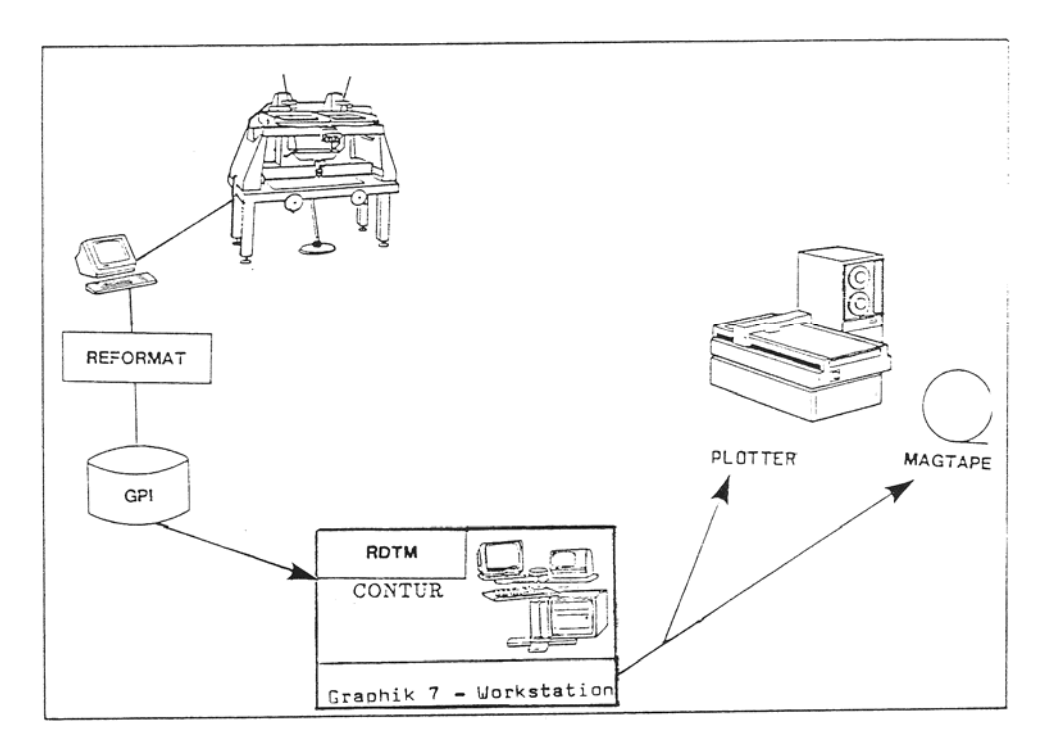

Abb. 4.18: Komponenten des GTM-Systems und schematische Darstellung des Datenflusses
## **4.3.2. Manuelle Digitalisierung**

Bevor nun mit der Modellgenerierung begonnen werden konnte, war es noch notwendig, die modellspezifischen Eigenschaften wie Ausdehnung des Modells, Geländepunkte mit fester Höhe und Abbruchkanten zu definieren.

Diese graphischen Informationen wurden wie folgt in den korrigierten Schichtenlinienplan händisch eingetragen (Abb. 4.20) und nachfolgend mit dem jeweiligen thematischen Code der Linien durch manuelle Digitalisierung in das GTM-System übertragen:

- Die Ausdehnung des Modells wurde durch eine, den Schichtenlinienplan einfassende Polygonlinie mit konstanter Höhe, der sogenannten "Borderline" begrenzt.
- Die Fixierung der Höhen bestimmter Geländepunkte erfolgte durch die Eintragung bzw. Kennzeichnung dieser Höhenkoten als "Hilltops".
- Um das aufsteigende Mauerwerk im Geländemodell kenntlich zu machen, wurden jene Schichtenlinien, die die Maueroberkante beschreiben, als Abbruchkanten ("Breaklines") definiert.

Im anschließenden Breaklineprozeß (Abb. 4.19) erfolgt:

- 1) eine lineare Interpolation der Höhen entlang der Breakline und
- 2) die Schaffung einer in der Höhe der Mauerunterkante verlaufende Linie.

Die damit errechneten "fiktiven" Mauern, dienten zur Modellbildung mit dem GTM-System und haben mit dem wirklichen Objekt, wie gesagt, nur die Maueroberkante und das Niveau der Mauerunterkante gemeinsam.

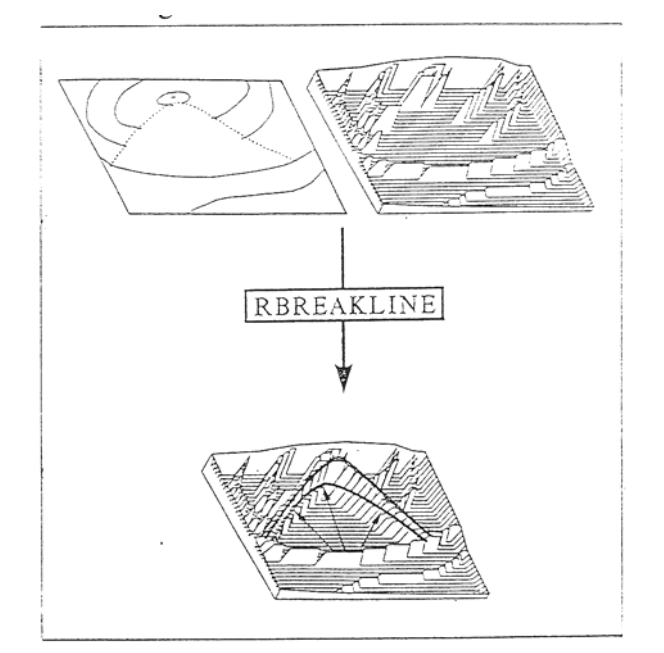

Abb. 4.19: Schematische Darstellung des Breaklineprozesse

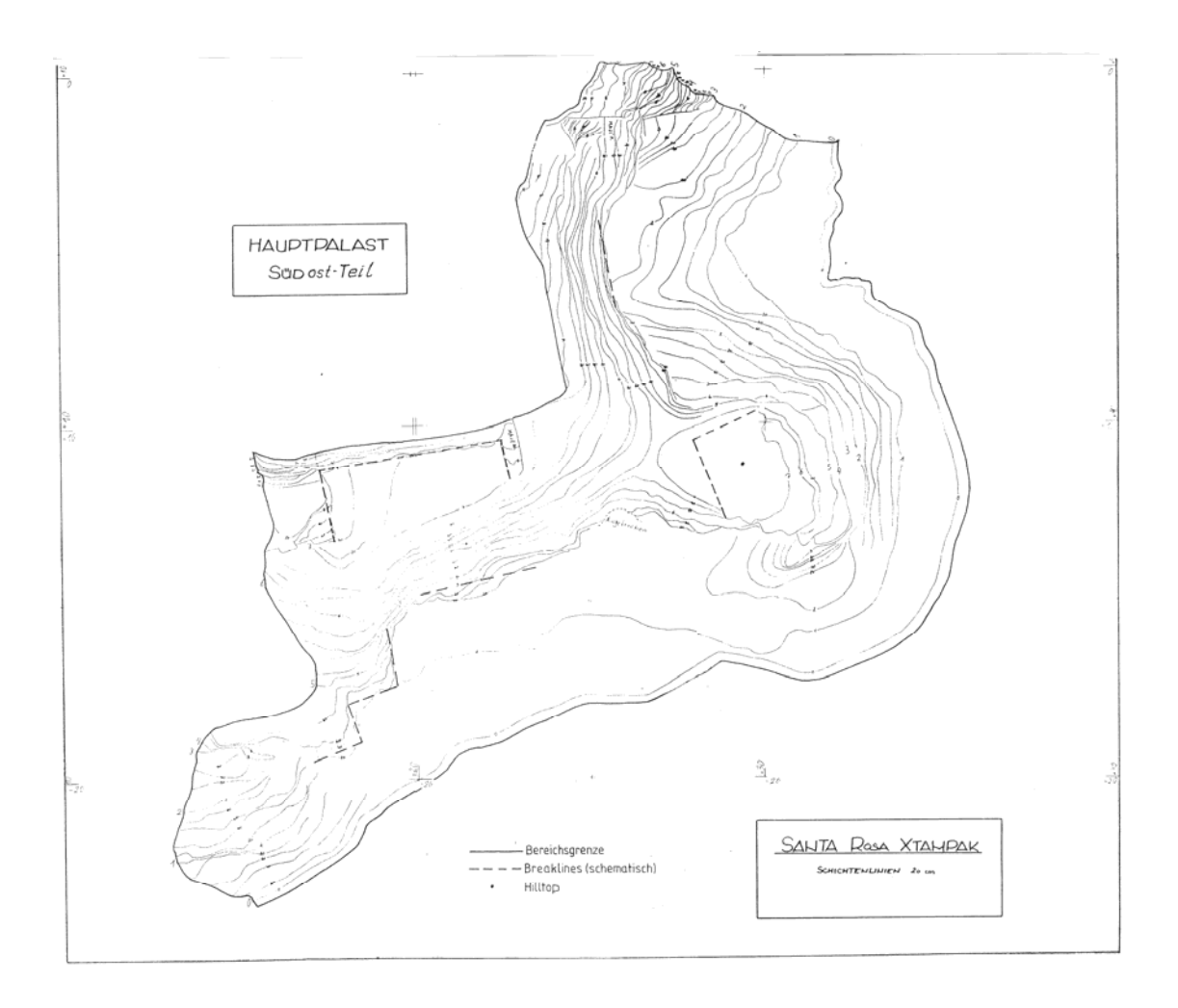

Abb. 4.20: Schichtenlinienplan mit eingetragenen Modellgrenzen, Hügelpunkten und Abbruchkanten

## **4.3.3. Diskretisierung und Modellbildung**

Für die Umformung der als Vektordaten (GPI-Format) vorliegenden Schichtenlinien in Rasterdaten war zuerst eine Initialisierung des "RDTM II-Raster Files" notwendig (Abb. 4.21) Die Parameter für die Rasterausdehnung, Maschenweite, Rasterursprung, etc., wurden im Parameterfile definiert.

Der Befehl "RINIT" erzeugt den für die Ausführung der nachfolgenden Diskretisierung geforderten QX-Rasterfile und BIT-File.

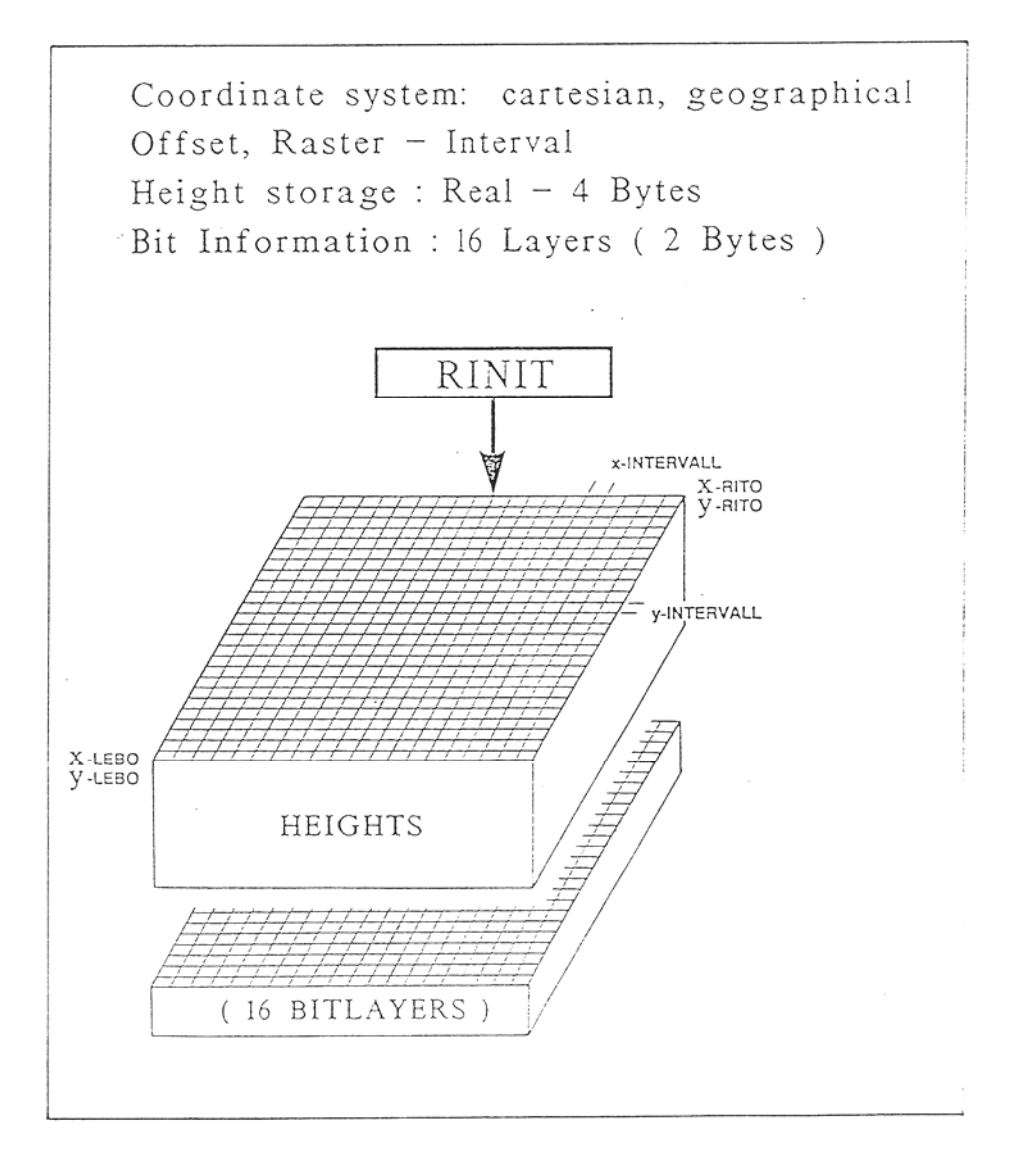

Abb. 4.21: Initialisierung des ROTM II-Raster Files

Der RDTM-Befehl RDISCO führt die Umformung durch und liefert als Ergebnis diskretisierte Rasterdaten (Abb. 4.22), die im QX-Rasterfile und BIT-File eingetragen sind.

Die abschließende Modellbildung, d.h. die Wertzuweisung (Höhen) zu den unbelegten Pixeln, erfolgt durch lineare Interpolation zwischen den vorhandenen Rasterdaten. Der ausführende Befehl lautet DIGMOX und liefert als Ergebnis das digitale Geländemodell in Form eines Rasterfiles (RQX-File).

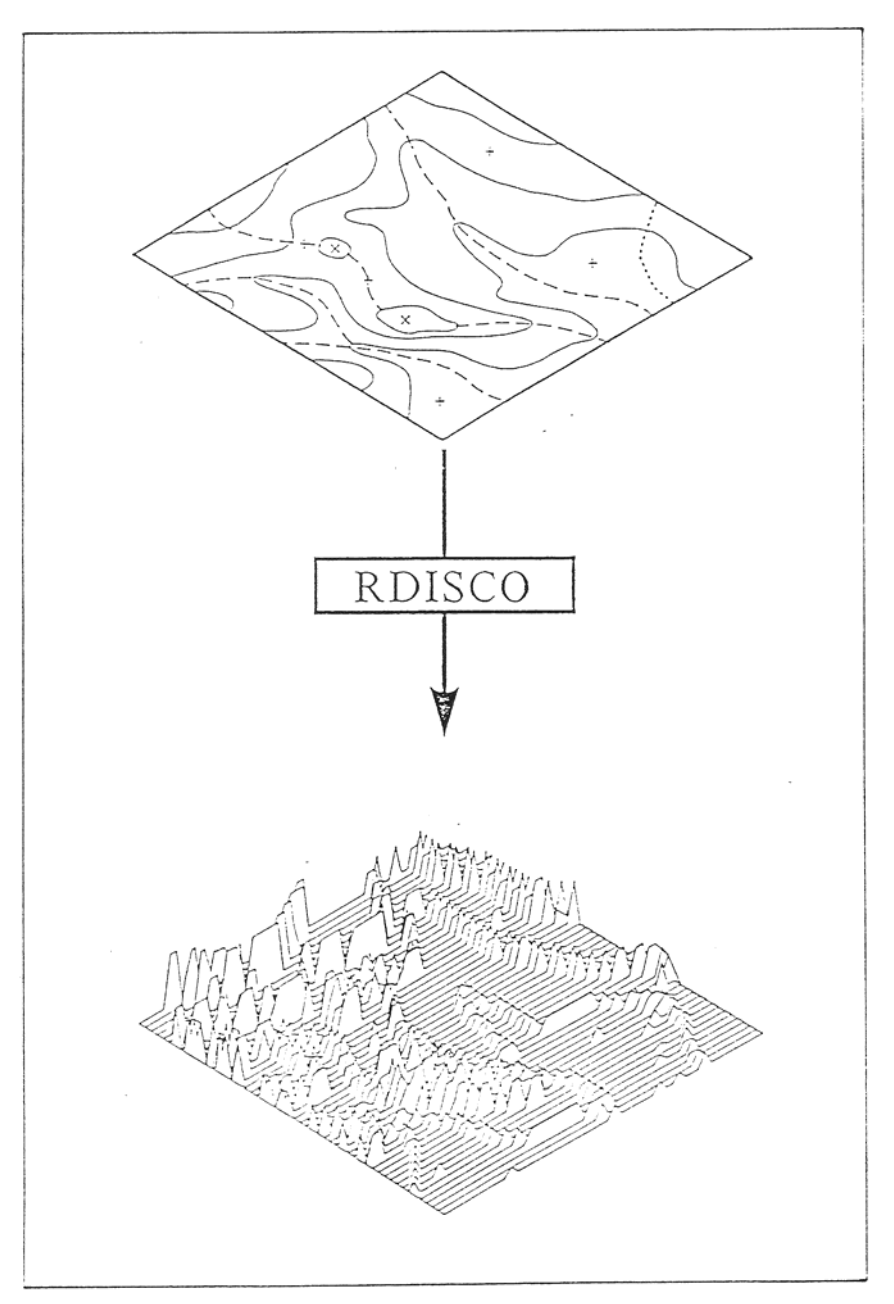

Abb. 4.22: Diskretisierung von Vektordaten

### **4.3.4. Graphische Ergebnisse**

Von den im GTM-System zur graphischen Präsentation zur Verfügung stehenden Möglichkeiten, wurden die Darstellung durch Schichtenlinien und eine axonometrische Ansicht des Modells ausgeführt.

#### **Schichtenlinienplan**

Die Interpolation von Schichtenlinien aus den Modell-Rasterdaten erfolgt durch Aufruf des Befehles PCON. Die dafür notwendigen Daten der graphischen Ausführung wie Äquidistanz, Beschriftung, etc., wurden wieder im Parameterfile definiert. Diese Darstellungsform wurde unter anderem gewählt, um Fehler bei der Modellgeneration, durch Vergleich mit der ursprünglichen Auswertung, zu erkennen.

Der abgeleitete Schichtenlinienplan des "Palastes" (Abb. 4.23) weist grobe Störungen im Bereich der Abbruchkanten auf, die auch in der axonometrischen Darstellung zu sehen sind. Diese sind auf Fehler in der "Breakline"-Berechnung bzw. Definition zurückzuführen, konnten aber trotz mehrmaliger Korrektur der "Breaklines" nicht eliminiert werden.

#### **Axonometrische Darstellung**

Für die Schaffung einer dreidimensionalen Ansicht des Geländemodells existiert im GTM ein Prozeß mit dem Namen "PAXONOMETRY". Die Art der Ansicht wurde im Parameterfile definiert durch die Betrachtungsrichtung, Blickwinkel, Maßstabsfaktoren in den Koordinatenrichtungen, etc.. Der Input-File ist, wie für alle graphischen Ableitungen der RQX-File, welcher die Rasterdaten des Modells beinhaltet. Die Berechnung und Darstellung der axonometrischen Ansicht erfolgt in Form von Profillinien, deren Verlaufsrichtung durch Angabe des Winkels zur Betrachtungsrichtung definiert werden kann.

Wie man anhand des graphischen Ergebnisses (Abb. 4.24) ersehen kann, ist das GTM aufgrund der systemspezifischen Eigenschaften (siehe auch Kapitel 3.5.) für die Präsentation von derartigen architektonischen Objekten nicht geeignet.

Erst die Kombination des Geländemodells mit dem Mauerwerk (Abb. 4.25) stellt jene Form der Präsentation dar, die am besten die Wirklichkeit zu beschreiben vermag. In dem dargestellten Fall erfolgte diese Verschneidung durch händische Nachbearbeitung, sollte aber in Zukunft mit dem Graphiksystem möglich sein bzw. durch Verwendung anderer Methoden überhaupt nicht notwendig werden.

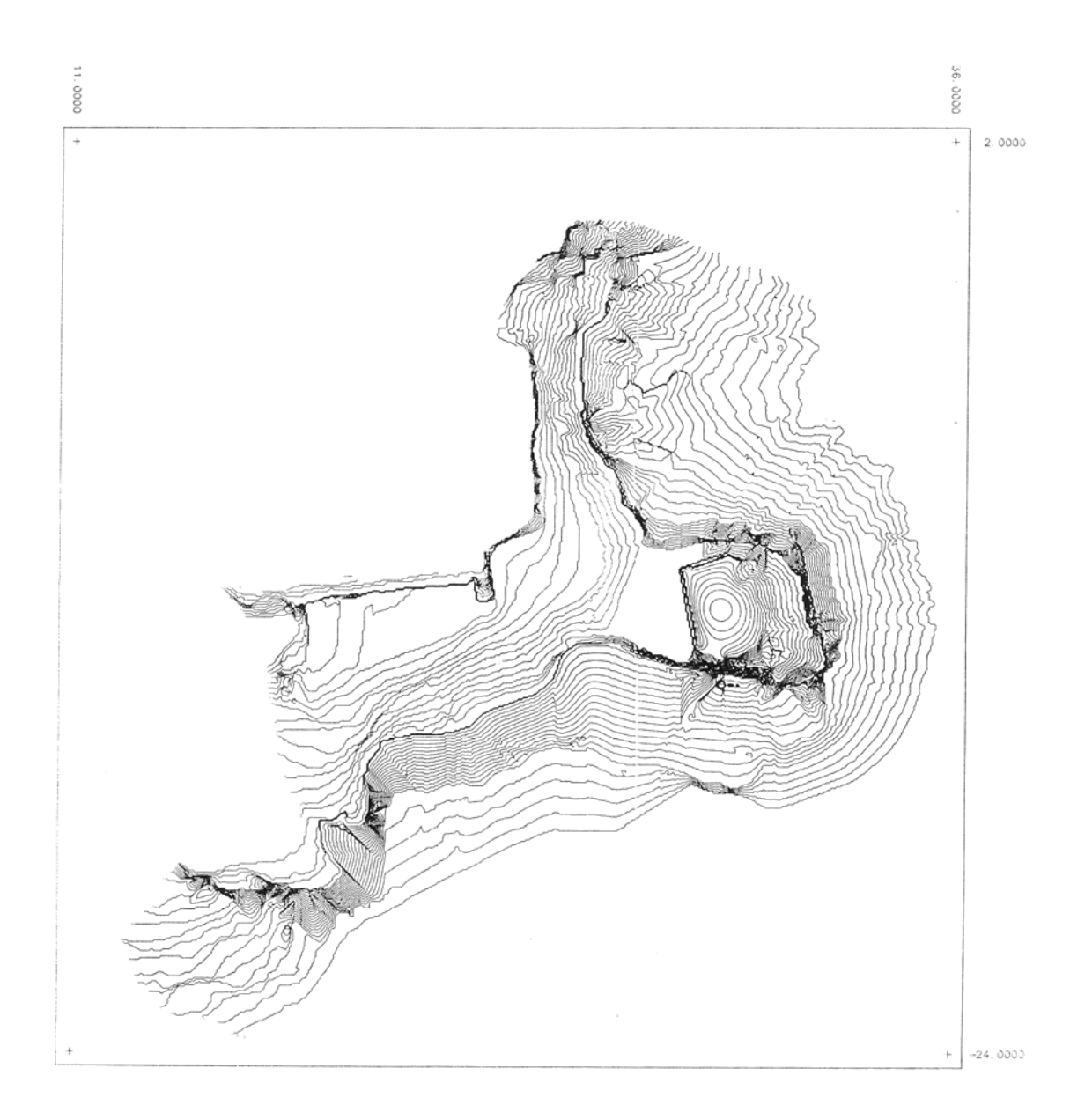

Abb. 4.23: Aus DGM abgeleiteter Schichtenlinienplan

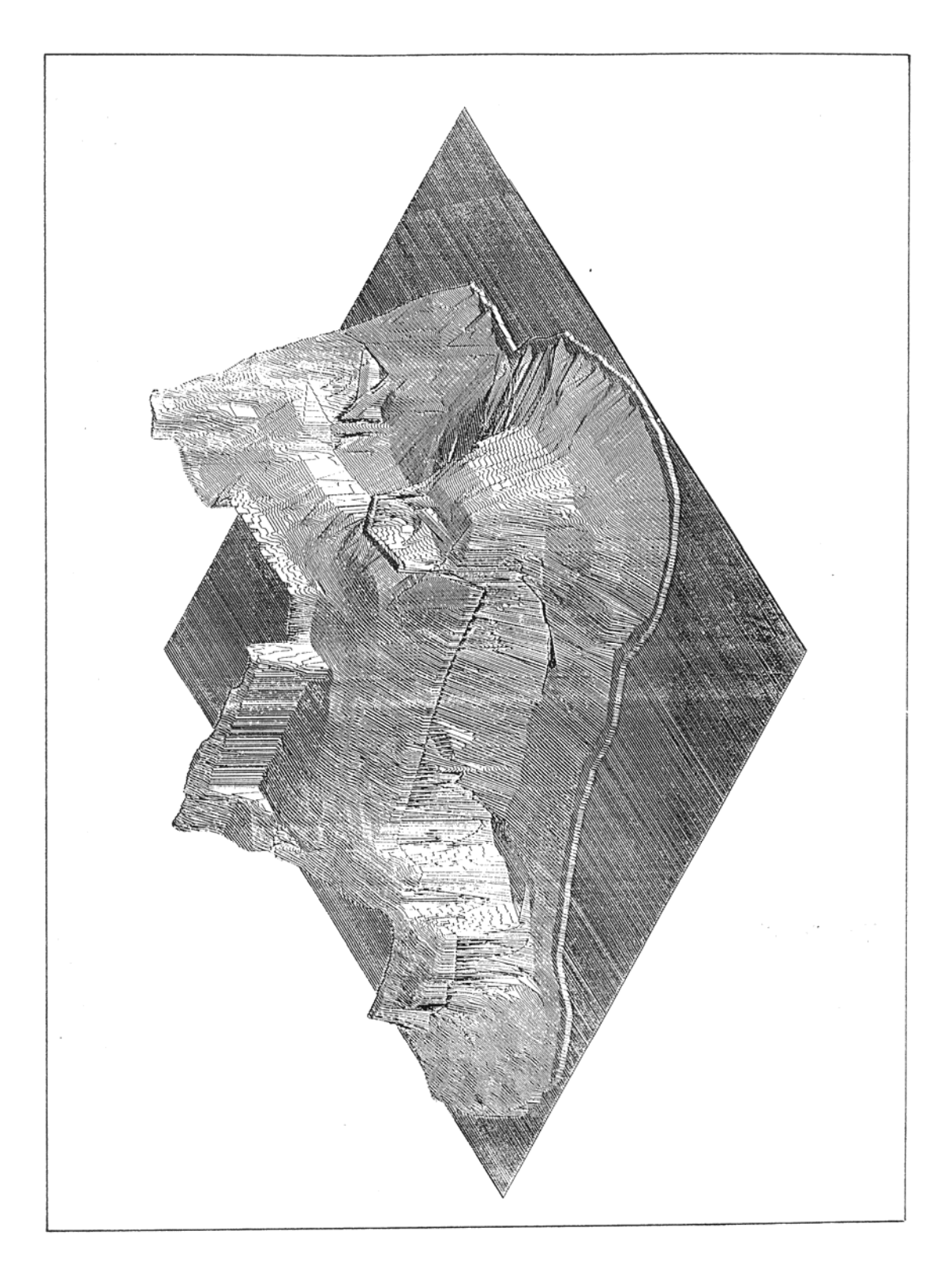

Abb. 4.24: Axonometrische Darstellung der Gebäude-oberfläche

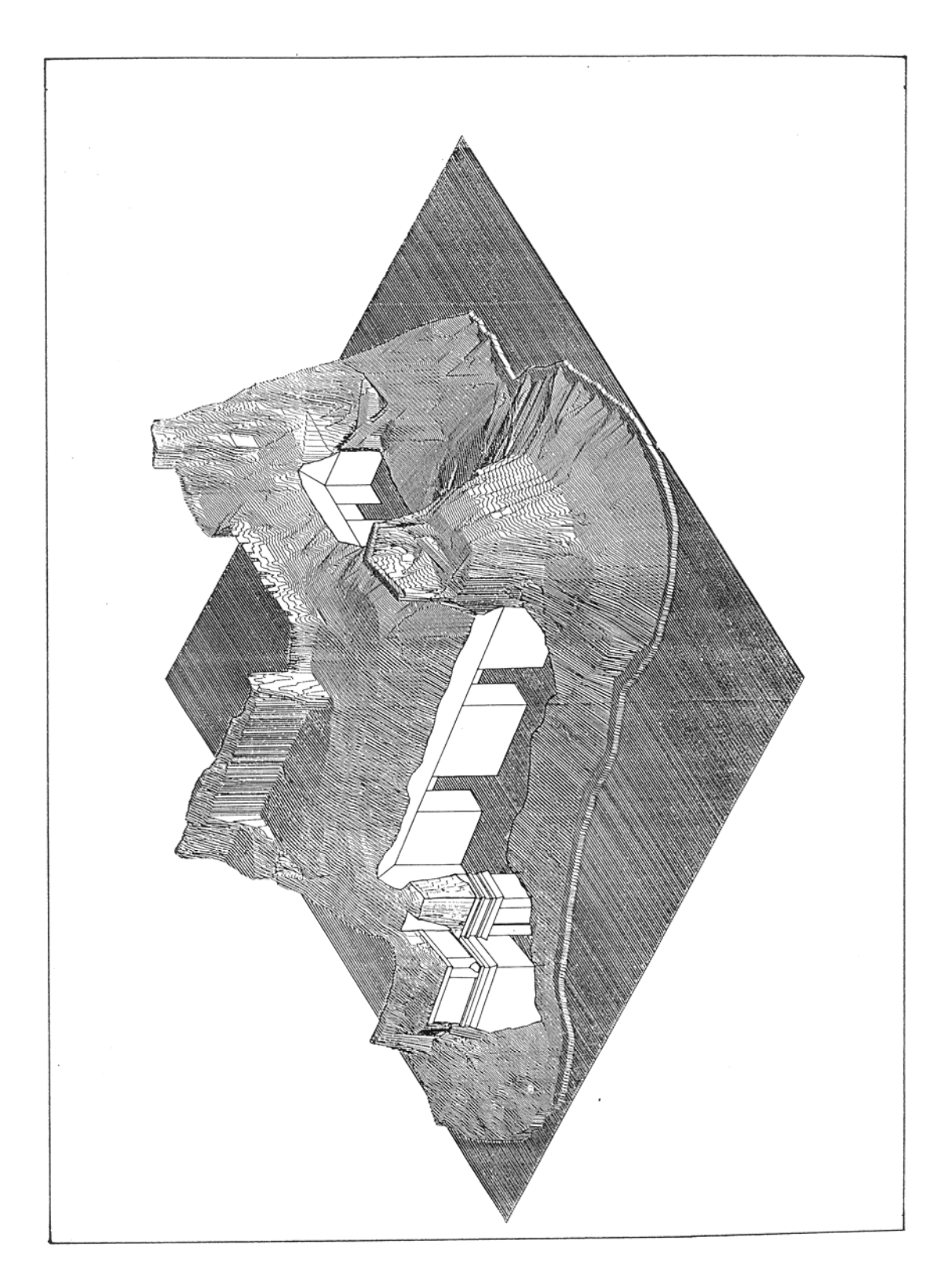

Abb. 4.25: Händisch nachbearbeitete Gebäudefassade

# **Nachsatz**

Die Feldarbeiten zu diesem Projekt, die im Sommer 1989 erfolgten, wurden durch die finanzielle Unterstützung der Foundation for Latin American Antropological Research (FLAAR) und durch das Bundesministerium für Wissenschaft und Forschung, Wien, ermöglicht. Die photogrammetrischen Auswertungen und die digitale graphische Bearbeitung erfolgte am Institut für Angewandte Geodäsie und Photogrammetrie der Technischen Universität Graz, unter der Leitung von Univ.Prof. Gerhard Brandtstätter.

Idelle und materielle Unterstützung lagen weiters von folgenden Personen und Institutionen vor, denen an dieser Stelle ebenfalls der Dank ausgesprochen werden soll:

Linda und William Folan, Universidad Campeche Nicholas M. Hellmuth Annegrete Hohmann/Vogrin Hasso Hohmann Robert Kostka Karl Herbert Mayer Sergio C. Palacios Castro, I.N.A.H. Campeche

### **Literaturverzeichnis**

- Almagro, Antonio; 1987: La presentacion de la arquitectura atraves de la fotogrammetria. Posibilidades y limitaciones. In: Tagungsbericht des X.Symposium International del CIPA. Granada, 1987. S 81 - 90.
- Andrews, Georg F.; 1987: Chenes and Chenes-Puuc architecture at Santa Rosa Xtampak. University of Oregon; Eugene, Oregon, 1987.
- Andrews, Georg F.; 1988: Erweiterung der Arbeit aus dem Jahre 1987.
- Bartelme, Norbert; 1989: Skriptum zur Vorlesung Digitalkartographie Technische Universität Graz. Graz, 1989.
- Fellner,Wolf-Dietrich;1988: Computer-Graphik. BI-Wissenschaftsverlag, Mannheim, Wien, Zürich, 1988.
- Gendrop, Paul; 1983: Los complejos escalonados polivalente y otros generos de edificios. In: Los estilos Rio Bec, Chenes y Puuc en la arquitectura maya. Universidad Nacional Autonoma de Mexico. Mexico, D.F., 1983. S 73 - 78.
- Gendrop, P.; Andrews, G.; Siller, I.A.; 1985: Elementos arquitectonicos del puuc florenciente. In: Gendrop,P. [Hrsg.]: Cuadernos de arquitectura mesoamerica, numero 5. UNAM, Mexico, 1985. S 47 - 49.
- GTM, 1989: GTM handbook, release 5.60. Institute for image processing and computer graphics. Graz, 1989.
- Hahner, Michael; 1989: Das große Buch zu AutoCAD 10.0. Data Becker. Düsseldorf, 1989.
- Hellmuth, Nicholas M.; 1989: First season photography and analysis of standing architecture at Santa Rosa Xtampak. Foundation for latin america research, Winter Park, Florida, 1989.
- Hohmann, H.; Vogrin, A.; 1982: Die Architektur von Copan Honduras. Akademische Druckund Verlagsanstalt, Graz 1982.
- Jachimsky, Jozef; 1987: The manners of presentation of cartographic information about historic monuments and sites. In: Tagungsbericht des X Symposium International del CIPA. S 99 - 108.
- Kostka, Robert; 1987: The influence of an object's charakteristics on the parameters of graphical documentation. In: Tagungsbericht des X Symposium International del CIPA. S 217 - 228.
- Maler, Teobert; 1902: Yukatekische Forschungen. In: Andree, R. [Hrsg.]: Globus, Band 82. Vieweg & Sohn, Braunschweig, 1902. S 220 - 226.
- Pollock, H.E.D.; 1970: Architectural notes on some chenes ruins. In: Buttard, W.R. [Hrsg.]: Maya Archaeology. Peabody Museum, Cambridge, Massachusetts, USA, 1970. S 46 - 63.
- RDTM II, 1989: RDTM II handbook, release 5.60. Institute for image processing and computer graphics. Graz, 1989.
- Stamps, Richard B.;1970: A study of late classic maya architecture at Santa Rosa Xtampak. Master thesis, Birmingham Young University.
- Stephani, Tang; 1990: ISPR-Tagungsbericht Zürich, 1990.
- Stephens, John L.; 1843: Incidents of Travel in Yucatan, Volume II. Harper and Brothers, New York. Reprint: Dover Publications, New York, 1963. S 105 - 114.

**Anhang** 

```
S O U R C E P R O G R A M M
```

```
$ WRITE SYS$OUTPUT " "<br>$ WRITE SYS$OUTPUT " "<br>$ WRITE SYS$OUTPUT " "<br>$ WRITE SYS$OUTPUT "<br>$ WRITE SYS$OUTPUT" "
                                             TRANSFORMATIONSPROGRAMM"
$ WRITE SYS$OUTPUT "<br>$ WRITE SYS$OUTPUT " "<br>$ WRITE SYS$OUTPUT " "
                                            GPI (D \ S \ R \ 1) ------------> D \ X \ F \ (ACAD)^"$ WRITE SISSOUTPUT " "
S WRITE SYSSOUTPUT " "
$ PURGE
$ PURGE<br>$ DIR *.'HEADER'<br>$ WRITE SYS$OUTPUT " "<br>$ INQUIRE INFILE "Name des zu transformierenden Files (ohne Extension)"<br>$ COPY (user.heine.fileprogram]ACAD3D.DXF 'INFILE'.DXF<br>$ ASSIGN 'INFILE'.'HEADER' FOR001<br>$ ASSIGN 'INF
$ RUN 'DXFILE'
$ DEASSIGN FOR002<br>$ DEASSIGN FOR001
$ WRITE SYS$OUTPUT " "
```
HAUPTPROGRAMM --------------------------

 $\overline{ }$ 

```
PROGRAM DXFILE
```
CHARACTER\*48 ZEILE CHARACTER\*10 X, Y, Z, X1, Y1, Z1

```
5
       READ(2,100, END=10) ZEILE
       GOTO<sub>5</sub>
```
 $Z = ZELLE(23:32)$ 

```
10
      BACKSPACE(2)
```

```
WRITE(6, *)
           \begin{array}{l} \mathtt{WRITE(6,*)} \\ \mathtt{WRITE(6,*)} \\ \mathtt{WRITE(6,*)} \\ \mathtt{WRITE(6,*)} \\ \mathtt{WRITE(6,*)} \end{array}Bitte warten Sie !
                                                                                 Trafo laeuft !
           N3 = 0N2=015
          N1 = -120READ(1,100, END=90) ZEILE
              N1=N1+1N2=N2+1<br>N3=N3+1X = ZELLE(2:11)Y = ZELLE(13:22)
```

```
x1 = xY1 = YZ1 = ZGOTO 20<br>END IF
K{=}\texttt{INDEX}(X, 'XXX XXX XX')
IF (K.EQ.1) THEN
       GOTO 15
ELSE
      WRITE(2,130)'0'<br>WRITE(2,115)'POLYLINE'<br>WRITE(2,130)'8'<br>WRITE(2,140)'0'<br>WRITE(2,130)'66'<br>WRITE(2,130)'1'
       WRITE(2,130)'10'<br>WRITE(2,110) X1<br>WRITE(2,130)'20'<br>WRITE(2,110) Y1<br>WRITE(2,130)'30'<br>WRITE(2,110) Z1<br>WRITE(2,130)'70'<br>WRITE(2,130)'70'
       WRITE(2,130)'O'<br>WRITE(2,120)'VERTEX'<br>WRITE(2,120)'WERTEX'<br>WRITE(2,130)'8'<br>WRITE(2,130)'8'<br>WRITE(2,130)'10'<br>WRITE(2,130)'20'<br>WRITE(2,130)'20'<br>WRITE(2,130)'30'<br>WRITE(2,110) 21<br>WRITE(2,110) 21<br>WRITE(2,110) 21<br>WRITE(2,130)'70'
         GOTO 60
  END IF
 READ(1,100) ZEILE
    N2 = N2 + 1X=ZEILE(2:11)<br>Y=ZEILE(13:22)<br>Z=ZEILE(23:32)
```
IF (N1.LE.1) THEN

 $\mathcal{A}$ 

 $K{=}INDEX(X, 'XXX$  XXX  $XX'$  )

50

```
WRITE(2,130)'O'<br>WRITE(2,120)'VERTEX'<br>WRITE(2,130)'8'<br>WRITE(2,130)'8'<br>WRITE(2,140)'O'<br>WRITE(2,130)'10'<br>WRITE(2,130)'20'<br>WRITE(2,130)'20'<br>WRITE(2,130)'30'<br>WRITE(2,110) 2<br>WRITE(2,110) 2<br>WRITE(2,130)'70'<br>WRITE(2,130)'70'
    60
                    GOTO 50
                  ENDIF
                    N1 = N1 + 1WRITE(2,130)'0'<br>WRITE(2,120)'SEQEND'<br>WRITE(2,130)'8'<br>WRITE(2,140)'0'
                GOTO 15
                WRITE(6,100)' Alle vorhandenen Polylinien transformiert !'
90WRITE(6,*)<br>WRITE(6,100)' Polylinien<br>WRITE(6,150)N3,N2
                                                                                                           Liniensegmente
                                                                                                                                                                        \overline{\phantom{a}}WRITE(2,130)'0'<br>WRITE(2,120)'ENDSEC'<br>WRITE(2,130)'0'<br>WRITE(2,130)'EOF'
100
                FORMAT(A49)
105FORMAT(A30)
                 FORMAT(A11)
110
                FORMAT(AB)<br>FORMAT(AB)<br>FORMAT(AB)<br>FORMAT(A1)<br>FORMAT(I9,I20)
115
120\frac{120}{130}<br>\frac{140}{150}END
```
IF (K.NE.1) THEN

AutoCAD - Standard\_HEADER<br>========================

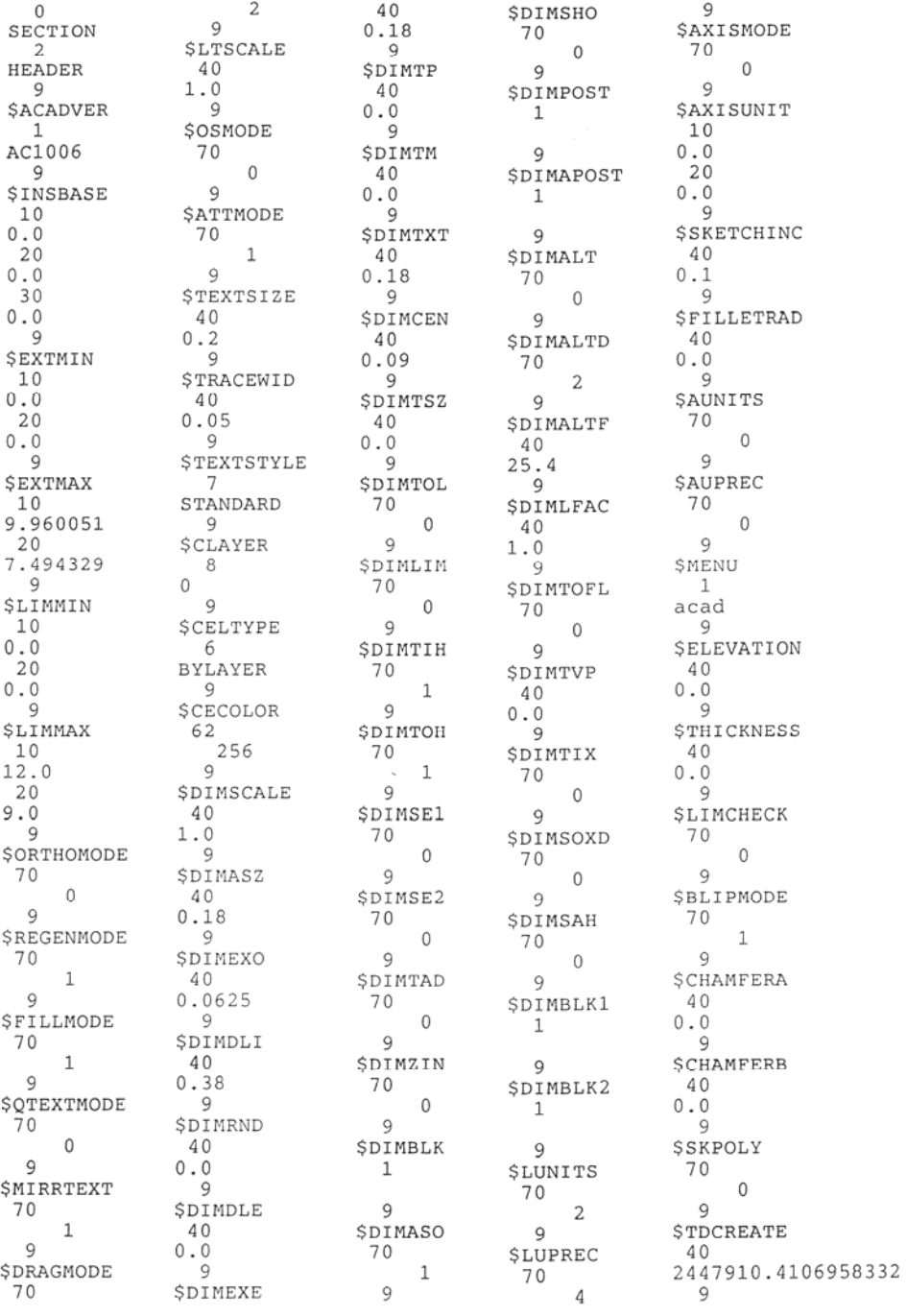

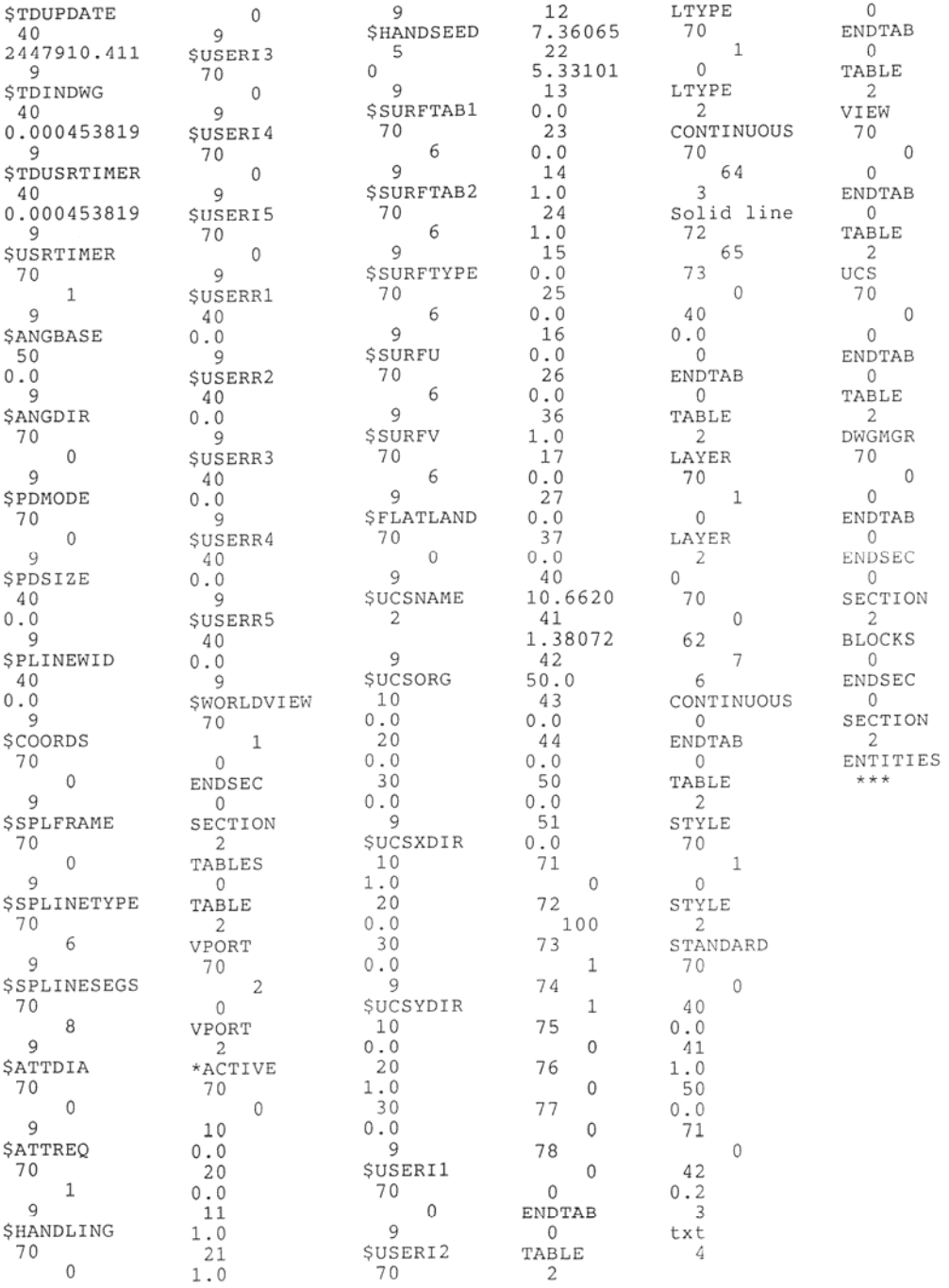

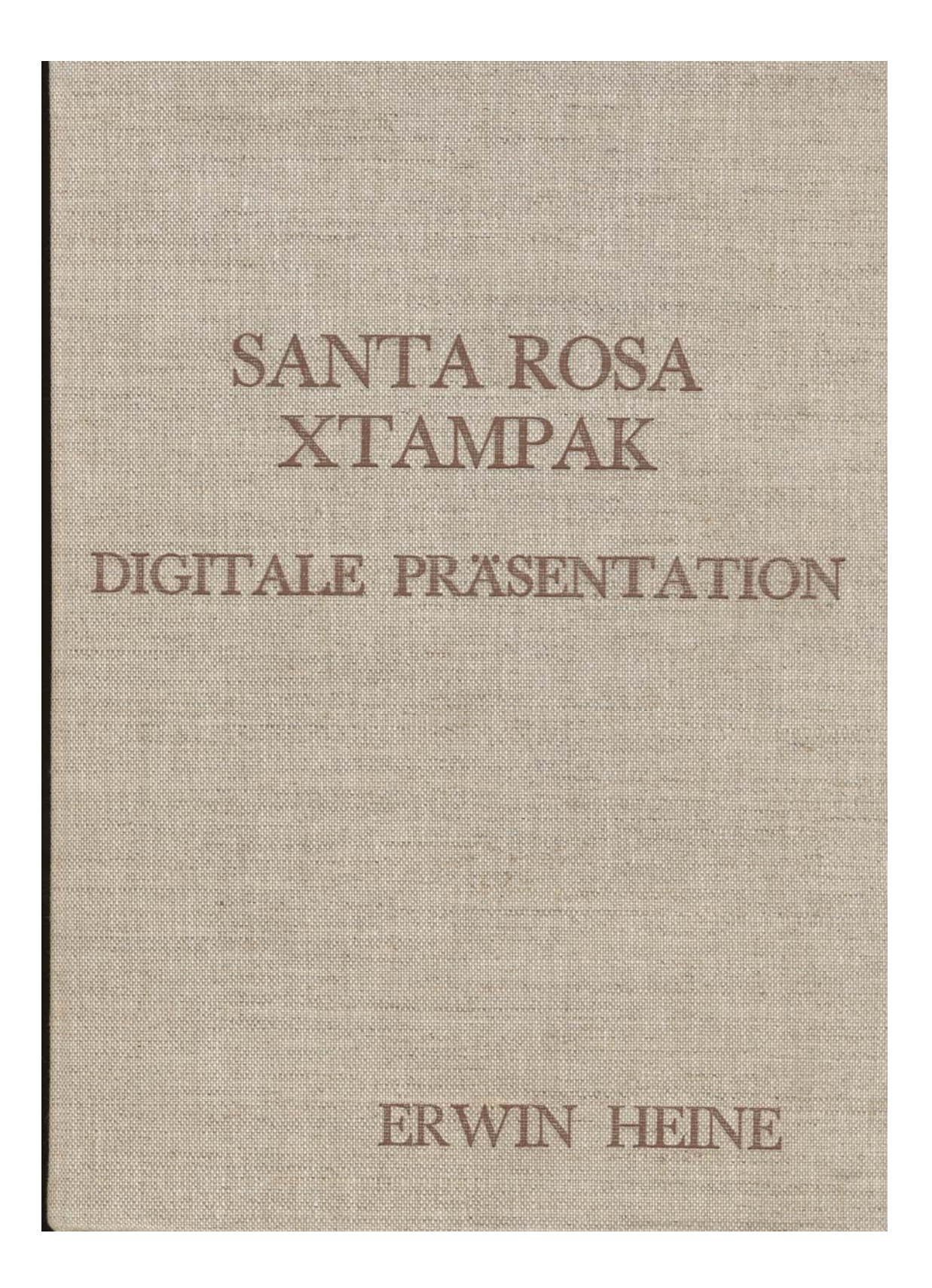